# EÖTVÖS LORÁND TUDOMÁNYEGYETEM INFORMATIKAI KAR TÉRKÉPTUDOMÁNYI ÉS GEOINFORMATIKAI TANSZÉK

# **Interaktív térképrejtvények**

DIPLOMAMUNKA

KÉSZÍTETTE:

**Dombóvári Eszter**

TÉMAVEZETŐ: Zentai László

KÜLSŐ TÉMAVEZETŐ: Gede Mátyás

> Budapest 2005

# TARTALOMJEGYZÉK

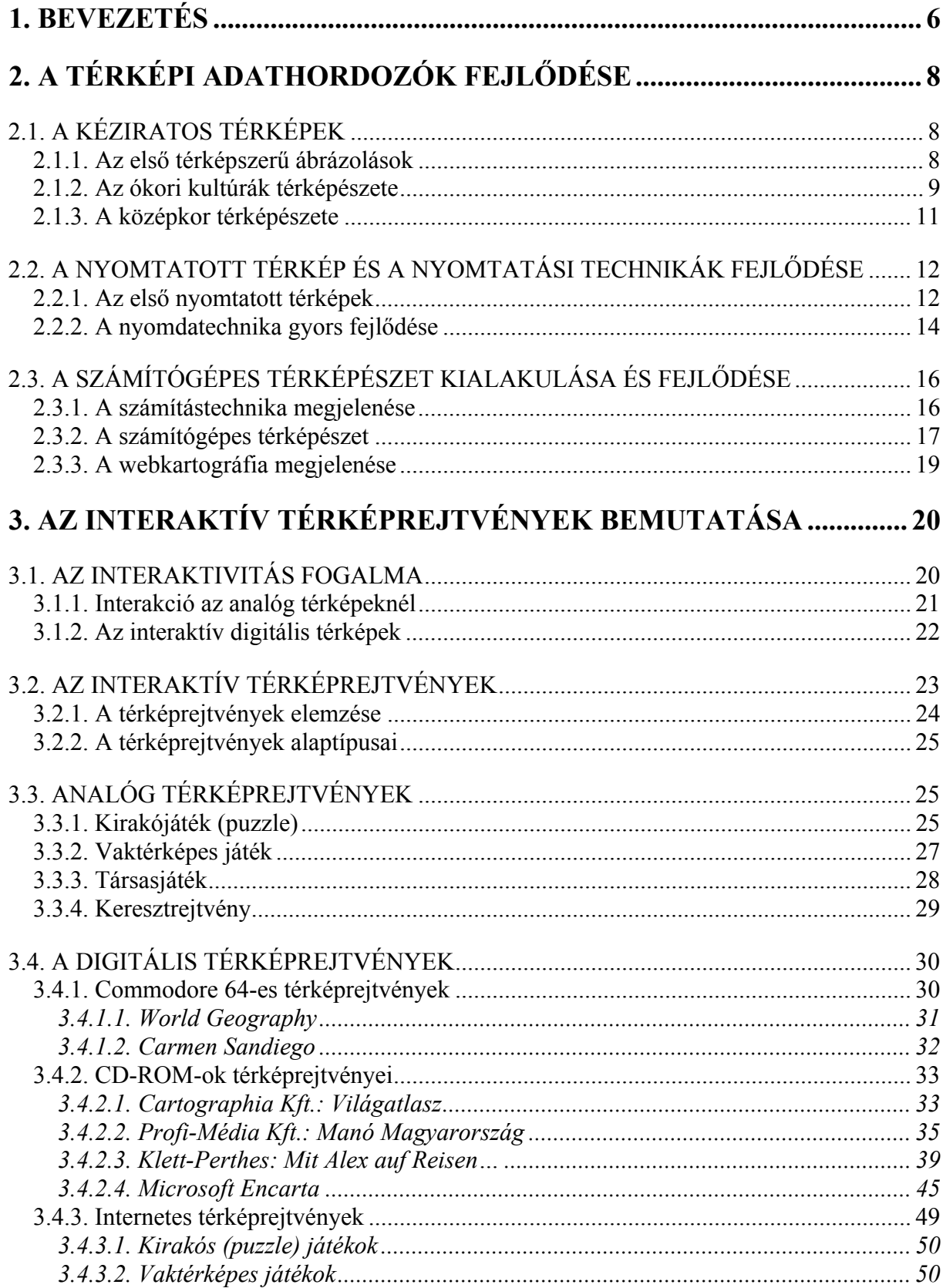

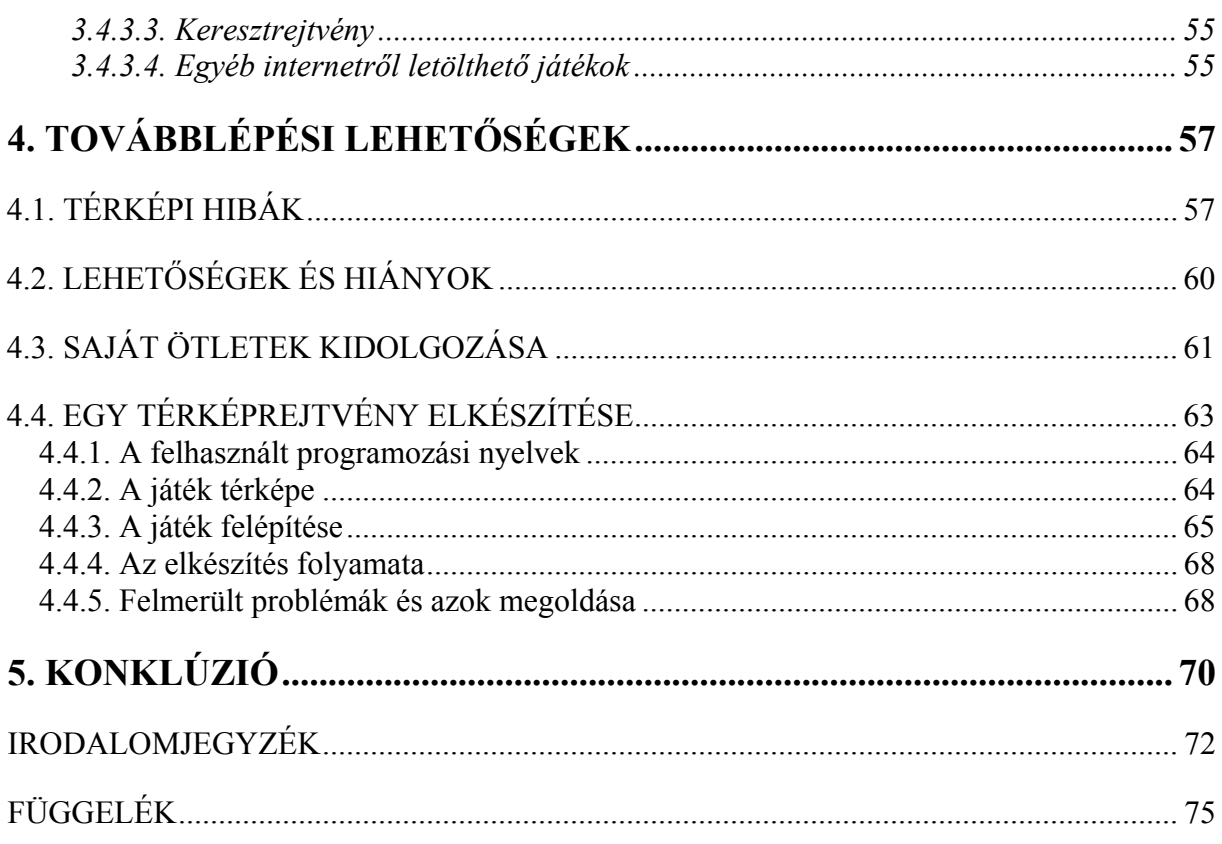

# **ÁBRAJEGYZÉK**

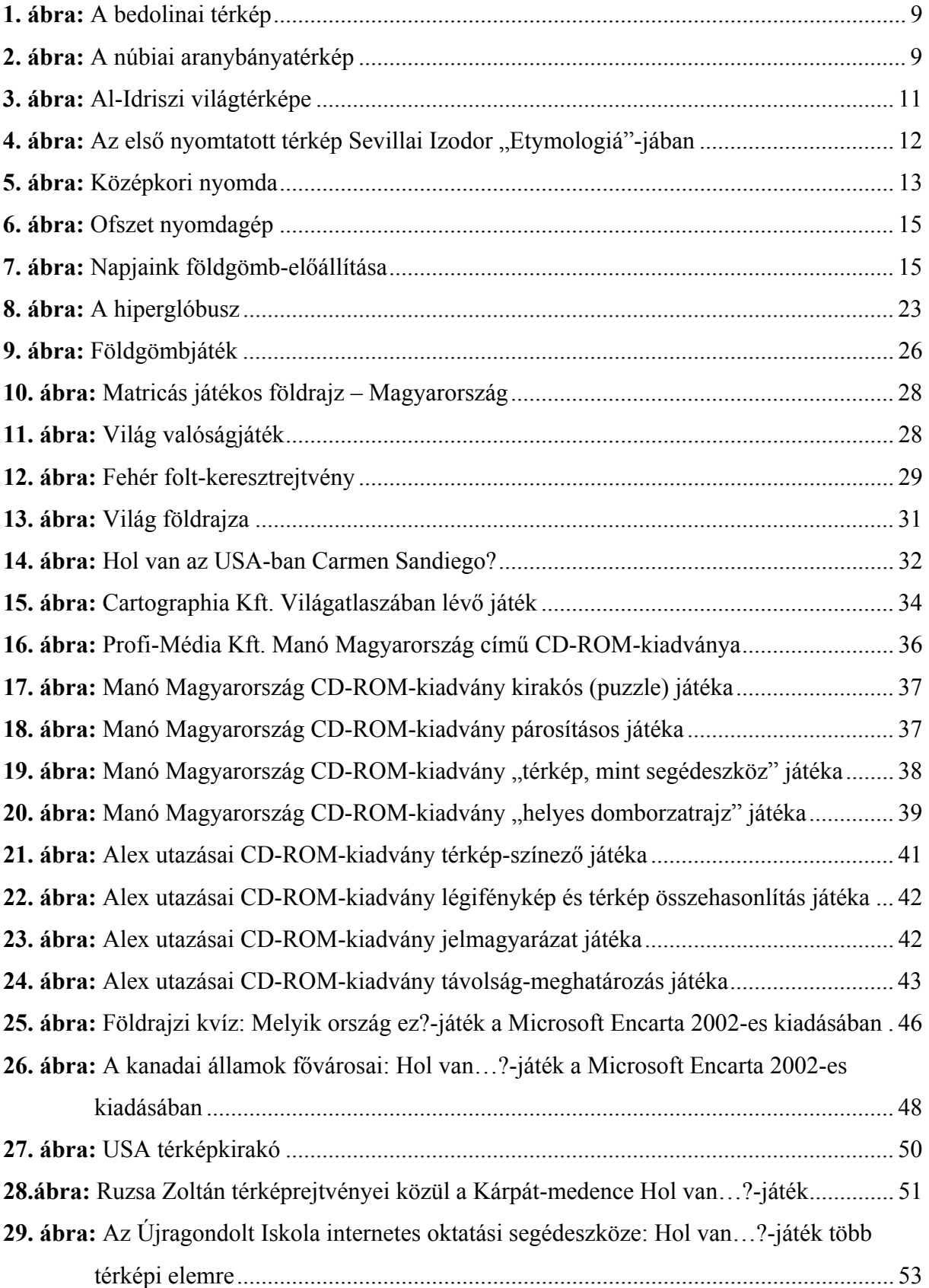

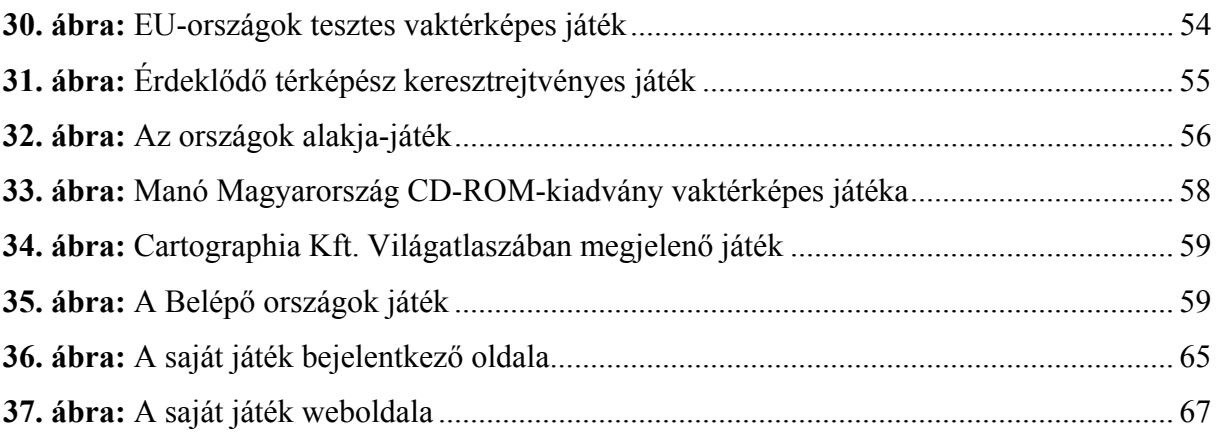

# **1. BEVEZETÉS**

*"Games and puzzles can provide students with a context in which to exercise learned skills, apply knowledge and generate curiosity."1*

Általában mindenki szeret játszani, s a játékok mindamellett, hogy lekötik a figyelmet, szórakozatónak hatnak, és észrevétlenül a tanulást is elősegítik. Mindezen játékok egy szóval, az angol EDUTAINMENT (EDUcation, oktatás és enterTAINMENT, szórakoztatás) kifejezéssel írhatók le, azaz a szórakoztatva oktatás részét képezik.

A szakdolgozatom témájául az interaktív térképrejtvényeket választottam. Az érdeklődésemet a tanszék honlapján található, Ruzsa Zoltán által készített térképrejtvények (lásd 50. old.) keltették fel. Ezek adták az ötletet az ehhez hasonló térképes játékok összegyűjtéséhez, típusokba sorolásához és bemutatásához, valamint saját ötletek alapján egy játék elkészítéséhez.

A térképrejtvény kifejezés találóan fedi le azoknak az analóg vagy digitális térképes játékoknak a körét, amelyek nemcsak térképet használnak, azaz a játékfelület egy térkép (mint a társasjátékok táblái vagy a számítógépes játékok színterei), hanem maga a játék is valamely térképi elem helyének megkereséséről vagy megnevezéséről szól. Ezek a rejtvények a megtanult térképi ismeretek szórakoztató gyakorlását és ellenőrzését, valamint új ismeretek elsajátítását szolgálják.

A szakdolgozatom három fejezetből épül fel.

Az első fejezet a térképek adathordozójának, a hordozóanyagoknak és a nyomtatási technikáknak a fejlődéséről szól. Megvizsgálom, hogy a térképtörténet ebben a megközelítésben milyen részekre osztható fel, hogyan készültek az első térképszerű ábrázolások, milyen nyomtatási eljárások fejlődtek ki a papírkészítés és a könyvnyomtatás elterjedése után, s milyen szakterületeken hozott újat a számítógép megjelenése.

A második fejezet az analóg és digitális térképek interaktivitását, interakciós lehetőségeit mutatja be, majd részletesen foglalkozom a térképrejtvények szerepével és elterjedésével. Ha az interaktivitás, az interakció fogalmakat közelebbről megvizsgáljuk, kiderül, hogy a térké-

1

<sup>1</sup> www.agameaday.com

pek interaktivitása jelentőséggel bír az analóg térképek esetében is. Interaktivitásról leginkább a számítógépes térképeknél, illetve térképes játékoknál beszélhetünk (például CD-ROM-ok, internetes játékok). A térképrejtvényeket azonos módszerrel, egységes szempontok alapján vizsgáltam meg (lásd 24. old.).

A harmadik fejezetben a térképrejtvények területén megfigyelhető hiányosságokat és lehetőségeket mutatom be. Napjainkban alapvető probléma, hogy az egyes kiadók nem az adott ország tanterveihez, hanem a piac igényeihez mérten készítik el kiadványaikat és kevés esetben veszik figyelembe az országok oktatási rendszerét. A szakdolgozatom részeként célom saját térképrejtvény ötleteinek kidolgozása, illetve megvalósítása, amely az egyes korosztályok tudásszintjéhez mért ismeretek frissítését, bővítését szolgálhatja, valamint ennek tesztelése, a visszajelzések alapján az igények felmérése. Az elkészülő vaktérképes játéknál a magyar oktatási rendszert vettem alapul az alap-, a közép- és a felsőoktatásban meghatározott topográfiai követelményekre építve, s mindezeknek megfelelően a játékos maga választhatja meg a nehézségi szintet, amivel játszani akar.

A szakdolgozat írása során főképp könyvtárak, térképtárak, médiatár és internetes oldalak térképtörténettel, hordozóanyagokkal, interaktivitással és térképes játékokkal foglalkozó anyagait használtam fel. A saját játék elkészítéséhez a magyar oktatási rendszer által előírt követelményeket alkalmaztam.

Ezúton szeretném megköszönni témavezetőm, Zentai László, valamint Török Zsolt, Verebiné Fehér Katalin és nem utolsósorban Gede Mátyás segítségét.

# **2. A TÉRKÉPI ADATHORDOZÓK FEJLŐDÉSE**

A térképtörténetet a rajzi hordozók szempontjából három korszakra oszthatjuk: a kézzel "írt" térképek, a nyomtatott térképek és a digitális térképek korára<sup>2</sup>.

Az első térképek még kézzel készített egyedi alkotások voltak a természeti népek, az ókori kultúrák és a középkor térképészetében. A környezetükben lévő legkülönbözőbb anyagokat és tárgyakat, mint például fadarabok, kavicsok, állati bőrök, papirusz, agyaglapok, selyem, vászon vagy pergamen, használták fel a térbeli ábrázolásokhoz.

Az első meghatározó tényezőt a térképek adathordozójának fejlődésében a papírkészítés elterjedése, majd a könyvnyomtatás feltalálása jelentette a XIV-XV. században. A papír hordozóanyagként egyeduralkodó lett. A különböző nyomtatási technikák kifejlődésével pedig gyors, olcsó és gazdaságos térkép-előállítás vált lehetővé.

A XX. század utolsó évtizedeiben a számítógépek megjelenésével és térképészeti alkalmazásával egy újabb fejezet kezdődött meg a térképészetben. A számítógép a készítés és a megjelenítés új eszköze lett.

### **2.1. A kéziratos térképek**

1

Kezdetben a térképek egyedi alkotások voltak, melyek kézzel készültek, innen származik a kéziratos térképek elnevezés. Különböző technikákkal készítették, festették, karcolták vagy éppen faragták a térképeket a legkülönfélébb anyagokra. A sokszorosítás is egyedileg történt, csak a további másolatok kézi elkészítése útján volt lehetséges.

#### **2.1.1. Az első térképszerű ábrázolások**

Az ősi kultúráknak kevés térképi lelete maradt fenn és sok vonalas rajz esetében nem beszélhetünk egyértelműen térképszerű ábrázolásról. A *környezetükben lévő anyagokat és tárgyakat* használták fel a terep bemutatására. Különböző példákat találhatunk a különböző korokból.

Említésre méltó példa a természeti népek térképi ábrázolására a csendes-óceáni Marshallszigetek lakóinak tengeri térképe. Egy *kókuszpálma levélerezetéből* álló vonalas vázról van

<sup>&</sup>lt;sup>2</sup> Stegena Lajos: Térképtörténet. Tankönyvkiadó. Budapest 1985, pp. 168.

szó, melyek csomópontjai a *kagylók vagy kókuszdiók*, ezek a szigeteket, a *pálcikák* az egyes szigetek körül kialakuló állandó hullámtörések vonalait jelzik (un. pálcikatérképek).

Az eszkimók kifeszített *rénszarvas- vagy fókabőrre* erősítették a szigeteket, valamint a felszíni vonulatokat jelképező *fadarabokat.* Ez formálta meg a felszín domború képét, segítséget nyújtott számukra a tájékozódásban és a terep megismerésében.

A természeti népek ezen kívül gyakran készítettek az elsimított földre faágakból, kő- és kavicsdarabokból álló egyszerű útbaigazító vázlatokat.

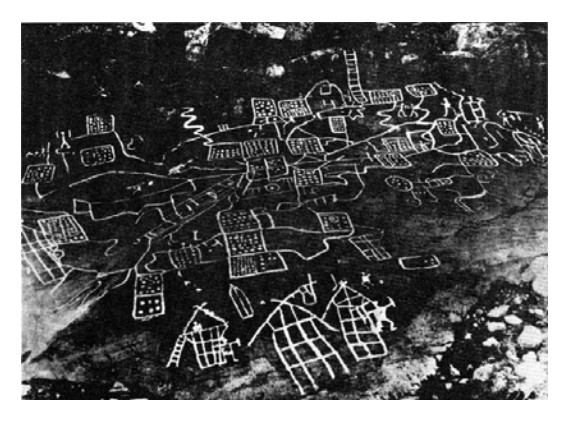

**1. ábra:** A bedolinai térkép (Forrás: Klinghammer I.- Mosonyi L.- Török Zs. (szerk.): Amiről a térképek mesélnek CD-ROM)

A kő- és bronzkorszakból *sziklarajzok*  és köztük néhány térkép maradt fenn, mint például az Olaszországból, a Camonicavölgyből származó bedolinai térkép (i.e. 1600-1400). Bronzvésővel készülhetett a kőkalapácsnál finomabb, pontosabb rajz. Ez a 4 m hosszú térkép az öntözőhálózatot, az öntözött földeket, a lakóházakat és a kunyhókat ábrázolja (1. ábra).

#### **2.1.2. Az ókori kultúrák térképészete**

Az egyiptomiak már rendelkeztek földmérési ismeretekkel, mérnöki tervrajzok mellett készültek térképek is. Az egyik legjelentősebb térképészeti lelet a *papiruszra* rajzolt núbiai aranybányatérkép (i.e. 1250), amelyet torinói papirusznak is neveznek. Ez a Wadi Allaki melletti aranybányákat mutatja be, s az egyiptomi ábrázolásra jellemzően az út két oldalán oldalnézetből jeleníti meg a hegyeket (2. ábra).

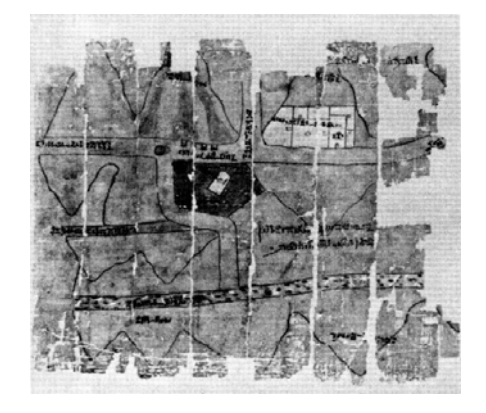

**2. ábra:** A núbiai aranybányatérkép (Forrás: Klinghammer I.- Mosonyi L.- Török Zs. (szerk.): Amiről a térképek mesélnek CD-ROM)

Az ókori Mezopotámiában égetett agyagtéglából építkeztek, vékony, de ellenálló *agyaglapokat* használtak írásra és rajzolásra is. Ennek köszönhetően erről a területről került elő a legrégibb város-, ország- és világtérkép. A legrégibb babilóniai és egyben térképészeti dokumentum az i.e. 3800-ból, Harran (Karrhai) mellől származó térkép: Észak-Mezopotámiát az

Eufrátesszel, négy várost és a vidéket övező hegyeket egy karcolt agyaglapon sematikus alaprajzban ábrázolja. Az i.e. 1500 körüli a legrégibb várostérkép, amely egy 21×28 cm nagyságú agyaglapon Nippur városát mutatja be. A babilóniai világtérkép (i.e. 500 körül) 10 cm-es anyaglapocskán szemlélteti a korong alakú Földet, amelyet a Földi-óceán és a Keserű-folyó vesz körül.

Az ókori Kínában külön tisztviselők feladata volt a térképkészítés, később pedig tudósok végezték ezt a munkát. *Bambuszlemezre, vázára vagy selyemre* rajzolt térképeken ábrázolták birodalmuk topográfiáját. Az I. századra tehető a papír feltalálása, amely kiszorította az addig használatos pergament és elterjedésével meghatározó tényezővé vált a térképészet fejlődésében.

A görögöknél jelenik meg először az a felfogás, hogy a Föld gömb alakú. Ezt követően indult fejlődésnek a fokhálózat ábrázolása, vetületeket szerkesztettek, földrajzi szélességmeghatározásokat végeztek, partleírásokat készítettek. A térképeket ismerték és használták, de csak kevés térképszerű mű maradt fenn, mint például az i.e. IV. századi Epheszosz város környékét szemléltető *érme*.

Leghosszabb ideig Ptolemaiosz alexandriai munkái hatottak a térképészetben. "Földrajzi segédlet"-e, Geógraphika hüphégészisz című munkája egészen a XV. századig volt meghatározó, amely egy helygyűjtemény (táblázatokba foglalva tartalmazza az egyes objektumok jellegzetes töréspontjait hosszúsági és szélességi értékekkel), valamint szerkesztői előírás a térképkészítéshez. Ugyan az eredeti kéziratok i.sz. 391-ben az alexandriai könyvtár tűzvészében elvesztek, de később találtak kéziratokat és térképeket, amelyeket Ptolemaiosz munkája másolataiként fogadtak el.

A rómaiak idejében a térképek a birtokaiknak és a birodalom közlekedési hálózatának szemléltető eszközei voltak. Utak kitűzésével, épületek kijelölésével, vezetékrendszer megtervezésével és egyéb földmérési feladatokkal foglalkoztak. A birtokok elhelyezkedését egyszerű áttekintő vázlatok mutatták be, amelyek nem voltak mérethelyesek. Készültek *pergamenre* rajzolt, *kőbe* vésett ("forma"), *ércbe* karcolt ("aes"), illetve *vászonra* festett ("mappá" vagy "linteum") vázlatok, amelyekhez egy birtokjegyzék is tartozott – a birtokos nevével, a beiktatás időpontjával és a térképeken szereplő betűjelzések magyarázatával ellátva. 1562-ben találtak rá Róma *márványba* vésett térképének első darabjaira. A 13,03×18,30 m-es térkép i.sz. 203-208 körül keletkezhetett és méretaránya átlagosan 1:300.

A méretarány nélküli itineráriumok úttérképekként (itinerarium pictum), menetútvázlatokként szolgáltak katonai célokra, később bizonyára a kereskedelmi utak és helyek megjelenítésére is. Keskeny *pergamentekercsre* rajzolták az úttérképeket. A híres "Tabula

Peutingerianá"-t Konrad Peutinger (1465-1547) augsburgi kereskedő műgyűjtő szerezte meg. Állítólag ez egy XII. századi másolat a IV. századi római úttérképekről (682 cm hosszú és 34 cm széles pergamentekercsen). Észak-déli irányban erősen összenyomva rajzolták le a birodalmat. A keskeny sáv közepén helyezkedik el az Itáliai-félsziget, ettől északra és délre pedig az európai és afrikai területek.

#### **2.1.3. A középkor térképészete**

Az iszlám kultúra átvette és továbbfejlesztette a görögök földrajzi tudását, 830 körül Ptolemaiosz műveit lefordították arabra, majd kiegészítették. A IX-X. században kialakult az iszlámatlasz, amely általában 21 térképet tartalmazott (egy világtérképet, a Földközi-tenger, a Kaszpi-tenger, és a Perzsa-öböl tengertérképeit, valamint tizenhét térképet az iszlám országokról). A világtérképet a görögökhöz hasonlóan korong jelképezte, melyet a három ismert tenger fog körül.

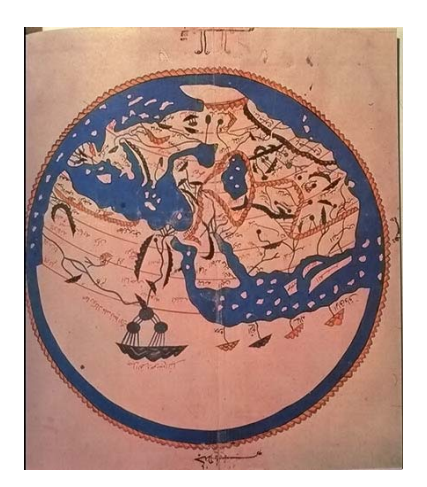

**3. ábra:** Al-Idriszi világtérképe (Forrás: Klinghammer I.- Mosonyi L.- Török Zs. (szerk.): Amiről a térképek mesélnek CD-ROM)

Transzjordániából származik az 560-565 körüli madabai térkép, amely egy *padlómozaik* Palesztina, Szíria és Egyiptom bemutatásával, középen Jeruzsálemmel.

1150 körül al-Idriszi arab geográfus egy *ezüstlemezre* karcolt világtérképet készített (3. ábra) a kereskedők beszámolói alapján, amely 3,5×1,5 m nagyságú és 150 kg súlyú volt. A világ földrajzát bemutató írásában pedig 70 oldalon mutatja be az akkori ismert világ térképét.

A középkori vallásos Európa térképészete a valós földrajzi tárgyak és jelenségek ábrázolásain túl a bibliai események illusztrációiként is szolgáltak. A Föld korongként, keleti tájolással, és legtöbbször "T"-formájú felosztással (keresztsémában) jelenik meg: Ázsia a felső részben, Európa lent balra, Afrika lent jobbra helyezkedik el (T-O-térkép, Orbis Terrarum). Az egyik legismertebb példa az 1235 körül keletkezett ebstorfi világtérkép, amely 3,56 m átmérőjű és 30 *pergamenlapból* tevődik össze. Ez a legnagyobb kör alakú világtérkép, amely középpontjában Jeruzsálem fekszik. A városok, a folyók, a hegyek és a tengerek ábrázolásán kívül a Paradicsom elhelyezkedését, számtalan mitológiai és bibliai figurát és a keresztre feszített Krisztust is bemutatja.

Itáliában és Katalóniában 1300 körül keletkeztek az első tengeri térképek. Ezek a már középkorban használatos vitorlázási útmutatókból fejlődtek ki a később portolánként megnevezett navigációs leírásokká, majd az úgynevezett portolántérképekké. A térképek a partvonal részletes bemutatása mellett egy szélirány-hálózatot is tartalmaztak, ami a téves iránytűtérképek megnevezéshez vezetett. Jó példa az uralkodónak készült portonlántérképekre Abraham Cresques Katalán atlasza (1389), mely 12 (64×50 cm-es) kettős *pergamenoldalra* rajzolt térképből áll. A mágnestű megjelenésével nőtt a hajózás és ezáltal a térképek iránti igény. A XIV. századra a térképkészítés központjává Olaszország vált, térképműhelyek alakultak, térképkiadással kezdtek foglalkozni.

## **2.2. A nyomtatott térkép és a nyomtatási technikák fejlődése**

A *papírgyártás* elterjedése Európában (XIV-XV. század) kiszorította az addig használt pergament. A könyvnyomtatás feltalálása (Johannes Gutenberg, ~1450) és ezáltal a nyomdai úton való sokszorosítás a térképészet fejlődésében az egyik legmeghatározóbb tényező. Így már sok egyforma térképet tudtak előállítani, ami fokozta az elterjedését. Különböző technikai újítások követték egymást, melyeknél mindig a fő szemponttá a gyors, olcsó, azaz gazdaságos térkép-előállítás vált.

#### **2.2.1. Az első nyomtatott térképek**

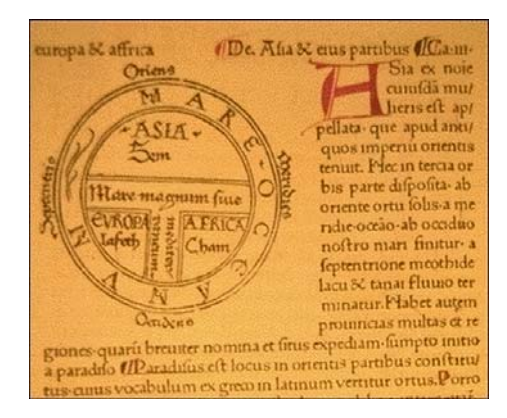

**4. ábra:** Az első nyomtatott térkép Sevillai Izodor "Etymologiá"-jában (Forrás: Klinghammer I.-Mosonyi L.- Török Zs. (szerk.): Amiről a térképek mesélnek CD-ROM)

A nyomtatott könyvek megjelenését követően nem sokkal már fametszetes illusztrációkkal is díszítették azokat. Fametszetes térkép első nyomtatása és egyben az első nyomtatott térkép Sevillai Izidor "Etymologiá"-jában jelent meg 1472-ben (4. ábra), de fametszéssel készült többek között 1528-ban Lázár térképe is. A fametszés magasnyomási eljárásnak számít: a nyomódúcból kifaragták a nyomófelületet, s a kiemelkedő részek vették fel a festéket

és nyomódtak a papírlapra. De gondot jelentett a finom vonalak, felületek és a nevek visszaadása. Ezt úgy próbálták kiküszöbölni, hogy a fametszettel ólombetűket is alkalmaztak. Így ez a nyomdai eljárás elsősorban a könyvek térképmellékleteinek készítésénél maradt meg.

A korai térkép-sokszorosítás másik megoldását, a rézmetszést 1446-ban M. Finiguera, firenzei ötvösművész fedezte fel. Ez sokkal alkalmasabbnak bizonyult erre a célra, s így a XVI. század második felétől egyre inkább kiszorította a fametszést. Jobb grafikai minőséget, finom vonalas rajzot és a névrajz visszaadását, illetve a rajz többszöri ellenőrzését, javítását tette lehetővé ez a mélynyomási eljárás. A rézlemezbe a térkép tükörképét karcolták, a felvitt festék pedig a karc mélyedéseiben maradt, majd papírlapot préseltek a lemezre (5. ábra).

Ugyan lehetővé vált a színes nyomtatás, de nehézkesnek bizonyult a különböző színek felvitele a nyomóformára vagy minden színhez külön forma alkalmazása és az illesztés az egyes színek nyomásánál. Így mindkét eljárásnál többnyire a kész rajzot utólag kézzel színezték, s a drága alapanyag és a speciális, munkaigényes előállítás még hátráltatta a térképek sokszorosítását.

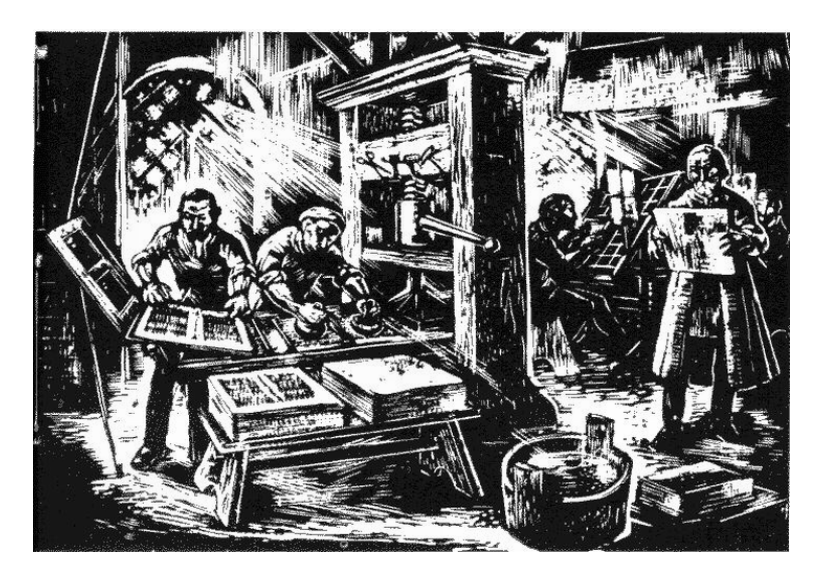

**5. ábra:** Középkori nyomda (Forrás: Klinghammer I.- Mosonyi L.- Török Zs. (szerk.): Amiről a térképek mesélnek CD-ROM)

Különböző eljárások jelentek meg (rézkarc, maratásos, majd akvatinta eljárás vagy az acélmetszés), de a következő mérföldkövet a litográfia (kőnyomtatás) jelentette a nyomtatási módszerek sorában. 1796-ban Alois Senefelder felfedezte, hogy a mészkő felületén megfelelő kezeléssel vizet taszító, olajos festéket felvevő és éppen ellentétesen viselkedő részeket lehet létrehozni. Ez a síknyomtatási eljárás gyorsabbnak és olcsóbbnak bizonyult a rézmetszésnél. A XIX. század közepétől pedig elterjedt a kromolitográfia, azaz színes kőnyomtatás, amellyel már színfelületek is egyszerűen nyomtathatók lettek. Így a litográfia fokozatosan egyeduralkodóvá vált a nyomtatásban.

A technikai újítások viszont nemcsak a sokszorosítás fejlődéséhez járultak hozzá, hanem elősegítették a térképek különféle megjelenési formáinak kialakulását és előállításuknak további fejlődését. Térképgyűjtemények jelentek meg könyv vagy kódex formájában, mint Pietro Coppo 1520-as 22 portolántérképes gyűjteménye vagy a már említett iszlámatlasz. Újra felfedezték Ptolemaiosz "Geográfiá"-ját, másolatos kiadások, fordítások és kiegészítések születtek. Ezeket Sebastian Münster Kozmográfiája váltotta fel és új atlaszok előállítása kezdődött meg a XVI. században.

Az atlaszok mellett más megjelenési formák, a falitérképek (Blaeu 1606-ban nagyméretű világtérképe) és földgömbök is megjelentek. Az első napjainkig fennmaradt földgömböt Martin Behaim készítette 1492-ben. Kevés földgömb maradt ránk, hiszen könnyen sérültek a favagy papír gömbökre ragasztott nyomtatott szegmensek, melyek fa- majd rézmetszéssel, a XIX. században pedig kőnyomással készítettek. Drágább volt a fémből készült gömbök előállítása, de maradtak fenn fából (1860 körüli földgömbjáték), porcelánból (XVIII. századi porcelán figura, J. J. Kaendler) és kartonlapból (1840 körüli csillagászati gömb, P. M. Lopez) készültek is. A legtöbbször kartonból formált gömb két félgömbből épült fel, a nagyobb gömbök belsejét faváz tartotta. Kívülről a kartont gipsszel vonták be, majd ráragasztották a nyomtatott papír gömbkétszögeket, az egyes szegmenseket, s a végén pedig lelakkozták a kész gömb felületét.

#### **2.2.2. A nyomdatechnika gyors fejlődése**

A nyomdai eljárások, de még inkább a térképészet fejlődését alapvetően meghatározta az 1839-ben feltalált fotográfia (Daguerre és Niepce). A XIX. század végére kialakult a fotolitográfia, a fényképezés alkalmazása a litográfiában, amely során a kő felületére fényérzékeny anyagot öntenek és erre másolják a rajz negatívját, s ezután készítik el a nyomóformát.

Az 1890-es években cink- majd alumíniumlemezről történő síknyomtatással próbálkoztak, 1904-ben pedig W. Rubel felfedezte az ofszetnyomtatást, azaz a közvetett síknyomtatást, amelyet napjainkban is alkalmaznak. Egy közvetítő gumihengert iktatott be a folyamatba, a nyomólemez egyenes állású rajza először gumikendőre nyomódik fordított állásban, majd innen a papírra kerül újból egyenes állásban. Előnye, hogy így élesebb nyomatot kapunk.

1905-ben óránként 1000 nyomatot előállító körforgó (rotációs) ofszetgépek kerültek forgalomba. Nem sokkal később kétszínnyomó gépek, 1926-tól pedig két- és több színt nyomó ofszetgépek jelentek meg, melyekben az egyes színek nyomóművei egymás után helyezkednek el (6. ábra).

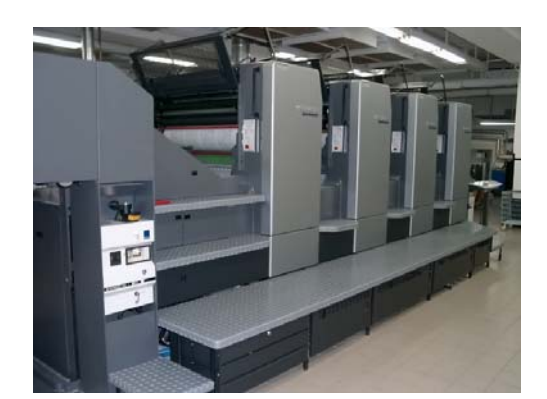

**6. ábra:** Ofszet nyomdagép (Forrás: Klinghammer I.- Mosonyi L.- Török Zs. (szerk.): Amiről a térképek mesélnek CD-ROM)

Így a nyomdai technika fejlődése lehetővé tette az olcsó, gyors és nagyobb példányszámú színes térkép előállítását, a térképek széles körű gyors elterjedését és mindennapi eszközzé válását.

A nyomdatechnika gyors fejlődése mellett a tisztázati rajz és abból a nyomóforma készítése is változásokon ment keresztül. Az 1950-es években még papírra rajzolták a térképeket, majd a negatívokról készítették el a

nyomólemezeket. Magasnyomás és kéziszedés segítségével készítették el a névrajzot, ezt követően minden nevet külön kivágva ragasztottak rá a térkép rajzára. Majd megjelent a papír mellett a *műanyag* hordozóanyagok alkalmazása. A tisztázati rajz készítése az átlátszó és mérettartó műanyag fóliára történt. 1960 óta pedig rendszeressé vált a térkép-karcolás: színenként külön-külön műanyag lapokra karcolták a térképeket. Az 1980-as években a nevek egyenkénti felragasztását gyorsította, hogy fényszedőgépekkel öntapadós filmekre fényképeztek.

A föld- és éggömbök, valamint a dombortérképek előállításában is megjelentek technológiai újítások: az addigi papírt felváltotta a műanyag hordozóanyag, s elkezdődött a gömbök nagyüzemi előállítása hőkezelés, préselés vagy vákuum alkalmazásával (7. ábra).

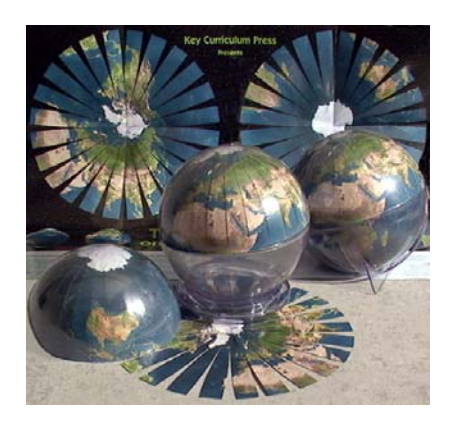

**7. ábra:** Napjaink földgömb-előállítása (Forrás: Klinghammer I.- Mosonyi L.- Török Zs. (szerk.): Amiről a térképek mesélnek CD-ROM)

# **2.3. A számítógépes térképészet kialakulása és fejlődése**

A térképek előállításában az 1960-as évek elejétől egyre nagyobb teret nyert a *számítógép* alkalmazása. A hagyományos technológiát felváltotta a számítógéppel segített, majd a számítógépes térképészet, azaz a teljes térképkészítési folyamat kiváltása a digitális eljárással. A számítógép így nemcsak a készítés új eszközévé, hanem rajzhordozóvá és egyben a megjelenítés eszközévé is vált. Megváltozott az a környezet is, amelyben a felhasználók értelmezik a térképeket.

A hagyományos (sokszorosított) papírtérkép, mint információközlő az eddig ismertek közül a legjobb. A térképek megjelenítésében betöltött szerepét a digitális (monitoron megjelenő) térkép nem tudta felváltani. Az internet széleskörű elterjedésével a digitális kartográfia egy új ága, a webkartográfia alakult ki, s ezzel valamint a számítástechnika fejlődésével egyre bővülnek a térképész lehetőségei az interakció kifejezésére.

#### **2.3.1. A számítástechnika megjelenése**

1

Az 1960-as évek elejétől a térképészetben több területen is alkalmazni kezdték a számítógépeket. Az egyik irányvonal volt a számítógép alkalmazása a légifényképek feldolgozásában, valamint a nyomdatechnikában. A napjainkban megjelent digitális nyomtatás kis példányszámú, elfogadható költségű és gyors nyomtatást tesz lehetővé. Nincs feleslegesen raktározandó, elavult nyomdai anyag, igény szerint készül, színrebontási és levilágítási költségek nélkül. A számítógép a Postscript<sup>3</sup> állományformátumú adatokat, azaz a nyomdakész anyagokat közvetlenül a nyomólemezre viszi, valamint pontos illesztésről gondoskodik. A már említett ofszetnyomtatás mellett a legújabb CTcP (computer to conventional plate)-eljárás segítségével pedig már a nagy példányszámú nyomtatásban is feleslegessé vált a levilágítás, közvetlenül a digitális állományból készítik a nyomdai nyomólemezeket.

A másik irány a térképek digitalizálása, számítógéppel történő előállítása volt. A számítógépes térképészet a számítástechnika 1980-as évektől felgyorsuló fejlődésével vált lehetővé. A számítógépek kezelése sokáig komoly szakértelmet igényelt. Az 1980-as években megjelent nagyközönségnek szánt hobbigépek (ZX Spectrum, Commodore cég Plus4-ese, C64-ese és C128-asa, Atari, Amiga) már képesek voltak grafikus megjelenítésre. De a grafikus kezelői felület (GUI) megjelenésével vált igazán felhasználóbaráttá a számítógép használata. A

<sup>&</sup>lt;sup>3</sup> A Postscript platformfüggetlen lapleíró nyelv, a számítógépes kiadványszerkesztés legáltalánosabban elfogadott formátuma, nyomdakész szöveges és grafikus anyagok leírását tartalmazza nyomdakész filmek elkészítéséhez.

nyolcvanas évek végén, a kilencvenes évek elején terjedtek el a személyi számítógépek és az asztali kiadványszerkesztés (DTP, desktop publishing), ami képes volt egységes egészként kezelni egy kiadványoldalt a formázott szöveggel, képekkel, grafikonokkal és táblázatokkal együtt.

A digitalizálás kezdetben digitalizáló táblák, ma már szkennerek segítségével történik. A monitoron megjelenő digitális térkép és a különböző térképszerkesztő szoftverek (grafikus, térinformatikai, speciális térképészeti vagy CAD-szoftverek) megjelenésével kezdődött meg a számítógépes térképészet (digitális kartográfia). "Digitális kartográfia alatt egy olyan koncepciót kell értenünk, amely lefedi és számítógépes alapra helyezi a térképezés teljes folyamatát a felméréstől a kész térkép elkészítéséig."4

Az 1960-as évek közepén egy új szakterület a földrajzi információs rendszerek (GIS, Geographical Information System), más néven térinformatika jelent meg. A képernyőtérképeknél (on-screen map) a térkép és a hozzá kapcsolt adatbázisok miatt a megjelenítés és a tárolás funkció szétválik, a térbeli elemzések válnak fontossá. A digitális térképekhez kapcsolt adatbázisok segítségével elemzéseket végezhetünk, az összefüggéseket különböző módszerekkel mutathatjuk be.

#### **2.3.2. A számítógépes térképészet**

A hagyományos rajzeszközöket feleslegessé tette a térképszerkesztésre alkalmas szoftverek megjelenése, de a fejlődést még inkább a levilágító (azaz a lézernyomtató és a fényképezőgép keveréke) megjelenése segítette elő. A képernyőn megtervezett oldal egy kattintással kinyomtatható vagy elkészíthető a nyomdakész film. Hasonló fontosságú volt a bárki számára hozzáférhető, gyors és olcsó nagyközönségnek szánt lézernyomtatók megjelenése.

A digitális kartográfia által a felhasználó egy személyben számítógépe előtt ülve képes lett az egész térképkészítési folyamat elvégezésére rövid idő alatt – az adatbeviteltől egészen a nyomdakész filmig, illetve a kinyomtatott térképig. Felváltotta az eddigi bonyolult, hosszadalmas és költséges hagyományos technológiát, így lehetőséget adott a kisebb térképész vállalkozások megteremtésére. De ezzel alapvetően nem változik meg a térképkészítés folyamata és annak egyes lépései (szerkesztés, tervezés, nyomdai előkészítés és sokszorosítás).

A digitális kartográfiában a korábbi analóg térképkészítéssel szemben a térképi adatok tárolása, kezelése, feldolgozása és gyakran megjelenítése is digitális.

1

<sup>4</sup> Zentai László: Számítógépes térképészet. ELTE Eötvös Kiadó. Budapest 2000, pp. 15.

A számítógép segítségével hozható létre maga a térkép. A jelkulcs és ezzel együtt a térképi elemek később egyszerűen változtathatóak, egy digitális állomány felhasználható más térképek előállításához is, s a munka egyszerre több ember között is felosztható.

Digitális formában tárolják a térképi adatokat. Megjelentek a mágneses elven működő háttértárak, mint a merevlemez vagy a hajlékonylemezek (5,25 colos 1,2 Mbyte kapacitású és a ma is alkalmazott 1,44 Mbyte-os, 3,5 colos floppyk), majd az optikai elven működő CD-ROM, amely 650-700 Mbyte tárolási kapacitású.

Az adatok kezelése kétféleképpen történhet, a raszteres és vektoros módszerrel. A raszteres adatbevitelnél a hagyományos papírtérképet beszkennelik, és digitális adatsor formájában tárolják. Egy sűrű rácshálóval fedik le a képet és minden elemi pontjához, pixeléhez (képpont) megfelelő jellemzőt, azaz attribútumot, például színt rendelnek. Minél finomabb a rácsháló, annál nagyobb a kép felbontása. A kinyomtatott térképen az egy inch távolságon belüli képpontok száma adja meg a raszteres térkép felbontását, a dpi-t (dot per inch). Hátrány, hogy nagyításnál képpontokra esik szét a kép, ellenkező esetben, kicsinyítésnél pedig a részletek vesznek el.

A vektoros adattárolásnál a grafikus objektumok három típusánál (pont, vonal vagy felület) a jellegzetes pontok koordinátáit tárolják. Így jön lépre a felületek, vonalak és pontok egymásra épülésének rendszere: a topológia.<sup>5</sup> A vektoros térképek alkalmasabbak arra, hogy adatbázisokkal kapcsoljuk össze őket, s ezáltal elemzéseket hajthassunk végre. Előnye, hogy minőségromlás nélkül lehet a képre nagyítani, a felbontástól független az ábrázolás és kisebb a fájl mérete.

A megjelenítés a monitoron történik. Az optimális megjelenítés érdekében figyelembe kell venni a monitor korlátozott felbontó képességét, ami a monitor fizikai felépítéséből adódó korlát. Manapság a 800×600, 1024×768, 1152×824, 1280×1024, 1600×1200 pixelfelbontás terjedt el, valamint az un. true color vagy 24 bites ( $2^{24}$  = 16 777 216 szín) megjelenítés a megszokott. Így tehát egy képernyő felületén csak korlátozott információtartalmú térkép jeleníthető meg.

A digitális kartográfia végterméke lehet papírformátumú vagy képernyőtérkép (on-screen map, softcopy), ezek elsősorban webtérképek vagy CD-ROM-kiadványok, atlaszok.

 $\overline{a}$ 

<sup>5</sup> Zentai László: Számítógépes térképészet. ELTE Eötvös Kiadó. Budapest 2000, pp. 31.

#### **2.3.3. A webkartográfia megjelenése**

Az internet, a számítógépek közötti hálózat a kommunikáció egy új eszközévé vált, megjelenésével és elterjedésével egy új médium jelent meg az eddigi sajtó, tévé, rádió mellett. Az internet előzményének az Egyesült Államokban katonai célokra kifejlesztett hálózatot (1969, ARPANET hálózat) tekinthetjük, amelyet később nemzetközi tudományos körökben is használni kezdtek. Széleskörű ismertségét az 1990-es évek közepén a web (www, World Wide Web) elterjedése jelentette. Lehetővé vált a szöveges információk mellett a grafikus információk egyszerű és gyors közzététele – az 1990-es évek elején Tim Berners-Lee egyszerű grafikus kezelői felület internetes alkalmazását javasolta. A gyors népszerűséget is mutatja, hogy a webböngészők néhány év alatt ismert szoftverek és az operációs rendszerek nélkülözhetetlen részei lettek.

Az internet egy szabad információáramlás, bárki közzé teheti művét. De az igazi előnye talán abban rejlik, hogy általa egymástól több ezer kilométer távolságra lévő emberek kerülhetnek kapcsolatba, a közzétett ismeretek bárki számára bárhol hozzáférhetővé válnak. Kezdetben csak a munkahelyeken vagy az iskolákban volt internetes hozzáférés, de ma egyre több család otthonában is megtalálható.

Az internet új lehetőséget jelentett a kartográfiában is, megjelentek a webtérképek, azaz a monitorra tervezett térképek, s ezzel kialakult a térképészet egy új ága, a webkartográfia. A hagyományos papírtérképekhez hasonlóan a weben bemutatott térképek is a tájékozódást szolgálják és az információkat grafikus úton közvetítik.

A weben megjelenő térképek információtartalma sosem éri el a papírtérképét. A webtérképek célja lehet általános bemutatás, valamely térbeli helyhez kötött információ bemutatása vagy a tájékoztatás segítése. A megjelenítés a monitoron történik. A beszkennelt, valamilyen képformátumban megjelenített digitális kép a térkép, amelyet böngészőn keresztül lehet közvetlenül letölteni, szemlélni. Az internet elsősorban a raszteres állományokat támogatja, a vektoros térképek webes megjelenítéséhez még nem alakult ki egy olyan vektoros formátum, amelyet minden webböngészőbe be lehetne építeni. Az egyik legelterjedtebb megoldás az SVG (Scalable Vector Graphics) állományformátum.

A webre készülő térképeknél fontos, hogy naprakészek legyenek. A térképek méretét alapvetően az internetes hozzáférés sávszélessége, az átviteli sebessége (kilóbit/sec) korlátozza, így egy optimális méretre kell törekedni úgy, hogy az ne váljon a megjelenítés, a térképi ábrázolás kárára.

# **3. AZ INTERAKTÍV TÉRKÉPREJTVÉNYEK BEMUTATÁSA**

A térkép ismereteket, tudást közvetít, segítséget nyújt a minket körülvevő világ megismeréséhez. A számítógép térképészeti alkalmazásával egyre több lehetőség adódik, hogy a térképek interaktívak legyenek, hangokat, mozgást, animációkat stb. kapcsoljunk hozzájuk vagy éppen a szórakoztatás terén játékosan tanítsanak.

Ebben a fejezetben kívánom a korábbi és a napjainkban megjelenő térképrejtvényeket bemutatni, amelyeket alapvetően a rajzi hordozónak megfelelően csoportosíthatunk. Kezdve a hagyományos, nyomdai úton sokszorosított analóg térképrejtvényektől (például kirakójáték, társasjáték, keresztrejtvény) egészen a számítógépen megjeleníthető digitális térképes játékokig. Ezen belül is további részeket különíthetünk el aszerint, hogy milyen a számítógép futtatási környezete (például Commodore-os, PC-s vagy internetes játékok).

Az interaktív térképrejtvények bemutatása előtt fontos tisztázni, hogy mit is értünk az interaktivitás és a térképrejtvény kifejezések alatt.

## **3.1. Az interaktivitás fogalma**

Az *interaktív* latin eredetű szó, jelentése: "1. kölcsönös érintkezést lehetővé tevő (távközlési rendszer); 2. az adatfeldolgozó gép és a beszélő közvetlen kapcsolata útján működő, számítógép és ember együttműködésével létrejövő, párbeszédes (üzemmódú)".6

"A számítástechnikában az interaktivitás lehetővé teszi, hogy a felhasználók a programokat maguk irányítsák, közbeavatkozzanak, saját akaratuk szerint változtathassák az események lefolyását. Az információk cseréjének eszköze a számítógép oldaláról lehet grafikus, hangos, filmes, vagy élő szóval biztosíthatja a kapcsolatot."<sup>7</sup> A digitális térképek esetében az interaktivitás a felhasználó és a számítógép kölcsönhatásán alapul, ezek az interaktív térképek.

Az interaktivitásra épül a *multimédia*. A térképészetben a multimédia segítségével az egyes térképi objektumokhoz hangokat, szöveges vagy grafikus információkat lehet hozzácsatolni. Ez az információközlés egy viszonylag új módjának számít. A multimédia "többféle megjelenítési mód (írott szöveg, grafikus adat, kép, hang) együttes bemutatása, alkalmazása, ill. rendszerbe foglalása".<sup>8</sup>

1

<sup>&</sup>lt;sup>6</sup> Bakos Ferenc: Idegen szavak és kifejezések szótára. Akadémiai Kiadó. Budapest 2002, pp. 294.<br><sup>7</sup> unav nyitek hu/slossory htm

www.nyitok.hu/glossary.htm 8

<sup>&</sup>lt;sup>8</sup> Bakos Ferenc: Idegen szavak és kifejezések szótára. Akadémiai Kiadó. Budapest 2002, pp. 436.

A térképek interaktivitásáról nemcsak a számítástechnika megjelenésétől, a digitális kartográfia kialakulásától kezdve beszélhetünk, hanem már az azt megelőző időszakokban is valamilyen formában megfigyelhető volt. Az analóg (hagyományos papír vagy egyéb rajzi hordozójú) térképek esetében helyesebb az interakció kifejezést használni. Az *interakció* kölcsönös viszonyt, kölcsönös ráhatást jelent. Ha az előtagot és az utótagot külön vizsgáljuk, valamik közötti, kölcsönös, céltudatos tevékenységről vagy cselekvéssorozatról beszélhetünk. Lényegében az analóg térképek esetében egy egyéni akcióról ("egyéni akció: nem utasításra vagy épp annak ellenére történő kezdeményezés, tevékenység"<sup>9</sup>) van szó, hiszen egyedül van jelen a felhasználó, nincs mód visszajelzési lehetőségekre. Nem interaktív kapcsolat jön létre a térkép és a felhasználó között, de mégis valamilyen cselekvés, illetve cselekvéssorozat következik be (a térképkészítő szándékának megfelelően).

#### **3.1.1. Interakció az analóg térképeknél**

1

A hagyományos, analóg térképek esetében is jelentőséggel bír az interaktivitás, az interakció. Mindig is voltak törekvések, hogy a térkép ne csupán egy papírlapon megjelenő ábrázolásforma legyen, hanem valamely cselekvésre ösztönözzön és ezáltal nyújtson többet. Így az analóg térkép interakciójának foghatjuk fel az atlaszoknak azon tulajdonságát, hogy lapozhatunk bennük; a dombortérképeknél, hogy plasztikusan és három dimenzióban mutatják be a felszín képét, melyet kézzel megérinthetünk; a földgömbök különösebb utasítás nélkül is a megforgatásukra ösztönzi a felhasználót.

Többen is kísérleteztek összehajtható vagy felfújható gömbök készítésével. A XIX. század közepén jelentek meg a dombortérképek és a földgömbök ötvözéséből a domborgömbök, amelyek a domborzatot magassági torzítással ábrázolják. Készültek olyan földgömbök külön dobozzal, melynek belseje egy éggömböt rejt (1810 körüli, N. Lane által készített földgömb).

Napjainkban kettősrajzolatú gömbök is léteznek, melyeknél például egy általános földrajzi világtérkép látható, és a gömb másik felére rajzolt politikai világtérkép pedig akkor jelenik meg, ha a gömb belsejébe beépített lámpát felkapcsoljuk.

A Hallwag cég által kiadott Svájc autótérképének külső borítója kettős rétegű és az ország áttekintő térképét ábrázolja, amelyről a nagyobb városok egymástól számított távolságát ol-

<sup>&</sup>lt;sup>9</sup> Juhász J. - Szőke I. - O. Nagy G. - Kovalovszky M. (szerk.): Magyar értelmező kéziszótár. Akadémiai Kiadó. Budapest 1975, pp. 17.

vashatjuk le. A kiindulási várost mi határozhatjuk meg a borítóban elhelyezett ki-behúzható lap mozgatásával. A kiválasztott ponttól mért távolság jelenik meg a többi városnál.<sup>10</sup>

Az érdi Magyar Földrajzi Múzeumban található egy elektronikus világtérkép a nagy magyar utazók útjairól. A kezelőpulton az egyes fényképek alatti gombok megnyomásával kigyullad az utazó útvonalát bemutató lámpák sora. $^{\rm 10}$ 

".Európa-kerék" ("Europa-Rad") nevet viseli a Franckh'sche Kiadó több rétegű forgatható, német nyelvű korong, amely oktatási segédeszközként is alkalmazható az európai országok megismeréséhez. Áttekintő politikai térkép mutatja az akkori Európa 34 országát, az egyes országok neve helyett számok állnak. Egy országot kiválasztva a külső korongon lévő lyukaknál annak a térképen jelölt száma, a fővárosa, lakosságának száma és egyéb adatai jelennek meg.

#### **3.1.2. Az interaktív digitális térképek**

1

A térképi szemléltetés szempontjából megkülönböztetünk statikus és dinamikus térképeket aszerint, hogy a pillanatnyi állapotot vagy valamilyen időbeli-térbeli változást, mozgó elemeket (pl. tengeráramlás) mutat be. Így ezt a két típust a digitális térképeknél is megvizsgálhatjuk. Beszélhetünk *interaktív statikus térképekről*, ha a térképi ábrázolást megváltoztathatjuk az egyes rétegek ki-bekapcsolásával vagy a térkép valamely részére kattintva újabb információt kapunk. *Nem interaktív statikus térképek* valamilyen képformátumban elmentett beszkennelt képernyőtérképek. *Interaktív dinamikus térkép* elkészítéséhez már komoly programozási ismeretek szükségesek (Java, JavaScript, Flash vagy VRML: Virtual Reality Modeling Language). A térkép megjelenése módosítható és időbeli-térbeli változásokat mutat be. A *nem interaktív dinamikus térkép* pedig lehet egy animált GIF, raszteres állományformátumú kép.<sup>11</sup>

 Az interaktív térképeket felhasználják CD-ROM, illetve elektronikus atlaszokban, térképszervereknél (térképszolgáltatók), adatbázis-kezelésnél, tematikus térképek, például nemzeti atlaszok internetes publikálásánál, valamint kommunikációs felületként (hypermap - az ada-

<sup>&</sup>lt;sup>10</sup> Orosz László: Interaktív térképek: felhasználói felület tervezése a "Magyar felfedezők" weblapjához. Szakdolgozat, ELTE Térképtudományi és Geoinformatikai Tanszék. Budapest 2002, pp. 18.

<sup>&</sup>lt;sup>11</sup> Orosz László: Interaktív térképek: felhasználói felület tervezése a "Magyar felfedezők" weblapjához. Szakdolgozat, ELTE Térképtudományi és Geoinformatikai Tanszék. Budapest 2002, pp. 9.

tok közti tájékozódásban nyújt segítséget). De létezik már hiperglóbusz (Hyperglobus) is a világhálón, melyet elsőként Andreas Riedl, a bécsi egyetem professzora készített $^{12}$ .

A multimédiás technológia révén interaktív kapcsolat jöhet létre a felhasználó és a virtuális glóbusz között. A számítógép előtt ülve forgatható a földgömb, különböző tematikákat vihetünk fel rá vagy éppen azt vizsgálhatjuk meg, hogy hol áll zenitben a Nap (8. ábra).

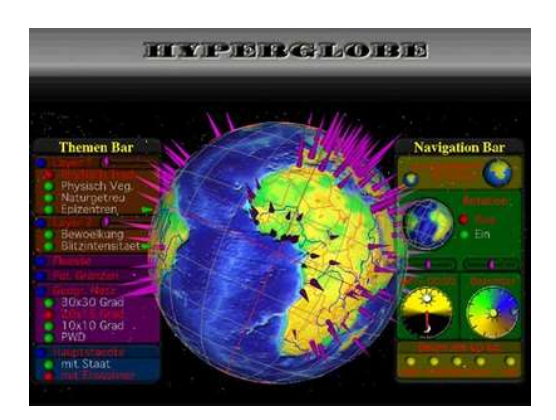

**8. ábra:** A hiperglóbusz (Forrás: http://www.dieuniversitaet-online.at)

# **3.2. Az interaktív térképrejtvények**

Kortól függetlenül mindenki szeret játszani, próbára tenni és fejleszteni képességeit, memóriáját és általános tudását. A játék lehet egy bemelegítő feladat, segítheti a tanulókat, hogy egy bizonyos témára vagy készségre összpontosítsanak. A tanulók gyakorolhatják a tanult ismereteket, növelhetik tudásukat és kielégíthetik kíváncsiságukat. A játékok használata a problémamegoldó képesség fejlődését is szolgálhatja. Oktatási értéke van a játékoknak a következő területek fejlesztésében, mint a koncentráció és a figyelem időtartalma, az emlékezet, a kéz-szem koordináció, az olvasás-írás készség, a szókincs és a számítás, az önbizalom vagy a problémamegoldás.

*Térképrejtvény* alatt olyan játékot értünk, amelyben nemcsak térkép szerepel, azaz a játék felülete egy térkép (mint a társasjátékok táblái vagy a számítógépes játékok színterei), hanem maga a játék is térképismeretek gyakorlására szolgál, például az egyes tárgyak és jelenségek nevének, elhelyezkedésének ismerete szükséges, illetve ezekről az ismeretekre kérdez rá.

A játék rajzi adathordozójának megfelelően csoportosíthatjuk a térképrejtvényeket. Minden adathordozónak és az ezáltal meghatározott térképi megjelenítésnek is megvannak a maga jellemzői, lehetőségei és korlátai. A számítástechnika, a számítógép nemcsak a térképkészítés új eszköze lett, hanem a térkép rajzhordozója, a megjelenítés eszköze is. Így a megjelenítés és az adattárolás tekintetében hagyományos, azaz nyomdai úton sokszorosított papír vagy más hordozóanyagra készített, illetve számítógépes – például mágneslemezen vagy -szalagon, haj-

 $\overline{a}$ 

<sup>&</sup>lt;sup>12</sup> Dreger, Roland: Geokommunikation: Die Welt im virtuellen Raum. http://www.dieuniversitaetonline.at/Schwerpunkte.84.0.html?&no\_cache=1&backPID=178&tt\_news=2021

lékony lemezen, CD-ROM-on tárolt vagy internetes – képernyőn megjeleníthető térképről, térképrejtvényről beszélhetünk.

## **3.2.1. A térképrejtvények elemzése**

Az egyes térképrejtvények elemzése során a következő szempontokat vizsgáltam meg:

- 1. A térképrejtvény általános bemutatása:
	- Cím, rövid leírás. Milyen adathordozón található a térképrejtvény?
	- Ki szerkesztette, készítette, adta ki? Kiadó, kiadás éve?
	- Milyen nyelvű?
	- Javasolt szoftverkörnyezet? *(digitális játékoknál: optimális képernyőfelbontás, böngészőprogram)*
	- Milyen programmal készítették? *(digitális játékoknál)*
	- A játék célcsoportja? *(mindenkinek, aki szeret játszani és próbára tenni a tudását v. tanulóknak, gyerekeknek szánt játék, földrajz tanárok számára készített)*
	- A program elindítása? *(digitális játékoknál)*
	- A kiadvány célja és a térképrejtvénynek a kiadványban betöltött szerepe?
	- A kipróbálók véleménye, visszajelzési lehetőség?
- 2. A játék térképének kartográfiai elemzése:
	- A játék térképének jellemzése: *térkép típusa, méretaránya, térképtükör, céltematikaháttértematika, jelkulcsi összetevők (domborzat, vízrajz, növényzeti fedettség, épített fedettség, közlekedés hálózat, határok, névrajz, kiegészítő információk)*
	- Milyen a térkép megjelenési formája?
	- Lehet-e több típusú térkép közül választani?
	- A térképhez hozzárendelt interaktivitás? *(képek, szöveg, hang, animáció…)*
	- Milyen térképi elemekkel foglalkozik a játék? *(pontszerű, vonalas vagy felületi elemek)*
- 3. A játék bemutatása:
	- Mi a játék célja/lényege?
	- Hogyan lehet pontot szerezni?
	- Időre megy-e a játék?
	- Lehet-e különböző szintek közül választani?
	- Van-e lehetőség az eredmények tárolására?

#### **3.2.2. A térképrejtvények alaptípusai**

Mind az analóg, mind a digitális játékoknál típusok és ezeken belül is különböző változatok figyelhetők meg. Alapvetően a következő típusú alapjátékokat különböztethetjük meg:

- **Kirakójáték**: Egy feldarabolt térképet kell újra összerakni, a kirakó egyes darabjai lehetnek azonos alakúak és méretűek vagy az adott terület valamilyen közigazgatási egységei.
- **Vaktérképes játék:** Egy térképen kell az egyes objektumokat helyhez kötni. Több változata létezik: vagy a térképen megjelölt területet kell felismerni (több lehetőség közül kiválasztani), vagy bejelölni vaktérképen a keresett térképi elemek helyét.
- **(Kereszt)rejtvényes játék:** A rejtvény vagy keresztrejtvény alapja a térkép, amelyen az egyes objektumokat kell felismerni, és így oldható meg maga a feladvány.

# **3.3. Analóg térképrejtvények**

A térképrejtvények a hagyományos analóg adathordozóknál is megjelentek, illetve jelennek meg napjainkban is. Bár maguk az interakciós lehetőségek korlátozottabbak, de ugyanolyan változatosak, mint a számítógépes társaik. Sok számítógépes játék alaptípusai ezekből a játékokból eredeztethetőek, azaz ezeknek a "hagyományos" játékoknak a számítógépes változatai fejlődtek tovább (1. melléklet).

#### **3.3.1. Kirakójáték (puzzle)**

A kirakójáték már több száz éve ismert és népszerű, de több is mint egy játék, hiszen ez is lehet a tanulás része. Játszva tanít és tanítva szórakoztat, új ismeretekkel gazdagít és elmélyíti az eddig megszerzetteket.

Egy korai térképjátékra példa az 1782-ben Jakob Friedrich Klemm, a nürtingi dékán által készített kirakójáték "Új atlasz az ifjúságnak" (Neue Atlas für Jugend) nevet viseli. Az atlasz 21 térképlapot tartalmaz, mindegyiket darabokká vágtak szét és az egyes részek hátoldalát hasznos információkkal látták el.

Ugyancsak korai játék az *1860 körül fából készült földgömbjáték* (9. ábra), amely 17 cm átmérőjű. Az összerakható gömb 8 gömbövből és azon belül is 8 gömbcikkből épül fel. Min-

den egyes darabja a Föld különböző tájait mutatja be térkép, illetve valamely rajz segítségével.

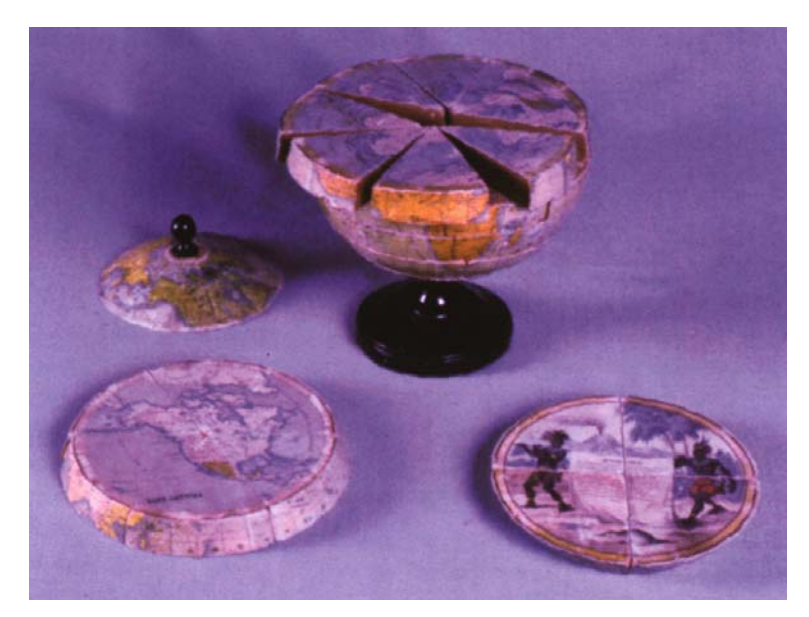

**9. ábra:** Földgömbjáték (Forrás: Klinghammer István: A föld- és éggömbök története. ELTE Eötvös Kiadó. Budapest 1998, pp. 6.)

A magyar oktatásba a XVIII. század második felétől került be a földrajz tanítása, s ezzel egy időben jelentkezett az igény a szemléltető eszközök iránt is (térképek, atlaszok, földgömbök stb.).

1906-ban jelent meg a dr. Fr. Schuller által szerkesztett és Kogutowicz Manó által tervezett "*A magyar korona országainak összerakható térképe"*, iskolai gyakorlótérkép, amelyet nép- és középiskolák használatára készített a Magyar Földrajzi Intézet Rt. A játékhoz tartozik egy fekete gyakorlótábla (31,2×43,2 cm) Magyarország földrajzi koordinátáival. Maga a kirakójáték egy színes 26,4×40,3 cm-es térképlap. A főtérkép 1: 2 400 000 méretarányú, "A Magyar Szent Korona országai politikai térkép" címet viseli. Kis méretarányú közigazgatási térkép, keretes térképtükörrel. A céltematika részét képezik a közigazgatási határok, a településszerkezet és a közlekedési hálózat bemutatása. A domborzat és a vízrajz a háttértematika részét képezik (a domborzatábrázolás a kornak megfelelően csíkozásos). Kiegészítő információként jelennek meg további térképelemek: vár, római sánc, fürdő vagy hágó és szoros. A melléktérkép (1:300 000) "Budapest pályaudvarai" címet viseli. A kirakójáték elemei a vármegyék, melyek külön-külön körülvágott darabok a hátoldalukon információkkal szolgálnak (terület, lélekszám, földrajzi adatok, városok ismertetői stb.), ezekből lehet az ország közigazgatási beosztását összeállítani.

Ehhez hasonló kirakós (puzzle) játékok léteznek napjainkban is, mind két és három dimenzióban összeállítható a világ térképe, valamint a Föld kicsinyített mása, esetleg egy földgömb. Az elmúlt években nálunk is forgalomba kerültek ilyen termékek:

- A Stiefel és az Eurocart által készített Magyarország közigazgatási térképe, amely 117 elemes *földrajzi puzzle*, összerakva 400×270 mm-es térképet ad ki. A sorozat tagjaként elkészítettek Európa országaira és a Föld országaira is ilyen kirakós játékot.
- A Nyír-Karta és a Topográf által kiadott *Összeragasztható papírföldgömb* című füzetből egy kristályformához hasonló földgömböt saját kezűleg vághatunk, hajtogathatunk és ragaszthatunk össze. A földgömb egy politikai világtérkép, a világ országait, fővárosait, fontosabb városait, szigeteit, vizeit és jelentősebb hegycsúcsokat mutatja be.

#### **3.3.2. Vaktérképes játék**

A vaktérképes játékokhoz sorolhatjuk egyrészt Nyír-Karta és a Topográf által kiadott *Öszszeragasztható papírföldgömb* című füzethez tartozó ajándék posztert, amely egy világ-térkép, a földrészek és az óceánok nevei szerepelnek rajta, az országok nevei helyett számok láthatóak. Memóriagyakorlatokhoz és -játékokhoz használható. A térkép alatt az egyes országok zászlói és nevei szerepelnek földrészenként, abc-sorrendben, valamint az azonosító számok, amelyek a világtérképen az egyes országokat jelölik.

Egy másik vaktérképes játék a Kartográfiai Vállalat által kiadott *Matricás játékos földrajz*  című füzete. A sorozat első tagja *Magyarország* (10. ábra), hét témája a Magyar népviseletek, a Terményeink, a Magyarország állatvilágából, a Könnyűipari termékeink, a Nehéziparunk, a Sport, a Magyarország megyéi. Az egyes témákat feldolgozó fekete-fehér térképek a füzet lapjai, mely lényegében egy kifestő füzet. Minden oldalhoz tartozik egy színes matrica, amely alapján ki kell színezni a térképeket, és ezáltal sajátíthatja el a gyerek az ország egyes részeire jellemző népviseleteket, termesztett növényeket stb.

A sorozat másik tagja a világ egyes részeit (Szovjetunió, Hátsó-India, Belga-Kongó, Amerikai Egyesült Államok, Brazília) feldolgozó *Repülj velünk* címet kapta. Ebben az egyes országok térképe jelenik meg zászlókkal és a területre jellemző alakokkal, formákkal, állatokkal stb.

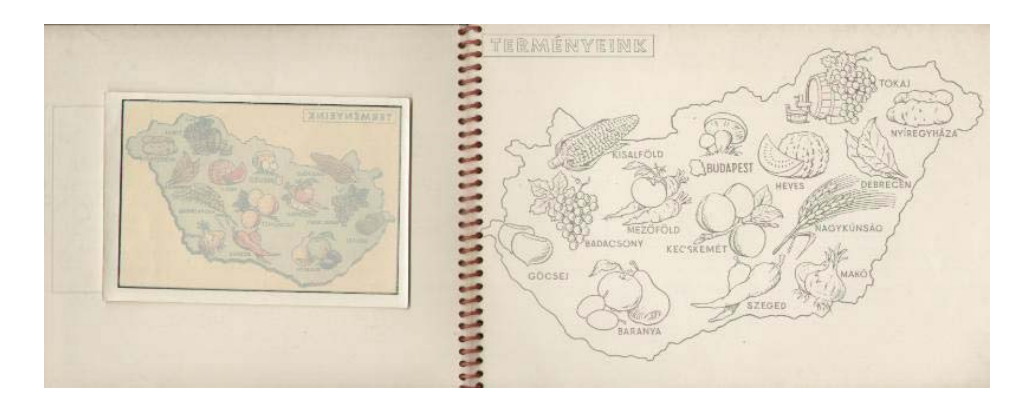

**10. ábra**: Matricás játékos földrajz – Magyarország (Forrás: ELTE Térképtudományi és Geoinformatikai Tanszék)

### **3.3.3. Társasjáték**

A társasjátékok terén is készültek térképes játékok, főképp a memória fejlesztésére, a földrajzi ismeretek gyakorlására. Ilyen például a *Memória társasjáték,* ahol kártyapárok mutatják az egyes országok földrajzi térképét, valamint az ország zászlaját. A lefordított lapokból a soron következő játékos mindig csak kettőt nézhet meg, ha eltalálja, újat fordíthat, ha nem, akkor a másik jön. A játék addig tart, amíg minden kártyának meg nem találják a párját.

Számtalan *társasjáték* tábláján szerepel térkép, amely a legtöbb esetben nem a térkép ismeretéről, hanem valamilyen stratégiai játékról szól. Kivételnek tekinthető például a *Világ valóságjáték (World Factgame)*, amely az ENSZ 191 tagországáról szól (11. ábra). Minden kártyalap előoldala az egyes országokat mutatja be egy vaktérképen fekete felületi színezéssel, valamint szerepel az ország zászlója, elhelyezkedése és területi adatai. A kártyák hátoldalai 12 természeti, népességi és gazdasági adatot tartalmaz. Ez a társasjáték többféleképpen játszható, több játékszabályt tartalmaz, de mint oktatási segédanyag is alkalmazható az egyes országok megismeréséhez.

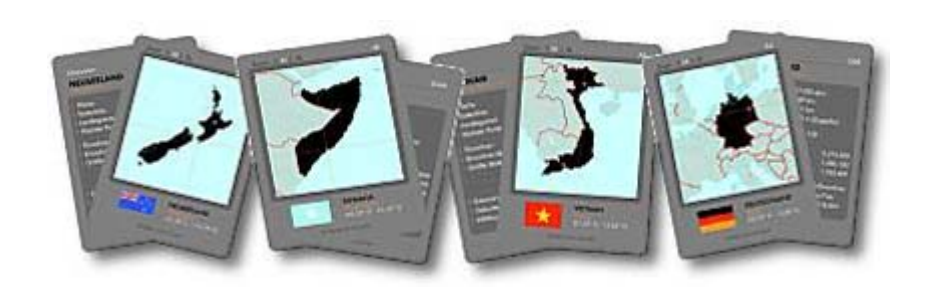

**11. ábra:** Világ valóságjáték – World Factgame (Forrás: http://www.boardgamegeek.com/game/11390)

### **3.3.4. Keresztrejtvény**

Találkozhatunk rejtvényekkel is, amelyek a szó szoros értelmében térképrejtvények, ezek leginkább újságokban jelennek meg. A Földgömb című folyóirat Rejtvény rovatában találtam rá ilyen feladványokra. *Szigetről szigetre13* nevet kapta a játék, amelyben három sziget nevét kell kitalálni a sziget formája, vízrajza és legmagasabb csúcsa alapján. *Fehér folt<sup>14</sup>* nevű az a játék (12. ábra), ahol pedig a térképen fehér színnel kitakart földrajzi objektum és az ország nevét kell kitalálni, ahol az illető objektum fekszik.

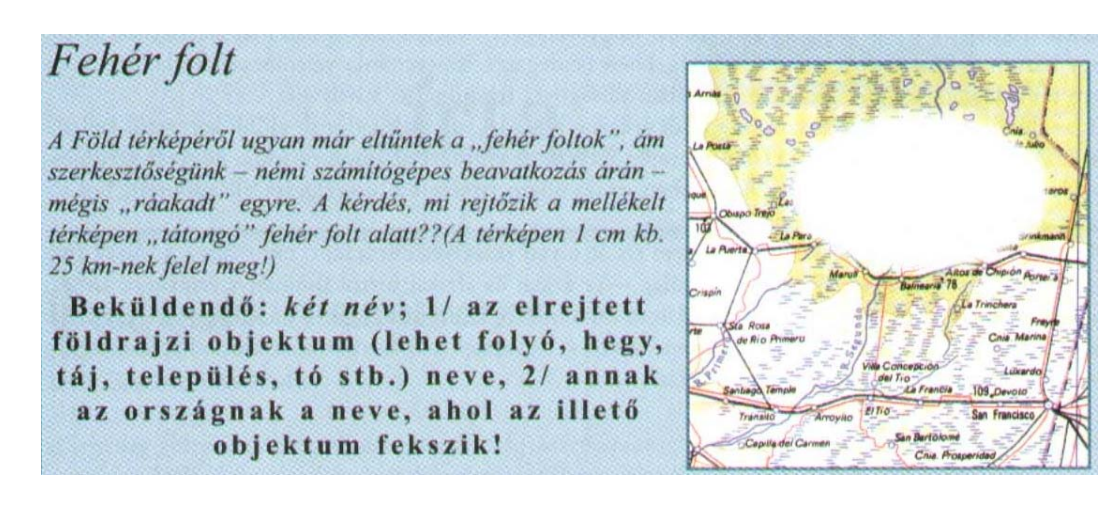

**12. ábra:** Fehér folt-keresztrejtvény (Forrás: A Földgömb, XVIII. évf., Budapest 2000/9. pp. 70.)

 $\overline{a}$ 

<sup>&</sup>lt;sup>13</sup> In: A Földgömb, XXIII. évf., Budapest 2005/1. pp. 86.

<sup>&</sup>lt;sup>14</sup> In: A Földgömb, XVIII. évf., Budapest 2000/9. pp. 70.

# **3.4. A digitális térképrejtvények**

A számítógépes térképrejtvények számítógéppel készített, legtöbbször raszteres térképeket tartalmaznak. Általános természetföldrajzi és tematikus, főleg politikai, közigazgatási térképek ezek. A számítógépes technológia lehetőségeit használják ki a térképek, ami a számítástechnika fejlődésében három korszakra bontható. Mindhárom esetben a futtatási környezet a számítógép, mégis a játékok terén mennyiségi és minőségi különbségek figyelhetőek meg.

Az első korszaknak tekinthető az 1980-as években személyi számítógépek időszaka.

A személyi számítógépek (PC-k) elterjedésével a grafikus megjelenítés is fejlődött. Egyre nagyobb tárolási helyet igénylő, egyre változatosabb és szebb megjelenítést biztosító játékok készültek. A floppykat felváltják a CD-ROM-ok, a nagyobb kapacitású adathordozók iránti igény növekedésével.

Az internet megjelenésével egy új korszak köszöntött be nemcsak a kommunikáció területén, hanem a térképészetben is, hiszen a webre készülő térképek már más elvek szerint készülnek. A hálózati sávszélesség és az átviteli sebesség miatt a minimális állományméret, s ezzel együtt a még optimális térképi ábrázolás a meghatározó, valamint egy nagyon fontos tényező, a naprakészség is szerepet játszik a webtérképeknél.

#### **3.4.1. Commodore 64-es térképrejtvények**

Az 1980-as években megjelent nagyközönségnek szánt asztali számítógépek (ZX Spectrum, Commodore cég Plus4-ese, C64-ese és C128-asa, Atari, Amiga) már képesek voltak grafikus megjelenítésre, s ezzel egy időben piacra kerültek az első elektronikus atlaszok és számítógépes játékok is. Ebből a korszakból a Commodore 64-re tervezett játékok közül mutatom be a két legnépszerűbbet (2. melléklet).

Az ezekre a számítógépekre tervezett játékok napjainkban is megtalálhatóak és letölthetőek a webről. Elindításukhoz (a mai operációs rendszereken) egy ún. emulátor programra van szükség, mint például Commodore 64-hez C64S, VICE, CCS64 nevű emulátorok.

Mai szemmel nagyon egyszerű játékok jelentek meg ebben az időszakban, ezek voltak az első kísérletek a játékok számítógépre történő átültetésében. A játékok egy része stratégiai, kalandjáték volt, amelyeknek színteréül szolgált a térkép. De néhány oktatójáték is megjelent már ekkor. Ebben az időszakban nagyobb jelentőséget kaptak az oktatójátékok, a játékok még ha kezdetleges grafikával rendelkeztek is; a megjelenítés, a képernyőfelbontás is korlátozott, így a hangsúlyt inkább a játék izgalmassá tétele kapta, illetve az, hogy lekösse a játékost.

#### *3.4.1.1. World Geography*

1985-ben adta ki a Bobco cég a *Világ földrajza (World Geography)* nevű földrajzi oktató játékot, alapvetően vaktérképes játékról van szó (13. ábra). A zászló és a megadott térkép alapján kell beazonosítani az egyes országokat. Csak német nyelven készült el. A játék térképei egyszerű kis felbontású raszteres képek, általános földrajzi térképek. Forog a virtuális földgömb, majd a program véletlenszerűen kiválaszt egy országot, megmutatja annak zászlaját, és hogy hol található a földgömbön, a melléktérkép megmutatja az adott ország közvetlen környezetét. A világtérképen rétegszínezéses domborzatrajz (hipszometria) és a vízrajz (óceánok és tengerek) kék felületi színnel kerül ábrázolásra. A melléktérképen a domborzaton kívül az országhatárok is megjelennek.

A játék lényege, hogy a fekete ponttal jelölt ország öt adatát – ország neve (Land), főváros (Hauptstadt), pénznem (Wahrung), államnyelv (Sprache), lakosságszám (Einwohner) – kell kiválasztani három válaszlehetőség közül. Minél hamarabb válaszolunk, annál több pontot kapunk. Tízezer pontonként kapunk bonusz-lehetőséget, ahol egy szintén véletlenszerűen megadott ország zászlaját kell kiválasztani háromból.

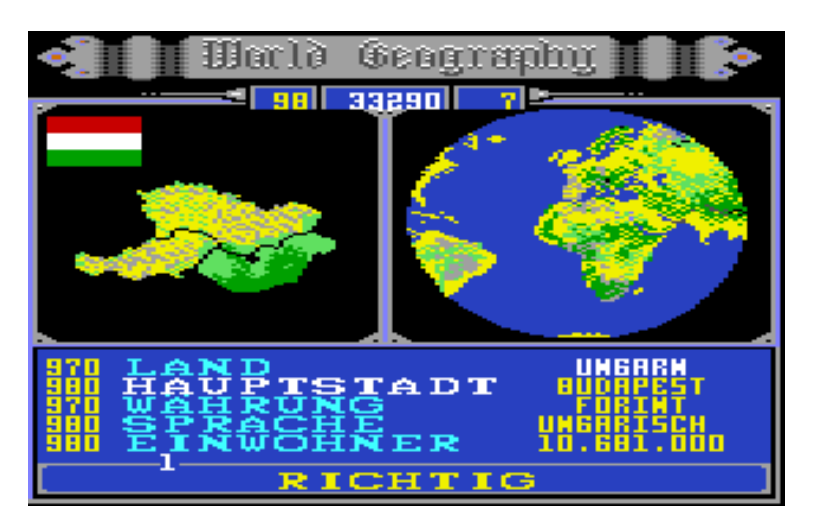

**13. ábra:** Világ földrajza – World Geography (Forrás: http://c64city.supergamez.hu/encyc/page.php?page=w)

#### *3.4.1.2. Carmen Sandiego*

A Broderbund cég 1986-ban adta ki a Carmen Sandiego sorozat nyitó darabját a *Hol van a világban Carmen Sandiego? (Where in the World is Carmen Sandiego?)-t.* "Egy izgalmas krimin keresztül és észrevétlenül veszi rá a gyerekeket a tanulásra<sup>315</sup>. Az alaptörténet a sorozat minden részénél azonos: az ACME nyomozóiroda alkalmazottjaként az a feladat, hogy elfogjuk Carmen Sandiegót és a többi bűnözőt. Ez a játék inkább a keresztrejtvényes játéktípusba sorolható. Földrajzi, térképi és egyéb ismereteket is feltételez a játék. A kapott információk alapján választhatjuk ki a következő úti célunkat és nyomozhatunk tovább. Ezeknél az útvonal-választásoknál jelenik meg egyedül térkép, illetve térképszerű ábrázolás.

A sorozat első tagjánál, ahol mindössze az egyes városok nevei és helységjelükként kis fekete pont jelenik meg a képernyőn, az egész világ a játék színtere. A *Hol van az USA-ban Carmen Sandiego? (Where in the USA is Carmen Sandiego?)* 1987-ben jelent meg, ebben az Amerikai Egyesült Államok a színhely, és itt már "igazi" vaktérkép szerepel, ahol fehér pozitív kiemelést kapott USA államterülete (14. ábra). A sorozat harmadik darabja az 1988-as *Hol van Európában Carmen Sandiego? (Where in Europe is Carmen Sandiego?)*, a negyedik rész 1990-ben jelent meg *Hol van az időben Carmen Sandiego? (Where in Time is Carmen Sandiego?)* címmel. Ez az első rész DOS-os változata, de ebben a játékban időben is kell utaznunk. A nyomok alapján nemcsak egy országot, vagy várost, hanem az időpontot is be kell tudnunk azonosítani.

A Broderbund kiadó az interneten is forgalmazza a sorozat Windows-os és MacIntosh-os változatát megújult formában, de a korabeli népszerűsége ellenére ma már gyakorlatilag ismeretlenek ezek a játékok.

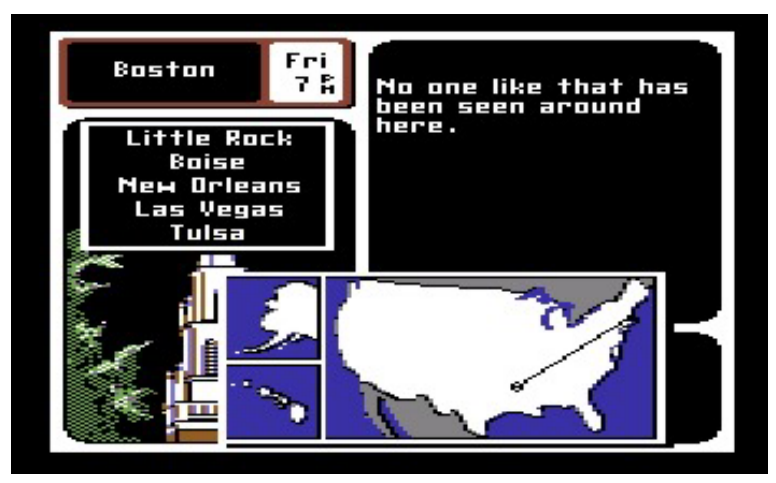

**14. ábra:** Hol van az USA-ban Carmen Sandiego? – Where in the USA is Carmen Sandiego? (Forrás: http://web.externet.hu/sk/c64/games/w /w2.htm)

<sup>1</sup> <sup>15</sup> http://www.kreativ.hu/cikk.php?id=12082

#### **3.4.2. CD-ROM-ok térképrejtvényei**

A személyi számítógépek, azaz PC-k vagy asztali számítógépek az 1980-as évek elején jelentek meg. Főként szövegszerkesztésre használták őket, később egyre több játék is helyet kapott és elterjedésükkel kiszorították a piacról az eddig használt hobbigépeket, mint a Commodore 64. A grafikus megjelenítés sokat fejlődött és a multimédiás alkalmazások is egyre nagyobb szerepet játszottak. Az elektronikus kiadványok kezdetben kevés interaktivitással, ismert információkat mutattak be a felhasználók széles körének, majd egyre magasabb szintű interaktivitást építettek bele. Ezek a már említett szórakoztatva oktatás (edutainment) termékek közé sorolhatóak. Már ekkor nagy hangsúlyt kapott az oktatás és a szórakoztatás összefonódása.

Egyre igényesebb kiadványok jelentek meg eleinte hajlékonylemezeken, majd a nagyobb kapacitású CD-ROM-okon. Az 1990-es évek közepétől számíthatjuk a CD-ROM-os kiadványok virágkorát, amelyet lassan a nagyobb kapacitású DVD, Blue Ray vagy HD-DVD válthat fel.

A CD-ROM-kiadványok célcsoportját sok esetben egy korosztály alkotja, s egy-egy téma ismertetését, majd erre alapuló játékokat tartalmaz. Ezeknek a programoknak a jelentősége a játékos oktatásban rejlik. A cél, hogy többször elővegye a felhasználó a kiadványt, így az adott témában a programnak alaposnak, szemléletesnek és minél színesebbnek kell lennie, így az állományok is egyre nagyobb tárolóhelyet igényelnek.

Kevesebb ilyen jellegű CD-ROM jelent meg, de egyes kiadványok több játékot is tartalmaznak (3. melléklet).

#### *3.4.2.1. Cartographia Kft.: Világatlasz*

A Cartographia Kft. az 1990-es évek végén készítette el Világatlaszának számítógépes változatát, egy multimédiás atlaszt. A CD-ROM igényesen kivitelezett részletes térképek gyűjteményét tartalmazza, melyeket ki is lehet nyomtatni; adatok, lexikális ismeretek, fényképek segítségével ismerteti meg velünk a világot.

A CD-ROM futtatásához szükséges konfiguráció: Pentium II. 300 MHz processzor, 200 MB RAM, 200 MB szabad háttértároló a C: meghajtón, Hi Color vagy True Color VGA min. 800×600 pixel, opcionálisan tintasugaras vagy lézernyomtató 2 MB RAM-mal. Windows '98 vagy későbbi operációs rendszer alatt működik.

A kiadvány a különböző életkorú és érdeklődési körű felhasználókat is ki tudja szolgálni. Egyszerű a használata, könnyű kiigazodni a felépítésén, de a menüsorban használt piktogramok nem mindig egyértelműek, a megjelenő feliratok nyújtanak sokszor segítséget, így kis jártasságot kíván a számítástechnika, a programok területén. Az oktatásban támasztott igények kielégítésére is alkalmas atlasz – magyar, angol és német nyelvterületre készült.

A CD-ROM behelyezése után a program automatikusan elindul, a Cartographia Kft. emblémája jelenik meg, majd a nyitólap. A multimédiás atlasz hét témát ölel fel: Barangolás a Földön (a világ vektoros térképe, keresési funkció, földrajzi elemek és adataik, állítható térképtartalom), Látni- és tudnivalók, Böngészde (több mint 1500 fotó, videó, zene, honos állatok, országlexikon, zászlók), A Világ számokban, A Föld állatai, Játék és az Útmutató, melyben részletes leírás nyújt segítséget a programon való kiigazodásban.

A különböző menüpontok között helyet kapott egy játék is, melyben Földünk országainak településeivel ismerkedhetünk meg (15. ábra). Választani kell egy országot, majd a nehézségi fokot aszerint, hogy az adott ország összes, 100 ezer lakos vagy 25 ezer lakos feletti településeit választjuk, illetve a lehetséges válaszok száma 2, 3, 4, 5 és 6 legyen. A játék típusa azt jelenti, hogy akarjuk-e, hogy mindenképp továbblépjen vagy találat nélkül ne folytathassuk a játékot.

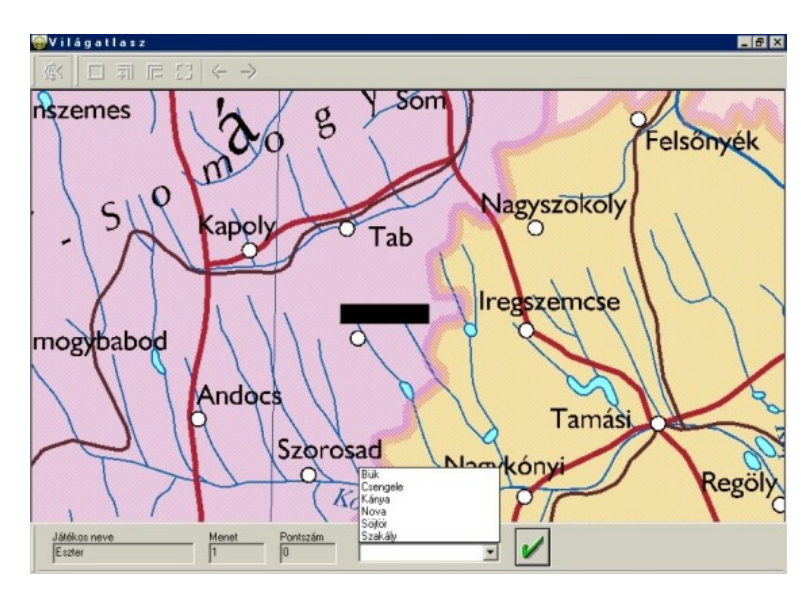

**15. ábra:** Cartographia Kft. Világatlaszában lévő játék

Ez a vaktérképes játék, a kiválasztott országról egy térkép jelenik meg, de a kérdéses település nevét fekete téglalap takarja el, amelyet a megadott lehetőségekből kell kiválasztani. Minden jó válasz esetén pontot szerez a játékos. Rossz válasznál szomorú, jó válasznál mosolygós arcot ábrázoló gomb jelenik meg, és csak akkor folytatható a játék, ha erre a gombra kattintunk, különben egy csengőhang figyelmeztet, hogy elfelejtettük a helyes sorrendet. A játék nem időre megy és a kérdések sorra követi egymást. Ugyan a játékos a nevét a játék elején megadhatja, de az eredmények tárolására nincs mód.

A játék térképe, mint a CD-ROM többi térképe is egy digitalizált térkép vektoros formátumban, a képernyő bal felső sarkában található gombok segítségével nagyíthatunk, kicsinyíthetünk (egy megszabott méretarányig), elmozgathatjuk a térképet, előző, illetve következő nagyításra ugorhatunk vagy megtekinthetjük az adott ország teljes térképét.

A játék hátterét és egyben alapját képező térképek az egyes országok közigazgatási térképei, ahol az egyes igazgatási egységek különböző felületi színt kaptak. A térkép jelkulcsa a Világatlasz részletes jelkulcsának felel meg némi egyszerűsítéssel.

A céltematika részét képezik a kategorizált határok, közlekedési hálózat, valamint a települések (a településnevek lakosságszám szerinti csoportosítása alapján).

A domborzat és a vízrajz a háttértematika része. A domborzat ábrázolására csak a vízmélységek feltüntetésénél került sor. A vízrajzi elemeket viszont több kategóriába sorolták, részletes és finom rajzolatú bemutatással. A térképek névrajza az államnyelvi névírás szerint készült.

A játék maga ugyan csak kis szerepet tölt be a CD-ROM kiadványban, de igényes kivitelezése, a részletes térkép és a játék ötlete szórakoztató kikapcsolódást nyújthat mindenkinek.

## *3.4.2.2. Profi-Média Kft.: Manó Magyarország*

A bajai Profi-Média Kft. adta ki ezt a játékos oktatóprogramot, mely elsősorban 10-14 éves gyerekeknek készült. A képzeletbeli IV. b. manóosztály űrhajóval megy osztálykirándulásra. Egy másik bolygót, azon belül is Magyarországot keresik fel. A kirándulásról naplót írnak, fényképeznek, térképeket rajzolnak, elmesélik véleményeiket. Így a kirándulás során jobban megismerhetik hazájukat a gyerekek és próbára tehetik tudásukat az egyes feladatok során.

Az optimális konfiguráció a Pentium II. 300 MHz, 32 MB RAM, 32× CD-ROM olvasó, 16 bites hangkártya, Windows '95 vagy későbbi Windows operációs rendszer.

A CD-ROM behelyezése után fel kell telepíteni, majd a start.exe-vel kell elindítani a programot. Egy bejelentkező ablakban kell regisztrálnunk magunkat, így a feladatok során megszerzett pontokat elmenti a program. A bejelentkezés után a nyitó oldalon kiválaszthatjuk a nekünk tetsző tájegységet. Magyarország 11 részre tagolódik (Alföld: Duna-Tisza köze, Délés Észak-Tiszántúl; Északi-középhegység keleti és nyugati fele; Budapest; Kisalföld; Alpokalja; Dunántúli-dombság; Mezőföld és Dunántúli-középhegység) és ezeken belül egy palettáról választhatunk az alábbi témák közül: domborzat, vízrajz, közlekedés, települések, növényzet, állatok, ipar, természet- és környezetvédelem, éghajlat, látnivalók.

Ezt követően a jegyzetfüzetbe léphetünk be (16. ábra), melyet el lehet olvasni vagy meg lehet hallgatni. Egy kis áttekintő térkép segítségével pedig megtekinthetjük az útszakaszt és kis körrel jelölve, hogy hol készült az adott jegyzet.

Minden fejezeten belül maximum négy feladat található. Lehet gyakorolni vagy teszt üzemmódban pontokért játszani. Egy feladatot többször megcsinálhatunk, így újra és újra lehet pontot kapni érte. Az eredmények pedig mindig eltárolódnak a számítógépen. Minden feladatot a játék elején egy kislány magyaráz el, de az alsó sorban található villanykörte-rajzú gombra kattintva is kaphatunk segítséget.

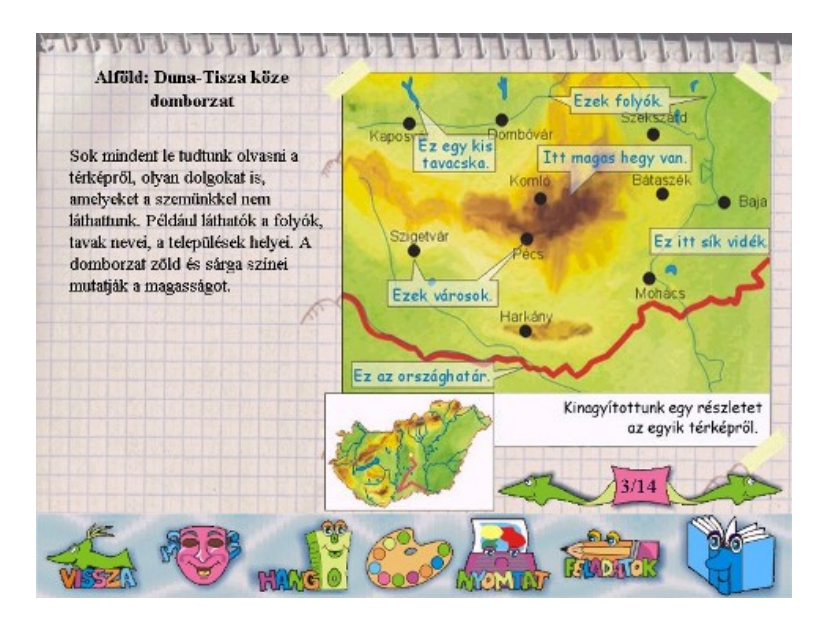

**16. ábra:** Profi-Média Kft. Manó Magyarország című CD-ROM-kiadványa

A CD-ROM kiadványban egy térképet használtak fel az egyes játékokhoz. Ez egy természetföldrajzi Magyarország térkép rétegszínezéssel, a legfontosabb vízrajzi elemekkel. A különböző játékoknak megfelelően ezt az "alaptérképet" látták el a szükséges jelkulcsi elemekkel (névrajzzal, közlekedési hálózattal stb.), a kartográfiai szabályokat és törvényszerűségeket nem mindig követve (pl. a településneveket kitakarja a vízrajz).

A CD-ROM-on szereplő térképrejtvényeket alapvetően négy csoportba sorolhatjuk: vaktérképes játék, kirakós (puzzle) játék, párosításos játék vagy olyan játék, amelyben a térkép, mint segédeszköz szerepel.

1. **Vaktérképes játék**: Meg kell állapítani, mi mit jelöl a térképen. A megfelelő helyre kell húzni a térkép mellett elhelyezett szavakat vagy jeleket. A névanyag gyakorlására szolgá-
ló játékok szerepelnek, mint például a vízrajznál az egyes nagy tavak, folyók, szigetek, a településeknél az egyes városok, a domborzatnál Magyarország nagy tájainak, az Északiközéphegység tagjainak, a természetvédelemnél a nemzeti parkok neveivel játszhatunk. A térképi jeleket gyakorolhatjuk az ipar című fejezetben: ásványkincsek vagy ipari tevékenységek jeleit kell a vaktérképre elhelyezni. A szőlő- és a kukoricatermesztés, a szarvasmarhavagy sertéstenyésztés elhelyezkedését segítő oktató játékok is szerepelnek a kiadványban.

2. **Kirakós (puzzle) játék:** Összekevert szabályos négyzetekből kell egy térképet kirakni. Egy másik típusnál a kirakó darabjai nem szabályos formák, hanem például a nagy tájak mozaikjai, amelyekből összeáll Magyarország térképe (17. ábra). A települések fejezetben pedig a megyékből kell az ország keleti, illetve nyugati felét kirakni.

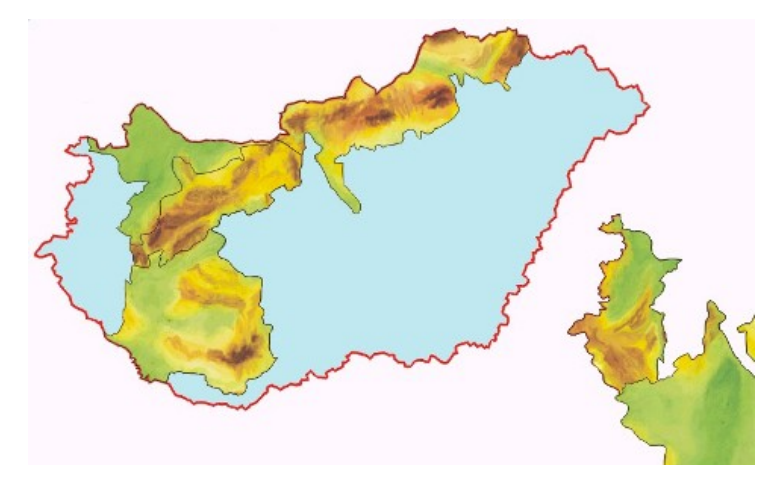

**17. ábra:** Manó Magyarország CD-ROM-kiadvány kirakós (puzzle) játéka

3. **Párosítás**: Össze kell párosítani vagy csoportosítani például növényeket elterjedési területekkel, megyéket székhelyekkel, ipari térképjeleket megfelelő leírásokkal vagy városokkal, fényképeket, hosszmetszeteket a térképi elhelyezkedéseivel (18. ábra) stb.

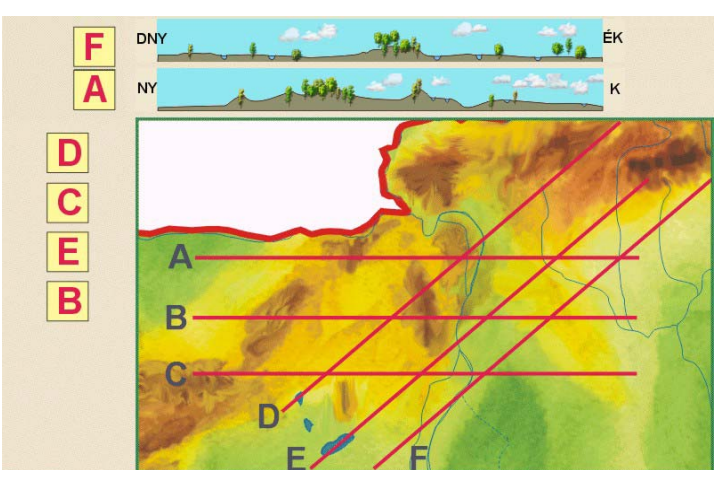

**18. ábra:** Manó Magyarország CD-ROM-kiadvány párosításos játéka

4. **Térkép, mint segédeszköz egy játékban**: A térkép egy képként jelenik meg a képernyőn, az elhangzó kérdések megválaszolásában nyújt segítséget, de maga a térkép nélkül is értelmezhető lenne a játék. Ennek a játéktípusnak a lényege, hogy az egyes objektumok egymáshoz viszonyított térbeli elhelyezkedését kell ismerni és leolvasni a térképről. A vízrajznál például meg kell válaszolni, hogy melyik folyó mellett találhatóak a kérdéses települések (19. ábra), illetve nyolc települést kell csoportosítani aszerint, hogy a Tisza jobb vagy bal partján helyezkednek el. A feladat megoldásában segítséget nyújt a képernyő bal oldalán elhelyezett vaktérkép a települések helységjeleivel.

A közlekedés fejezetben meg kell adni, hogy két település között busszal milyen településeken kell áthaladni a megadottak közül, s ezeket a neveket kell kigyűjteni. De ugyanezen az elven a vonattal és a metróval való közlekedésre is készítettek játékokat.

A települések című fejezetben a térkép segítségével kell a városokat és a távolságokat öszszepárosítani, illetve észak-déli, nyugat-keleti irányba sorrendbe állítani vagy az egyes megyékben található településeket különválogatni. Egy másik feladatban a térkép alapján kell kiválasztani, hogy a megadott városok közül melyik fekszik víz mellett, síkság és hegyvidék határán. Ezeket a zöld mezőbe kell gyűjteni és azokat, amelyekre a három feltétel közül csak kettő teljesül, a sárga mezőbe.

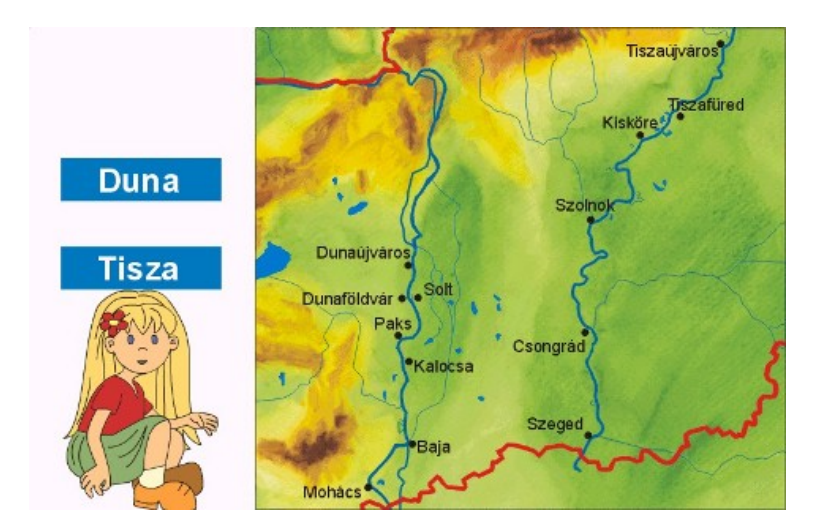

19. ábra: Manó Magyarország CD-ROM-kiadvány "térkép, mint segédeszköz" játéka

Ennek a játéktípusnak elkészítettek egy olyan változatát, amelynél nemcsak a jelenségek és a tárgyak egymáshoz viszonyított térbeli elhelyezkedését kell ismerni, hanem a térképen történő ábrázolását is. Helyes névrajz, domborzat- és vízrajz ismerete szükséges. A domborzat egyik feladatában öt térkép közül kell kiválasztani a helyes névrajzzal, domborzatrajzzal (20.

ábra) vagy például a Balaton alakjának helyes ábrázolásával ellátottat és a képernyő felső részében lévő üres mezőre húzni.

A kiadványok közül ebben található a legtöbb és legötletesebb térképes játék. Részletesen mutatja be Magyarország földrajzát és erre alapuló játékokat tartalmaz a 10-14 éves gyerekek számára.

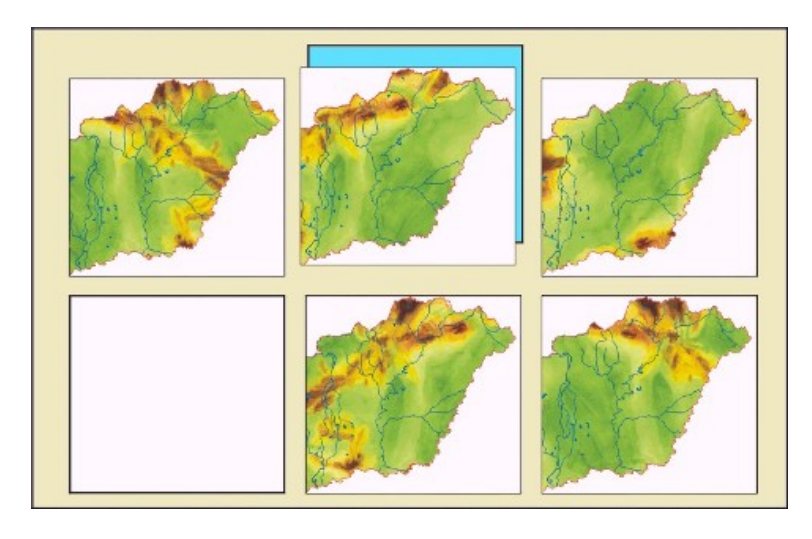

20. ábra: Manó Magyarország CD-ROM-kiadvány "helyes domborzatrajz"-játéka

### *3.4.2.3. Klett-Perthes: Mit Alex auf Reisen…*

1996-ban Ingo Helmke diplomamunkájaként a Karlsruhe-i Főiskolán a stuttgarti Klett-Perthes kiadó megbízásából és közreműködésével született meg az *Alexszal a világban (Mit Alex in die Welt)* című interaktív multimédiás oktatószoftver. 1997-ben a Klett-Perthes kiadó ki is adta ezt *Alex utazásai: Németország* (*Mit Alex auf Reise: Deutschland)* néven, majd a sorozat folytatásaként két újabb változat követte: *Alex utazásai: az őserdőben* és *Alex utazásai: a sivatagban* (*Mit Alex auf Reisen: In den Regenwald* és *Mit Alex auf Reisen: In die Wüste*). 2000-ban a két CD-ROM, 2003-ban pedig már mindhárom megjelent német nyelven a magyar piacon is, a Meló-Diák Taneszközcentrum Kft. és a Klett-Perthes cég együttműködése révén.

A sorozat első tagjaként szeretném először *Alex utazásai: Németország* (*Mit Alex auf Reise: Deutschland)* című oktató programot bemutatni. A CD-ROM használatához szükséges konfiguráció: 486/66 MHz processzor, 8 MB RAM, VGA/SVGA grafikus kártya 256 színnel 640×480 pixeles képernyőfelbontásnál. Windows 3.1 vagy magasabb WinXP verziószám alatt működik. Macintosh esetében 68040-es processzor, 7.0-ás operációs rendszer, 8 MB RAM és legalább 13 "-os monitor szükséges.

Az oktató CD-ROM a németországi 4-6. osztályos tanulóknak valamint az egész család számára készült Németország nagy tájai és a térképtudomány játékos és interaktív felfedezéséhez. A tartalmat, a munkatempót és a tanulási sebességét egyedileg lehet megválasztani. A változatos oktatójátékok növelik a motivációt, hiszen jó megoldásoknál filmrészletek villannak fel díjazásként valamint bonusz-pontokat lehet gyűjteni. Könnyen kezelhető, átlátható és a számítógéppel még épp ismerkedőknek is egyszerűen kezelhető program. Az oktatásban alkalmazható segédanyagként vagy szabadidőben otthon, mindenképp egy kellemes és szórakoztató kikapcsolódást nyújt a gyereknek és az egész családnak.

A CD-ROM behelyezése után az alex.exe-t kell elindítani. Három nagy témát dolgoz fel a kiadvány: Bevezetés a térképtudományba (Einführung in die Kartenkunde: a térkép megismerését, légifényképből térkép készítését, térképolvasást és a méretarány interaktív elsajátítását ismerteti ez a rész), Lexikon (a fontosabb fogalmakat és tájegységeket mutatja be szövegek, fotók és ábrák segítségével) és A németországi utazás (Reisen). Három nagy tájra osztja Németországot: Német-alföld és a partvidék (Küste/Tiefland), Középhegyvidék (Mittelgebirge) és Alpok és előtere (Alpenvorland/Alpen).

Alex, a program rajzfigurája, végigkíséri az interaktív utazást és magyarázatokkal, kiegészítésekkel segíti az egyes állomásokon a feladatok, játékok használatát. A képernyő jobb oldalán elhelyezett ikonok mindig segítenek a tájékozódásban. A könyv alakú piktogram, a lexikon, amelyben új információk magyarázatát lehet megtalálni, a koffer formájú ikon megmutatja, hogy eddig mennyi bonuszt szereztünk ("Gutscheine"), a villanykörte-ikon a CD-ROM főbb témái közötti tájékozódásban segít, a nyilak segítségével lehet előre vagy hátra lépni, a szivárvány-ikon pedig a nyitólapra visz vissza.

Alex az Alexander atlaszról kapta a nevét, ennek az atlasznak a térképlapjait használja fel a kiadvány. Általános földrajzi térképek szerepelnek mindig a különböző méretaránynak megfelelő jelkulcsi elemekkel ellátva. Maga a kiadvány nagyon átfogóan és alaposan dolgozza fel a térképtudományt és Németország földrajzát célközönségének és ehhez jól illeszkednek a célnak és az adott méretaránynak helyes térképek.

Az első nagy fejezet a **Térképtudomány (Kartenkunde)**, mely rövid ismertető után játékok segítségével ismerteti meg a játékost a térképészettel. Az egyes játékokra nincs külön idő szabva, de összesen erre a témakörre 45 perc áll rendelkezésre. Ez a fejezet a következő játéktípusokat tartalmazza:

**1. Térkép-színező** (**Karten einfärben)**: Ebben a játékban egy légifényképet kell térképpé átalakítani úgy, hogy a rendelkezésre álló színpalettával kiszínezzük az egyes objektumokat (21. ábra). A rossz színválasztásnál Alex figyelmeztet és nem engedi a használatát. A játék végén megtekinthetjük a kész térképet.

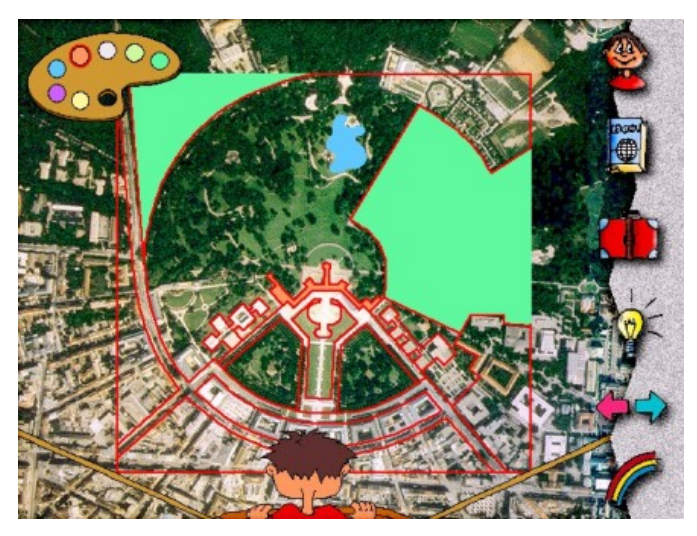

**21. ábra:** Alex utazásai (Mit Alex auf Reise) CD-ROM-kiadvány térkép-színező (Karten einfärben) játéka

**2. Memóriajáték: légifénykép/térkép (Stapeispiel: Luftbild/Karte)**: a feladat abból áll, hogy a bal oldali térképrészletek megfelelő fényképi párját kell megtalálni. A kártyák alatti zöld, illetve kék lapokra kattintva keresgélhetünk, ha megtaláltunk egy párt, akkor az "Okay!"-feliratra kell kattintani. Ha Alex elfogadja, megdicsér és a térképhez, valamint a képhez tartozó zöld és kék lapok alul világosabb árnyalatot kapnak. A játék másik változataként a termesztett növények és a térképi jeleik párosításával játszhatunk.

**3. Légifénykép és a térkép összehasonlítása (Luftbild und Karte vergleichen)**: A képernyő két részre osztott, a felső részén egy légifotót láthatunk sárga karikákkal megjelölt objektumokkal, alul pedig egy térképet (22. ábra). A játék lényege, hogy a fényképen egy objektum körüli kör sárga-piros színben felváltva kezd villogni, és ezt meg kell keresni a térképen és a megfelelő térképjelre kattintani. A jó válasz esetén a fényképen zöld színűvé válik a megtalált pont körüli kör, a rossz válasznál pedig egy hang figyelmeztet.

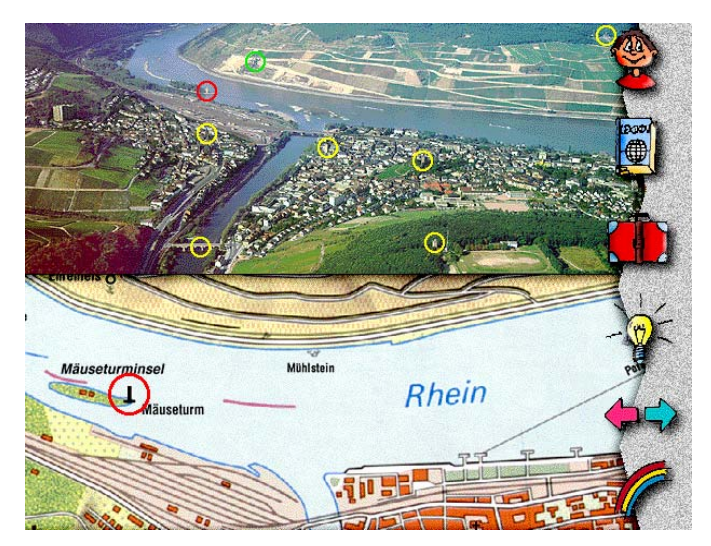

**22. ábra:** Alex utazásai (Mit Alex auf Reise) CD-ROM-kiadvány légifénykép és térkép összehasonlítás (Luftbild und Karte vergleichen) játéka

**4. Jokerjáték (Jokerspiel)**: 8 kép, térképjel és név keveredett össze. Ebben a játékban meg kell keresni az összeillőket. A nevekre vagy a térképjelre kattintva lehet őket áthelyezni, cserélgetni. A középső üres név- és jelmezőt lehet felhasználni köztes tárolóként. A megfelelő párok megtalálásakor egy képrészlet jelenik meg, s ha kész vagyunk, az egész kép kirajzolódik. Ez a játéktípus négyszer fordul elő a CD-ROM-on mindig más térképi jelek (épített és növényzeti fedettség, a közlekedés térképjelei) gyakorlására. A magyar felhasználóknak talán nem annyira érdekes ez a játék, hiszen a német kartográfiában hosszú idő alatt kialakult és megszokott jelkulcsi jelek jelennek meg, mely sok esetben számunkra szokatlan lehet.

**5. Jelmagyarázat** (**Legende)**: A szél elfújta Alex térképén a jelmagyarázatot, így nekünk kell segíteni a helyreállításában (23. ábra). A térképen szereplő jeleket kell a jelmagyarázat megfelelő magyarázatához odahúzni.

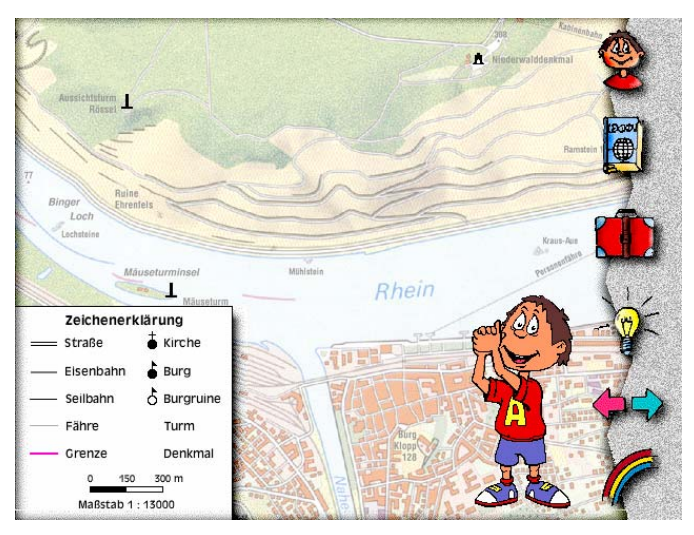

**23. ábra:** Alex utazásai (Mit Alex auf Reise) CD-ROM-kiadvány jelmagyarázat (Legende) játéka

**6. Méretarány és generalizálás (Maßstab und Generalisierung)**: A méretarány fogalmának rövid magyarázata után egy CD-ROM-lemez segítségével lehet próbára tenni tudásunkat. A különböző méretű CD-ROM-ről meg kell állapítani, hogy milyen arányban állnak az eredetivel, s a megfelelő válaszlehetőséget kell kiválasztani.

Majd ezt a játékot követi **A térképek méretarányának ismerete (Kartenmaßstäbe erkennen)**: Itt is rövid ismertető mutatja be a méretarány és a térképről lemérhető hosszak kapcsolatát, valamint a generalizálás lényegét, majd egy játék keretében tehetjük próbára tudásunkat. "Mekkora a valóságban a térképen mért egy centiméter?"-kérdésre kell válaszolni a megadott válaszlehetőségek közül az egyes méretarányú térképek esetében. Két rossz válasz után újabb magyarázatot kapunk és ismét megkísérelhetjük eltalálni a helyes választ.

A második fejezetben **A németországi körutazás** állomásai között is találunk térképrejtvényeket. Németországot három nagy tája közül kell választani, majd egy áttekintő térkép jelenik meg. Az egyes kofferek az utazásunk egyes állomásai, melyek feladatokat és játékokat rejtenek, egyes diák különféle érdekes és mulatságos információkat tartalmaznak. Minden jól megoldott feladatért vagy játékért bont ("Gutschein") kapunk és négy bon után egy jutalomfilm jár.

**7. Távolság-meghatározás** (**Entfernungen bestimmen)**: A térképrészleten jelölt két város közötti távolságot kell megadni a három válaszlehetőség közül (24. ábra). A térképrészlet mellé egy vonalzó jelenik meg és a méretarányszám. Ha rossz a válasz, egy új térképet kapunk másik két várossal.

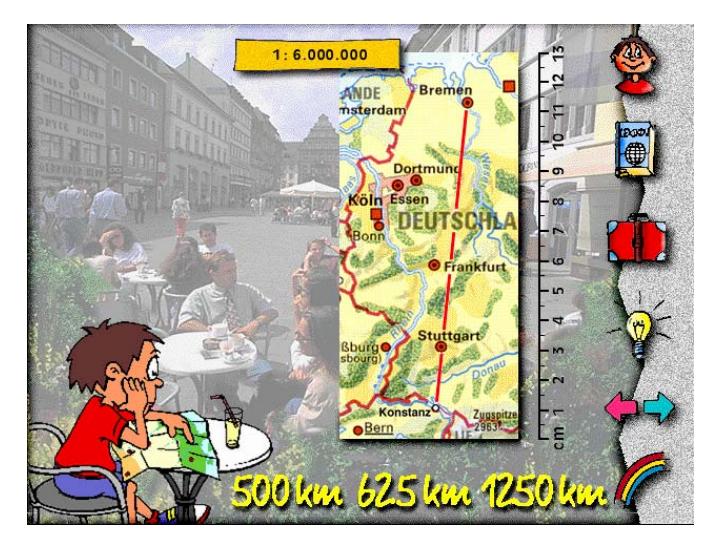

**24. ábra:** Alex utazásai (Mit Alex auf Reise) CD-ROM-kiadvány távolság-meghatározás (Entfernungen bestimmen) játéka

**8. Topjáték** (**Top-Spiel)**: 50 másodperc alatt kell a térképen jelölt 8 város helyét kiválasztani. A képernyő bal felső sarkában a pontozott sor felett mindig egy város neve jelenik meg, melynek a helyét jelölő piros számra kell kattintani. A jó válasz esetén a város neve megjelenik a térképen. A játék másik változata a hegycsúcsokról és tájegységekről szól, itt piros betűk jelölik az elhelyezkedést. A középhegységek (Mittelgebirge) részben az egyes középhegységekről szól a játék, melynél tízből ötöt kell eltalálni egyenként öt másodperc alatt. Az időt a képernyő alsó részében mozgó figura jelöli, a játék minden változatánál különböző.

**9. Idegenforgalmi helyek (Fremdenverkehrsorte)**: Egy rövid képes városismertető után Bad Wildungen, Oberhof és Nürnberg városokról szerzett tudásunkat gyakorolhatjuk. A városok melletti négyzetekbe kell az illető városra jellemző piktogramokat húzni. Egy perc áll rendelkezésre. A rossz válasznál a kép visszaugrik.

**10. Szigetek (Inseln erkennen)**: a Keleti- és Északi-Fríz-szigetek neveit kell elhelyezni egy térképre. Ha rossz helyre tennénk, a név rögtön visszaugrik a többi közé.

**11. Quiz: Ruhr-vidék (Ruhrgebiet)**: A Ruhr-vidék híres városairól szól a játék. Egy kis áttekintő térképen sárga helységjellel jelölt várost kell kitalálni egyenként 30 másodperc alatt. Az idő felénél 3 segítséget kapunk. Hét jó válasz esetén jár bon.

Az *Alex utazásai: Németország* (*Mit Alex auf Reise: Deutschland)* folytatásaként jelentette meg 1998-ban *Alex utazásai: az őserdőben* (*Mit Alex auf Reisen: In den Regenwald),* az őserdők, majd 1999-ben a *Alex utazásai: a sivatagban (Mit Alex auf Reisen: In die Wüste),* a sivatagok bemutatásáról szóló játékos oktatóprogramot a Klett-Perthes cég. További részek még nem jelentek meg, de folyamatban van egy hasonló CD-ROM elkészítése.

Az első CD-ROM sikeres típusjátékait használták fel a folytatásoknál is. Így a **Topjáték** országokra, fővárosokra és a vízrajzra, ahol ugyanúgy 50 másodperc alatt kell teljesíteni a játékot és maximum két hiba lehetséges, valamint a **Memóriajáték** is megjelenik, a képek és megfelelő térképjeleiknek összepárosítására. De egy új játéktípus is megjelenik. Az egyik CD-ROM-on az esőerdők, a másikon a sivatagok elhelyezkedését lehet gyakorolni, valamint mindkét esetben az adott területeken meghonosodott állatvilágot. Egy perc áll rendelkezésre és maximum két hibalehetőségünk van. A világtérképen zöld felületi színt kapott térségek neveit ill. a játék másik változatában az egyes területekre jellemző állatok rajzát kell a megfelelő térséghez húzni.

### *3.4.2.4. Microsoft Encarta*

*Microsoft Encarta '95* volt a Microsoft Corporation első CD-ROM-os enciklopédiája, majd ezt követte a *Microsoft Encarta '98-as* változat (két CD-ROM-on), ezekre csak egy játékot terveztek. 1997-ben kiadták a *Microsoft Encarta World Atlas 1998 Editon* CD-ROM-ot, ami egy multimédiás interaktív atlaszt és egy térképrejtvényt is tartalmazott.

A CD-ROM főmenüi: A világ megtekintése (View the World: multimédiás atlasz), Helykereső (Find a Place: keresés a térképi objektumok közt), Ismeretek a világról (Learn About the Earth: ismertető leírások), Virtuális repülés (Take a Virtual Flight: virtuális utazások), A világ statisztikai adatai (Explore World Statistics), Súgó (Getting Started) és Mi ennek a helynek a neve? (Play "Name That Place") térképrejtvény. A CD-ROM telepítés után a Msworld3.exe-vel indítható.

Mi ennek a helynek a neve?-játék: Melyik város/ország ez? (Play "Name That **Place": Which City/Country is this?)** játékban öt válaszlehetőség közül kell a világtérképen sárga felületi színezést kapott ország nevét megjelölni. A játék kezdetekor meg kell adnunk nevünket, így ezen a néven menti el a program a megszerzett pontjainkat. Négy nehézségi fok közül választhatunk: navigátor (legkönnyebb), felfedező (közepes szint), világjáró (nehéz) és világklasszis (legnehezebb) [navigator (easiest), explorer (medium), globetrotter(hard) és world class (hardest)]. Minden jó válasz a nehézségi fokoknak megfelelően 5, 10, 15 illetve 25 pontot ér és rövid zeneszó jutalmazza, de a rossz válaszokért csak levon pontokat a megszerezhetőből, így legrosszabb esetben nulla pontot kaphatunk. Az egyes szintek a válaszlehetőségek nehézségét is megszabják. A legkönnyebb szinten a megoldás mellett a kérdéses várostól vagy országtól távol található helyek, míg a legnehezebb szinten már csak szomszédos országok, illetve városokat szerepel a válaszlehetőségek között. Nem lép tovább a játék, míg nem találjuk el a helyes megoldást. Összesen 20 kérdésből áll a játék, ami nem időre megy. A világtérképnek műholdfelvétel az alapja, amely egy részletes természetföld-rajzi vaktérképet ad domborzat- és vízrajzzal. Nagyítani, kicsinyíteni, vándorolni lehet a térképen.

2001-ben készült el az *Microsoft Encarta Reference Library 2002* és *Microsoft Encarta*  2002, öt illetve három CD-ROM-on tartalmazza a programokat. Az *Microsoft Encarta 2002* program, mint információs csomag a szórakoztatás része és oktatási segédeszköz. A célközönsége diákok, szülők, tanárok és azok, akik szeretnek új ismereteket szerezni. De mindenki előnyére válhat az interaktív tanulás változatossága, a tájékoztató anyagok és a kutató eszközök.

Javasolt hardverkörnyezet Pentium 200 MHz, Win 98, 2000, Me vagy XP, 330 MB rendelkezésre álló memória a merevlemezen, 32, illetve 64 MB RAM. Super VGA, 16 bites 800×600 pixeles felbontás. A CD telepítés után indítható egy .exe állománnyal.

Az angol nyelvű multimédiás CD-ROM egyben multimédiás atlasz, mely mindenki számára kellemes kikapcsolódást, ismeretszerzést tesz lehetővé a földrajz, történelem, irodalom és művészet témájában. A CD-ROM főbb menüi: Cikkek (Articles: irodalmi, művészeti, történelmi lexikon), Játékok (Games), Térképek: Világatlasz, Történelmi térkép, Afrika térkép, Afrikaiak Amerikába hurcolásának térképe, Multimédiás térkép (Maps: World Atlas, Historical Maps, Africana Africa Map, Africa to the Americas, Multimedia Map), Statisztikai adatok (Statistic), Multimédia (Multimedia), Internetes hozzáférés (Online), Keresés (Research), Időskála (Timelines), Utazások (Tours).

A játékok nemcsak érdekességként kerültek a kiadványba, hanem fontos részét képezik annak. A különböző interaktív multimédiás térkép és szöveges leírás mellett a játszva tanulás, szórakoztatás részét képezik a játékok. Ezt mutatja az is, hogy a Játékok (Games) főmenüben hét játékot találunk, amelyek közül öt térképrejtvény:

**Földrajzi kvíz: Melyik ország ez? (Geography Quiz: Which country is this?)** az 1998-as World Atlas játékának egy újabb változata (25. ábra). Egy áttekintő térképet készítettek, amelyen keret mutatja a főtérkép kivágatát. Világoskék színnel a vízfelület és sötétkék színnel a szárazföld került ábrázolásra. Valamint adott méretarányban a térkép kivágatának mozgatásához külön piktogramok is a rendelkezésünkre állnak. De magán a játék menetén és szabályain nem változtattak.

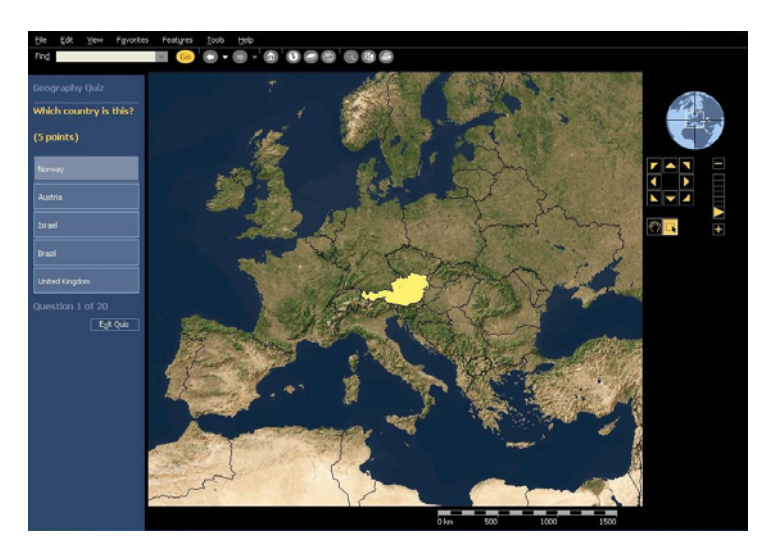

**25. ábra:** Földrajzi kvíz: Melyik ország ez? (Geography Quiz: Which country is this?)- játék a Microsoft Encarta 2002-es kiadásában

Interaktív zenék (World Music Interactivity) menüpontban előbb egy ismertető részben, zeneszó kíséretében bemutatják a világ egyes részein jellegzetes hangszereket, majd a **Honnan származik ez a zene? (Where does this music come frome?)** játék keretében tehetjük próbára tudásunkat. A halványszürke világtérképen sötétebb szürkével a kontinensek és vörös színnel a hangszerek elterjedési területei kerültek ábrázolásra. A képernyő balalsó sarkában az egyes hangszerek képe jelenik meg és hangját hallhatjuk. A játék lényege, hogy a hangszer képét a megfelelő elterjedési területre kell az egérrel húzni. Ha jó a válasz egy rövid leírást kapunk az adott hangszerről, ha rossz, a kép automatikusan visszaugrik. Ha akarjuk, rögtön ugorhatunk a következő hangszerre. Nincs pontszerzési lehetőség és nem időre megy a játék, illetve addig nincs vége míg nem találtuk meg mindegyik hangszer "helyét".

Interaktív természeti csodák (Natural Wonders Interactivity) menüpont hasonlóan az előzőhöz először képek és ismertető leírások segítségével ismerkedhetünk meg a CD-ROM által bemutatott 20 földrajzi és természeti érdekességgel a világon, mint például a Bajkál-tó vagy az ausztrál Uluru Nemzeti Park. Majd ugyancsak játék, a **Megtalálod ezt a természeti csodát a térképen? (Can you find this natural wonder on the map?)** keretében tehetjük próbára tudásunkat annyi különbséggel, hogy csak a képernyő sarkában megjelenő képek helyét jelző zöld rombuszra kell helyesen kattintani, s ha jó a válasz a jel mellett megjelenik a bemutatott természeti érték neve és egy rövid ismertető az adott természeti értékről.

**A kanadai államok fővárosai: Hol van…? (Canadian Province Capitals Interactivity: Where is …?)** játék lényege, hogy a megfelelő kanadai államot megtaláljuk (26. ábra). Feltesz a játék egy kérdést, hogy melyik állam fővárosa, illetve egy rövid leírást is ad a keresett államról. A térkép szürke felületi színnel mutatja be a kontinenst és sötétszürke felületi színnel, fehér kontúrral a kanadai államokat. Ahol az egér áll, annak az államnak a képe jelenik meg a képernyő bal alsó sarkában egy melléktérkép formájában. A helyes válasznál az adott állam vörös felületi színezésű lesz, a melléktérképen már a főváros neve ill. helyét jelző kis piktogram is megjelenik. Rossz válasz esetén az állam világosabb szürke kitöltést kap, mint a Kanadával szomszédos területeké. A játék addig tart, amíg a helyes választ meg nem adjuk, illetve az összes állam fővárosát meg nem találtuk. Ebben a játékban nincs pontszerzési lehetőség és nem időre megy.

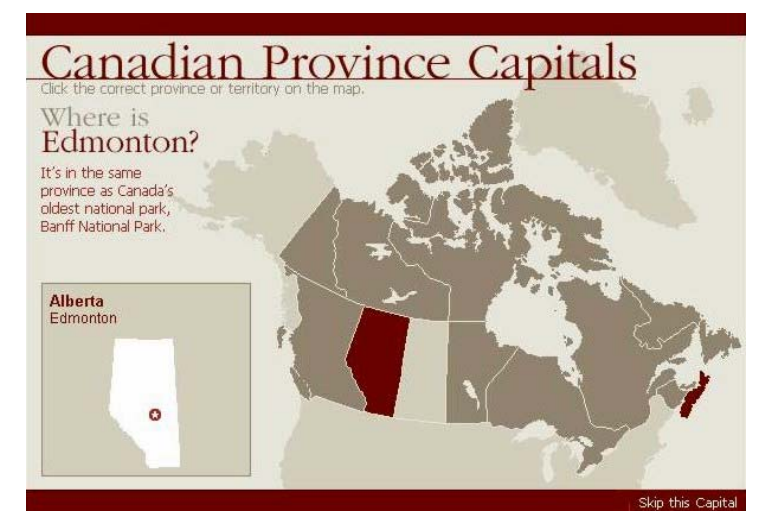

**26. ábra:** A kanadai államok fővárosai: Hol van…? (Canadian Province Capitals Interactivity: Where is…?)-játék a Microsoft Encarta 2002-es kiadásában

**Az USA államok fővárosai: Hol van…? (US State Capitals Interactivity)** az előzővel megegyezik annyi különbséggel, hogy ebben az Amerikai Egyesült Államok egyes tagállamairól szól a játék.

Az *Microsoft Encarta 2004*-es újabb kiadása már csak két térképrejtvényt tartalmaz – Interaktív zenék (World Music Interactivity) és Interaktív természeti csodák (Natural Wonders Interactivity) –, amelyek változatlanul kerültek a CD-ROM-ba a 2002-eshez képest. Az 1998-as World Atlas-ban megjelentetett Mi ennek a helynek a neve?-játék (Name That Place Game), majd ennek javított változata a 2002-es Földrajzi kvíz (Geography Quiz) már ebben a CD-ROM-os kiadványban nem szerepel.

### **3.4.3. Internetes térképrejtvények**

Az internet elterjedésével egy új média jelent meg, mely bárki számára viszonylag könynyen hozzáférhető. A világháló előnye abban rejlik, hogy gyorsan, egyszerűen érhető el a legaktuálisabb, illetve a minket érdeklő információ. A webes megoldások előnye a platformfüggetlenség, a raszteres képátvitel segítségével az állomány védelme és nem utolsó sorban az a tény, hogy egyre több emberhez jut el az internet a világ minden részén. Így mindenki egyre inkább webes megoldásokban gondolkodik.

Az internetes játékokban általában fontosabb az egyszerűség, mint a szépség vagy a részletgazdagság. Csak a játékhoz szükséges és elengedhetetlen térképi tartalmat viszik fel a térképekre, hogy ne terhelje feleslegesen a hálózati sávszélességet az állomány mérete. Egy másik nagyon fontos tulajdonságuk a naprakészség, ami keresetté teheti az adott weboldalt. Erre nagyon jó példa az AgameAday cég weboldalán 2005 januárjában megjelent Érdeklődő térképész (Inquiring Cartographer)-játék egyik változata, amely a 2004. december 26-i cunami által sújtott országok elhelyezkedését és ismeretét tűzte ki célul<sup>16</sup>. Az internetes játékok általában korhatár nélkül bárkinek készülnek, meglévő általános térképismereti szintet igényelnek és ezek ellenőrzésre szolgálnak, illetve új ismeretek szerzésében segítenek valamely téma iránt érdeklődők számára. Sok esetben csak egy weboldal érdekessé, keresetté tétele a fontos, de léteznek már kifejezetten játékokra és ezen belül is oktatójátékokra specializálódott weboldalak, mint például AgameAday vagy Maps.com. Jellemző még ezekre az internetes játékokra, hogy itt már ritkábban adnak meg javasolt szoftverkörnyezetet, hiszen maga a készítő is igyekszik a különböző böngészőprogramnak, képernyőfelbontásnak stb. megfelelő megoldásokban gondolkodni.

A legtöbb térképes játék az interneten jelent meg, mégsem ezek a legötletesebbek vagy a legváltozatosabbak (4. melléklet). Alapvetően három fő típusba sorolhatjuk őket: a vaktérképes, a kirakós és keresztrejtvényes játék. Ezen kívül léteznek olyan játékok, amelyeknek színterei a térképek, a játék maga viszont nem a térképi ismeretekről szól. Ilyen például sok táblás társasjáték számítógépes változata, mint a *Rizikó*. De ennek ellentéte is megfigyelhető: a *Honfoglaló* című népszerű internetes játék már táblás társasjáték formájában is hozzáférhető.

1

<sup>16</sup> http://www.agameaday.com/04lev1.html

### *3.4.3.1. Kirakós (puzzle) játékok*

Egy feldarabolt térképet kell újra összerakni, pl. egy országot megyéiből kell kirakni.

Ilyen játék az *USA térképkirakó ("Lower 48" U.S. Map Puzzle):* az USA hat államának rajzát kell a térképre helyesen elhelyezni, ekkor a térkép melletti oszlopban a pontosan a helyére került állam neve pirosról zöldre változik (27. ábra). A játék még azután is folytatható, hogy egy állam a megfelelő vagy éppen nem a megfelelő helyére került, újra átrakható minden állam. A játék végén, ha minden államot sikerült a helyére tenni, a "Gratulálok!" ("Congratulations!") felirat jelenik meg. A játék alapját jelentő szigettérkép az USA-t ábrázolja (Alaszka és Hawaii nélkül). A kirakó hat elemét jelentő állam különböző felületi színekben és vastag kontúrral jelenik meg, egyetlen jelkulcsi összetevő az árnyékolásos domborzat.

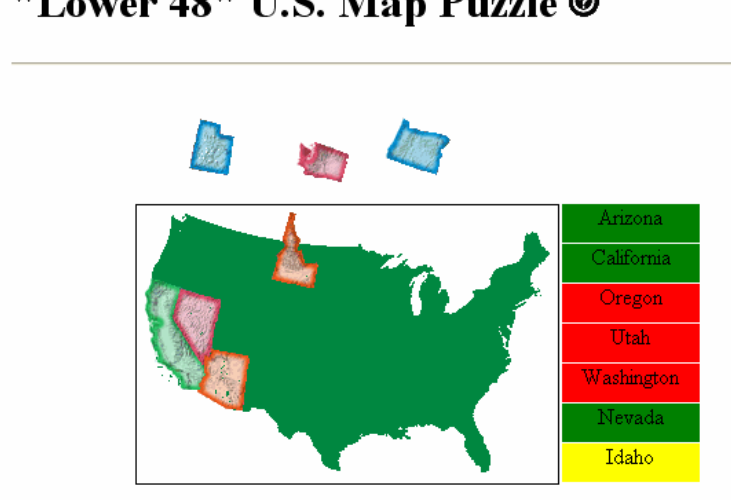

"Lower 48" U.S. Map Puzzle <sup>@</sup>

### *3.4.3.2. Vaktérképes játékok*

A vaktérképen egy objektum helyét kell megkeresni, illetve a vaktérképen megjelölt térképi objektumot négy vagy annál több válaszlehetőség közül kiválasztani. Ennek megfelelően különböző változatokat különböztethetünk meg.

#### **- Hol van …?- játék egy térképi objektumra:**

Ide sorolhatjuk *Ruzsa Zoltán térképrejtvényeit***.** A javasolt szoftverkörnyezet: legalább 1024×768-as felbontás, bekapcsolt javascript és stylesheet támogatás, Internet Explorer vagy Netscape 4.xx. A játék négy változatban, négy különböző területre készült el: a *Kárpátmedencére, az ókori Görögországra, Afrika, illetve Európa országaira.* A "Hol van...?" kér-

<sup>27.</sup> ábra: USA térképkirakó - "Lower 48" U.S. Map Puzzle (Forrás: http://www.dannyg.com/javascript/puzzle/ IEmapgame.htm)

désre kell válaszolni az illető hely megkeresésével és a térképre kattintásával. A program kiadja, hogy hány kilométert tévedtünk és hány pontot ér a válaszunk, valamint az eddigi játékok átlagos pontszámát. Ha új kérdést szeretnénk, csak egy újabb kattintásra van szükség. A Kárpát-medence térképe (28. ábra) egy domborzatszínezéssel és -árnyékolással, vízrajzi elemekkel ellátott térkép. A másik három játéknál már csak az adott terület szigetszerűen jelenik meg egyszerű felületszínezéssel és vízrajzzal.

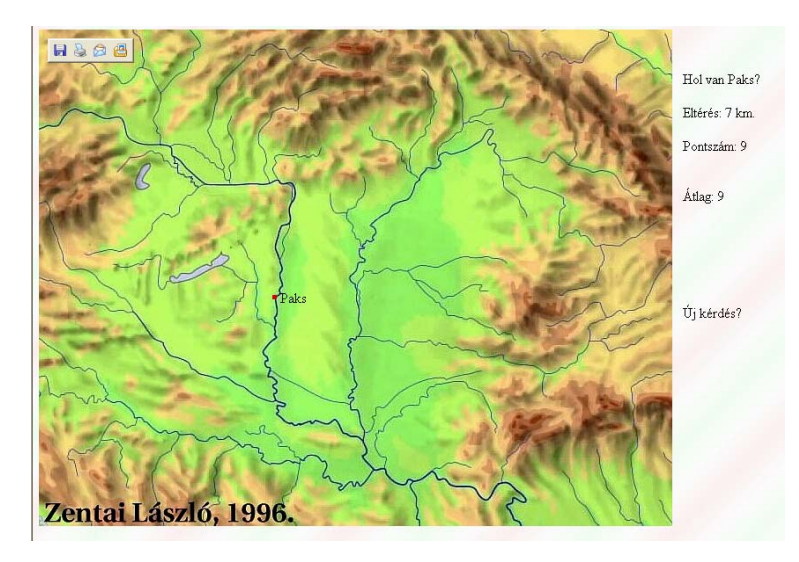

**28. ábra:** Ruzsa Zoltán térképrejtvényei közül a Kárpát-medence Hol van …?-játék (Forrás: http://lazarus.elte.hu/hun/digkonyv/ruzsa/magyarorszag.htm)

Az előző térképrejtvény egy változata a német RTL tévétársaság honlapján talált *Hol fekszik valójában? (Wo befindet sich eigentlich?)***-**játék. Itt valamely németországi város helyének megkeresése a cél. A különbség annyi, hogy kis piros ponttal az általunk helyesnek vélt helyet megjelöli a program és egyre nagyobb sugarú körökkel valamint a piros pont mellé írt kilométer távolsággal szemlélteti tévedésünk nagyságát, ami segít a városok pontos elhelyezkedésének megtanulásában. A játék folytatásához a "tovább" ("weiter")-feliratú gombra kell kattintani. A térkép szigetszerűen ábrázolja Németországot. Lila kitöltéssel, sötétebb lila kontúrral látták el a szövetségi tartományokat.

A felhasználók egy szélesebb körének készült térképrejtvények egyik példája a *Geospy*. A National Geographic weboldalán Geospy néven helyeztek el három térképrejtvényt. Három területi felosztást tartalmaz. Mindig megszabott idő áll rendelkezésre. A *Kontinensek játékéban (Continents Game)* 30 másodperc áll rendelkezésre a kérdéses kontinens (Észak-, Dél-Amerika, Afrika, Európa, Ázsia, Óceánia és az Antarktisz) megtalálására és megjelölésére. Az *Országok játékában (Countries Game)* először kontinenst kell választani, majd az előzőhöz hasonlóan a keresett országokra kell megadott időn belül rátalálni (Észak-Amerika 15 országa 60 másodperc alatt, Dél-Amerika 12 országa 90 másodperc alatt, Afrika 53 országa

180 másodperc alatt, Európa 37 országa és Ázsia 47 országa 180 másodperc alatt és Óceánia 4 országa 15 másodperc alatt). Az *Államok játékában (States and Provinces Game)* USA, Kanada és Mexikó közigazgatási egységeiről szól a játék az előző kettőhöz hasonló elven (Kanada 10 állama és 3 terület 60 másodperc alatt, USA 50 állama 180 másodperc alatt, Mexikó 31 állama 180 másodperc alatt).

*Teszteld a földrajzi ismereteidet (Test your Geography Knowledge)***-**játékban már részletesebb térképek szerepelnek. Itt is különböző területeket választhatunk ki: *Afrika, Ázsia Ausztrália, Kanada, Európa, Dél-Amerika, USA, A világ kontinensei és óceánjai, Közép-Kelet, Közép-Amerika és Karibi térség* (Africa, Asia, Australia, Canada, Europa, South America, United States, World- Continents and Oceans, Middle East, Central America, Caribbean). A kiválasztott területről egy politikai térkép jelenik meg a képernyő bal oldali részében, jobb oldalon pedig egy szöveges rész. Láthatjuk, hányadik kérdésnél tartunk, ugorhatunk a következőre, kérhetünk új kérdést vagy segítséget is. Az adott területet szigetszerűen ábrázolja a térkép. Az egyes államok (különböző felületi kitöltéssel és fekete kontúrral), valamint néhány nagyobb tó jelenik meg térképen, a teljes vízhálózat hiányzik.

Ennek a játéktípusnak egy változata a népszerű *helikopteres térképrejtvény (Topocopter)*, amelynél egyszerre csak egy objektum helyét kell helikopterünkkel megtalálnunk a térképen, majd máris kapjuk a következő úti célt. A különbséget az jelenti, hogy ebben a játékban nem egy állandó térkép szerepel, hanem egy virtuális földgömbön utazhatunk. Minél gyorsabban döntünk annál több időt kapunk a következő végcél elérésére. A földgömb egyszerűen zöld színnel ábrázolja a szárazföldeket és kék színnel a tengereket és óceánokat.

A Hol van…?-játék technikai kivitelezésében más megoldást képvisel a *Hol van… a térképen (Place... on the map)-*játék. Itt a képernyő felső részén megjelenő USA állam rajzát kell a térképre elhelyezni. A rossz válasz után megadja a program a helyes elhelyezést és ha rátesszük nem számítja rossz válasznak. Ebben a játékban jelenik meg először olyan térkép, ahol utalás van a méretarányra, egy mértékléc szerepel a térképen mérföldben kifejezve. A térképen sárga színnel emelték ki az USA területét, s a szomszédos területek zöld felületi színt kaptak.

**- Hol van…?- játék több térképi objektumra:** A vaktérképre több térképi elemet kell elhelyezni. A játék addig tart, amíg minden név nem kerül a helyére.

Az *Újragondolt Iskola internetes oktatási segédeszköze (Rethinking Schools online an urban education resource)* játékában Észak-Afrika és a Közel-Kelet államainak neveit kell egy vaktérképen elhelyezni (29. ábra). Az egyes nevekre kattintva azokat a megfelelő térképi területre kell húzni. A rossz választás esetén piros "X" jelenik meg és visszakerül az országnév a többi név közé. A játék addig tart míg meg nem találtuk minden névnek a helyét. Ekkor egy "Kész!" ("Complete!") felirat jelenik meg elismerésként. A térkép finom rajzolatú, a célterület fehér, a szomszédos területek sárga alapszínnel jelennek meg. Vízrajzot nem ábrázoltak, csak néhány tengert, öblöt és a Szuezi-csatornát jelöli a térkép.

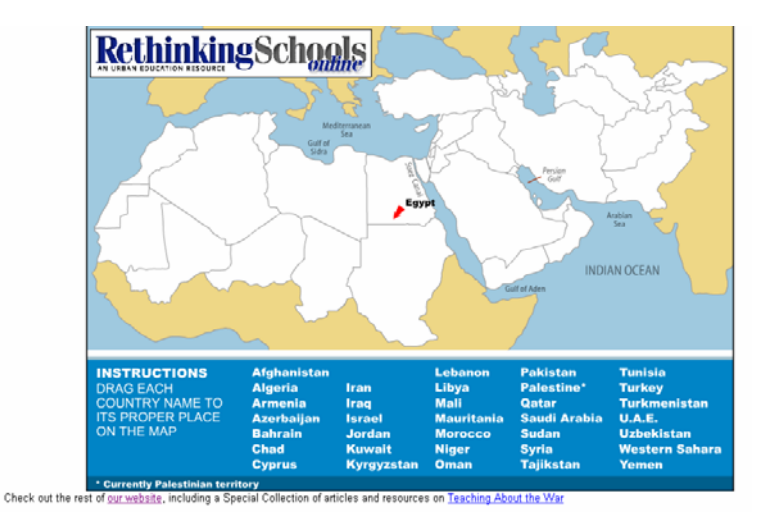

**29. ábra:** Az Újragondolt Iskola internetes oktatási segédeszköze (Rethinking Schools online an urban education resource): Hol van…?-játék több térképi elemre (Forrás: http://www.funbrain.com/funbrain/where/ index.html)

**- Tesztes:** A vaktérképen megjelölt térképi objektumot kell négy vagy több válaszlehetőség közül kiválasztani.

Ide sorolhatjuk a *Térképes játékok (Landkarten-Spiele)* weboldalt, ahol nyolc témában illetve vetélkedőjátékban tehetjük próbára Németországról és Európáról szerzett földrajzi tudásunkat, ezek közül négy térképrejtvény (30. ábra). A Németország (Deutschland) vetélkedőben a *Szövetségi tartomány (Bundesländer)* és a *Folyók (Flüsse)* témában, az Európa (Europa)-vetélkedőben az *EU-országokra (EU-Länder)* és a *Belépő országokra (Beitrittländer)17* készítettek térképrejtvényt. Mindegyik játék lényege, hogy a képernyő jobb oldalán megjelenő térképen kiemelt elemet (piros felületi színt kapott ország, állam vagy szövetségi tartomány területét vagy sötétkék színnel jelölt folyót) kell a négy válaszlehetőség

1

<sup>&</sup>lt;sup>17</sup> A 2004. május 1-én csatlakozott tíz Európai Uniós tagállam.

közül kiválasztani. A "tovább" ("weiter") feliratú gomb megnyomásával ellenőrzi a program megadott válaszunkat és "Helyes"("Richtig"), illetve "Rossz"("Falsch") feliratok jelennek meg az új kérdés felett, ha az előző válaszunk helyes vagy helytelen volt. A játék addig tart, míg minden kérdésre nem adtunk választ, s egy összesítést kapunk, hogy hány kérdésből hány jó választ adtunk, valamint, hogy milyen százalékban sikerült megoldani a kérdéseket. A játék térképe szigettérképként halványszürke felületi színnel mutatja be a célterületet. Fekete kontúrt kaptak az egyes országok, német tartományok. A kérdéses térképi elemek piros felületi színt, illetve a folyók esetében kék színt kapnak. Minden játéknál az oldal a képernyő alján egy a témához segítséget nyújtó weboldal linkjét tartalmazza. A játékok célcsoportját 6 és 66 év közöttiek alkotják.

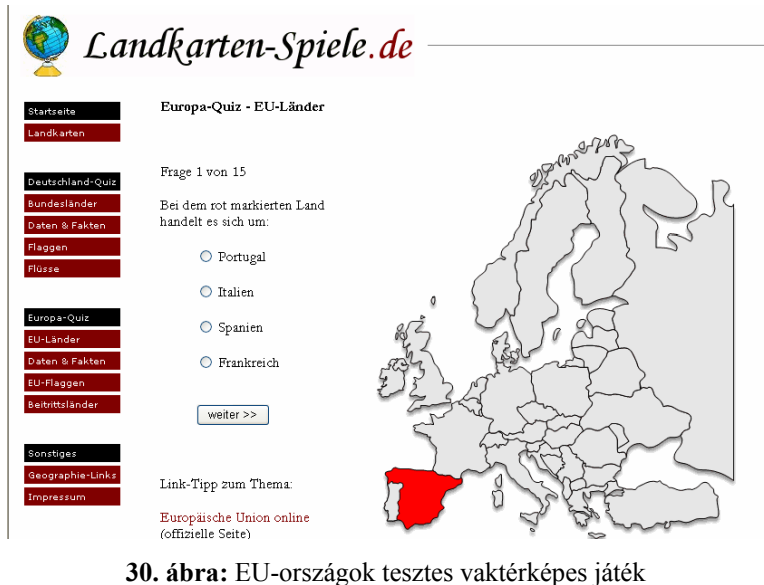

(Forrás: http://www.landkarten-spiele.de/)

Ebbe a játékkategóriába tartozik a *Hol található ez? (The game where your mind is your map. Where is that?):* Különböző területekből és szintekből választhatunk. A játék maga a térképen megjelölt terület négy válaszlehetőség közüli megadásából áll. A térkép nagyon egyszerű fekete határvonallal és fehér színfelülettel jelöli az országokat, de más térképi objektum nem jelenik meg.

### *3.4.3.3. Keresztrejtvény*

Egy vaktérképen megjelölt számokat kell a keresztrejtvény megfelelő helyeire beírni.

*Érdeklődő térképész (Inquiring Cartographer)* két területre készült el, Közép-Amerikára (31. ábra) és Délkelet-Ázsia, Északkelet-Afrika területére. A keresztrejtvénybe kell begépelni az egyes országok nevét, ha kijelölünk egy sort, az alsó sorban megjelenik egy szám, amellyel a térképen az adott országot jelölték, az első nehézségi foknál még a főváros neve is megjelenik. A rosszul begépelt névnél a betűk nem fekete, hanem piros színűek lesznek. Ha kész egy "Teljes!" ("Great!") felirat kezd villogni az alsó sorban. A térkép egy részleges szigettérkép, és ezen a térképen jelenik meg először az északi irány jelölése.

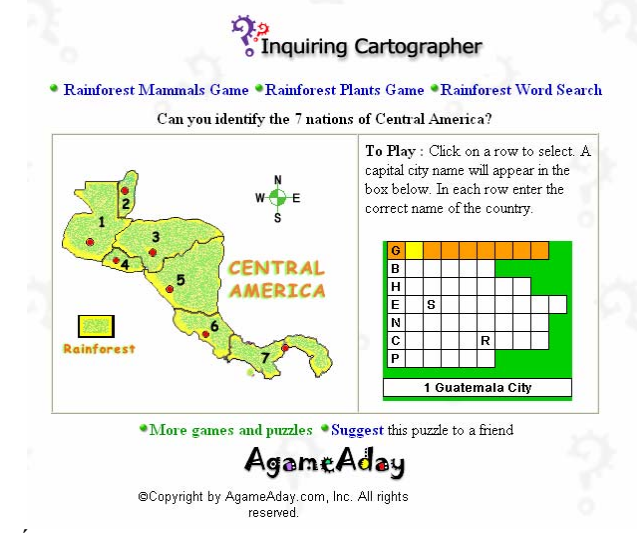

**31. ábra:** Érdeklődő térképész (Inquiring Cartographer) keresztrejtvényes játék (Forrás: http://www.agameaday.com/rainfolder/raingame3.htm)

A *Hol vagyok én? (Where am I?)*-játékban egy keresztrejtvényt kell megoldani, az egyes sorokra kattintva megjelenik a segítség, ami a rejtvény melletti térképen jelölt egyes objektumokra vonatkozik, a választ kell az adott helyre begépelni. A térkép egy szigettérkép, eléggé sematizált, erőteljes térképi jelekkel.

### *3.4.3.4. Egyéb internetről letölthető játékok*

Az internetről letölthető játékok, illetve kiadványok közül említésre méltó az *Amiglobe 2002*, melynek első változata még Amiga gépekre készült el. Majd a számítástechnika fejlődését követve megalkották a Windows-os változatát.

1993-ban Thomas Landspurg Amiga számítógépen fogott neki az Amiglobe program elkészítésének, amely világatlasz és adatbázis is egyben. Olivier Collard 1994-től kapcsolódott

be a munkába és még ebben az évben el is készült az első változat. Windows 95' operációs rendszerre 1997-ben adták ki az *Amiglobe 1.00*-t, majd ezt követően évente az új verziókat. A legújabb az *Amiglobe 2002*-es, amely már C++ programozási nyelvvel készült.

A program használatához szükséges Intel Pentium processzor, 128 MB memória, Windows 95, 98, ME, 2000, XP vagy NT 4.0 operációs rendszer és 15 MB szabad hely a merevlemezen. Az amgb2002.exe-t kell elindítani a program installálásához.

Az Amiglobe 2002 egy világatlasz, a térkép nagyítható-kicsinyíthető, különböző vetületeket választhatunk. Különböző tematikákat vihetünk fel a térképre (országok területe, népsűrűsége stb.), megnézhetjük a nappalok és éjszakák váltakozását az általunk kiválasztott időpontban. Az adatbázisban 242 ország és területi egység földrajzi, statisztikai, gazdasági és történelmi adatait találhatjuk meg.

A program három játékot tartalmaz, ezek közül kettő térképrejtvény. Az *országok alakja (Country shapes…)*-játékban öt lehetőség közül kell a képernyőn megjelenő állam nevét kiválasztani (32. ábra). A *fővárosok (Capitals…)-*játékban Mi a fővárosa…? (What is the capital of…?) kérdésre kell válaszolni, majd a helyes válaszadás után megmutatja a program az ország térképét és a főváros elhelyezkedését. Mindkét játékban az egyes államok sziget-térképe jelenik meg zöld színfelülettel, a szárazföldi határ esetén barna, ellenkező esetben kék határvonallal.

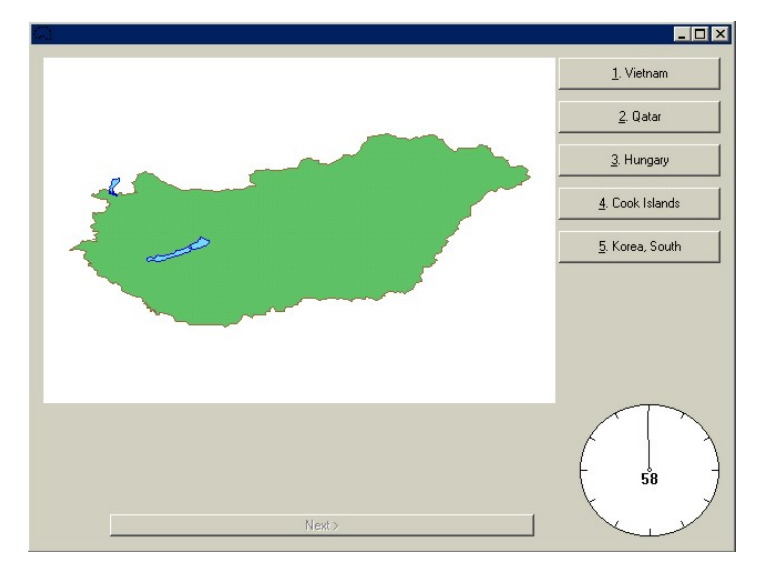

**32. ábra:** Az országok alakja (Country shapes…)-játék (Forrás: http://www.origo.hu/szoftverbazis/multimedia/oktato/amgb2002.html)

# **4. TOVÁBBLÉPÉSI LEHETŐSÉGEK**

Ebben a fejezetben célom az általam bemutatott térképrejtvények alapján a térképek hibáinak ismertetése, a napjainkban megjelenő játékok terén a hiányok és lehetőségek felvázolása, valamint mindezekre építve egy saját térképrejtvény ötleteinek kidolgozása és megvalósítása. Ezek alapján egy olyan internetes játék készült el, amely az egyes korosztályok tudásszintjéhez mért ismeretek frissítését, bővítését szolgálhatja. A magyar térképrejtvények terén vannak még hiányosságok, amelyek pótlására lenne igény, de a megvalósítás még várat magára.

### **4.1. Térképi hibák**

Általánosan elmondható, hogy a térképrejtvények térképei nem olyan részletgazdagok, mint a kartográfiai értelemben vett térkép, legtöbb esetben inkább csak térképszerű ábrázolásokhoz hasonlítanak. Az egyszerűség sokszor fontosabb a pontosságnál. Gyakori hiba ezeknél a térképeknél, hogy nincs vetületre utaló megírás vagy jelmagyarázat, az északi irány jelölése, a méretarány és a mértékléc nagyon kevés esetben fordul elő, kivétel például az *AgameAday* weboldalon található térképrejtvények vagy a *Földrajzi kvíz: Melyik ország ez? (Geography Quiz: Which country is this?)- játék* a *Microsoft Encarta 2002*-es kiadásában. A képernyőtérképek méretaránya, mérete függ a képernyő felbontásától, a monitor méretétől és attól, hogy mekkora egy pixel az adott monitoron, így nehéz megadni a digitális térkép méretarányát. De egy mértékléc, illetve a fent említett adatok segítséget jelentenének a játékosoknak ezeknél a térképrejtvényeknél.

Általában kevés a névrajzi és a jelkulcsi elem, nem terhelik a térképeket többlettartalommal, csak a játék szempontjából fontos és elengedhetetlen térképi elemek jelennek meg. Ezek a térképek is a kartográfiai értelemben vett térkép fogalmába tartoznak, így szükséges lenne minden esetben a térképszerkesztés szabályait és törvényszerűségeit is figyelembe venni.

A bemutatott térképrejtvények oktató játékok, sokszor elsősorban a gyerekeknél ez lehet az első eset, hogy közelebbről is megismerkednek a térképpel, ezért fontos lenne igényes kiadványok szerkesztése. A kivételek közé tartozik például az *Alex utazásai (Mit Alex auf Reisen)* CD-ROM-sorozat, amelyben jól kidolgozott, szemléletes térképek szerepelnek betöltve az előbb említett célt.

Sok esetben úgy tűnhet, hogy térképészeti ismeretekkel nem rendelkezők készíthették a térképeket ezekhez a játékokhoz, így azok térképészeti szempontból hibákat tartalmazhatnak.

A *Manó Magyarország* CD-ROM-kiadványnál például egyes esetekben érdekesen használták fel a térképet a játékokhoz. Az Alföld névrajzáról szóló vaktérképes játéknál a domborzatrajz rétegszínezése (hipszometria) megszakad az Északi-középhegység és a Dunántúliközéphegység területén, kék színfelület jelenik meg itt, minthogy ezek a területek nem tartoznak az adott játékhoz. Következetesen készítettek ugyanilyen vaktérképeket a Dunántúli- és az Északi-középhegység, a Kisalföld, az Alpokalja és a Dunántúli-dombság névanyagának gyakorlására (33. ábra). Hasonlóan figyelemre méltó a növényzet fejezetnél megjelenő játék, amelyben 12 termesztett növény képe közül kell négyet kiválasztani, melyek az adott tájon, ebben az esetben a Kisalföldön jellemző. A térkép szigettérkép, a domborzatrajz, a vízrajz és az országhatár egyaránt megszakad a Kisalföld elméleti határánál.

A *Cartographia Kft. Világatlaszában* megjelenő térképeken a milliós városokat alaprajzszerűen ábrázolják, amely nem a legjobb megoldásként minden egyéb térképi elemet kifed, így a közlekedési hálózatot is (34. ábra).

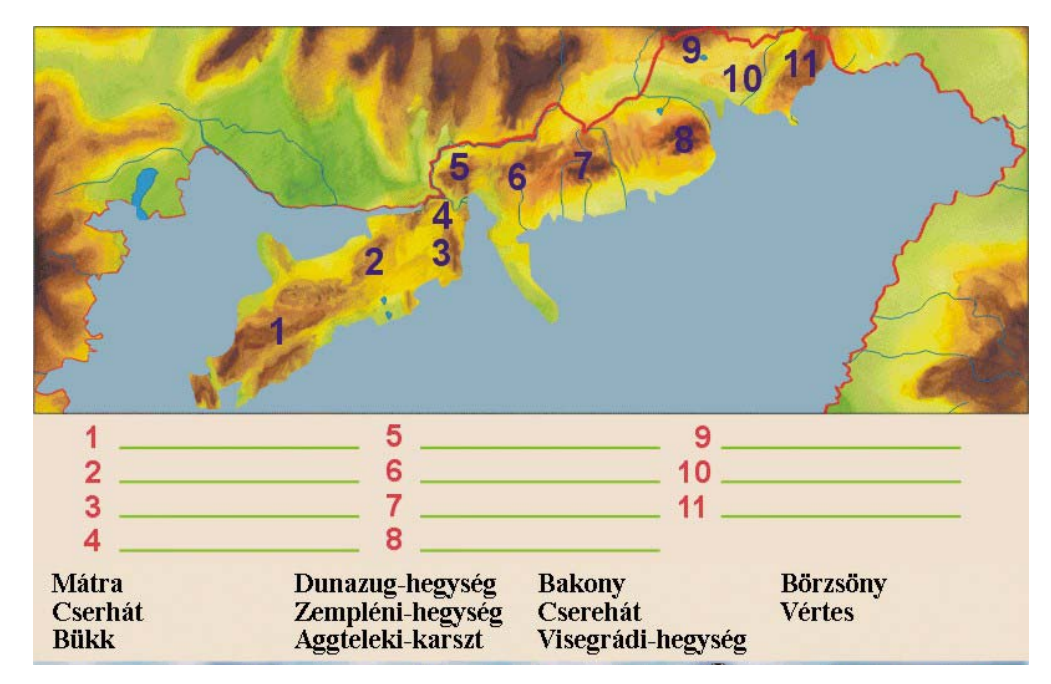

**33. ábra:** Manó Magyarország CD-ROM-kiadvány vaktérképes játéka

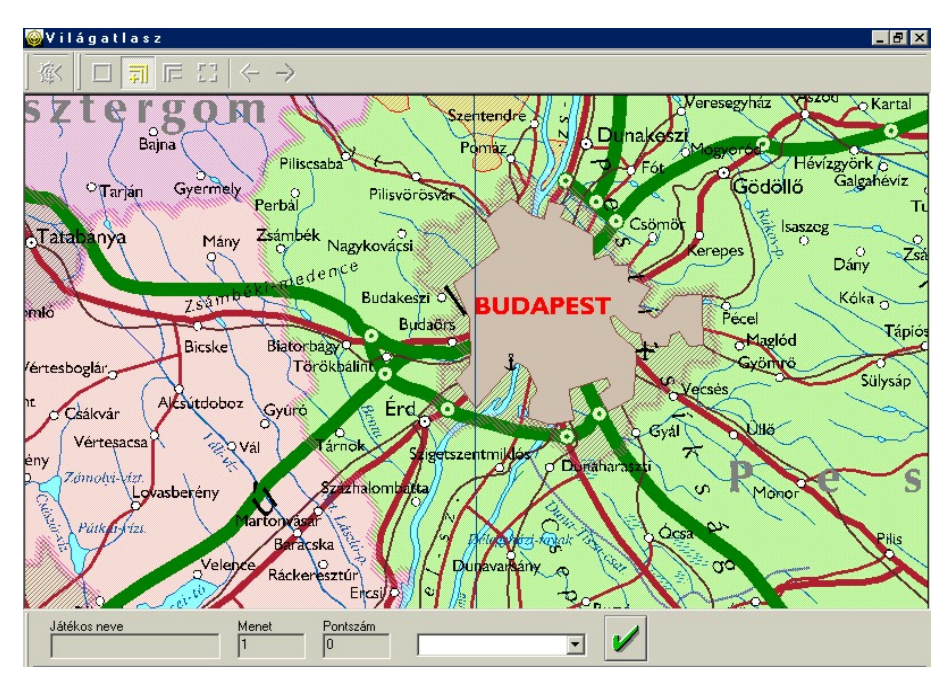

**34. ábra:** Cartographia Kft. Világatlaszában megjelenő játék

Térképszerkesztési hibákon kívül akadnak alapvető térképismereti hiányosságok is, mint például a *Térképes játékok (Landkarten-Spiele)* weboldalon. A *Belépő országok (Beitrittländer)* vaktérképes játékban az egyértelműen Ciprusra vonatkozó tesztkérdésnél a vaktérképen Kréta szigete kapott kiemelt felületi színezést (35. ábra).

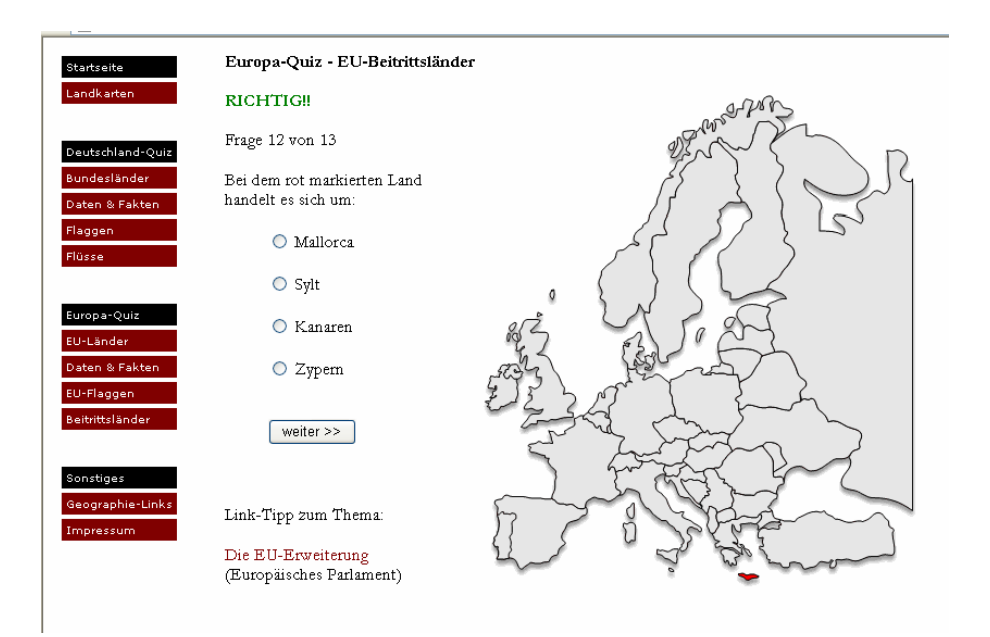

**35. ábra:** A Belépő országok (Beitrittländer)-játék

### **4.2. Lehetőségek és hiányok**

A napjainkban megjelenő interaktív térképrejtvényeket alapvetően három nagy csoportra oszthatjuk: az analóg formában megjelenő, a CD-ROM-kiadványokban vagy az interneten szereplő térképes játékokra. Az analóg játékok nagy számban vannak jelen a piacon, ezen belül is a kirakójátékok (két- és háromdimenziós puzzle) a legnépszerűbbek. Viszont egyre nagyobb teret hódítanak az internetes térképjátékok.

A CD-ROM-os kiadványok bizonyos korosztályoknak készülnek, elsősorban oktató jellegűek és többféle típusjátékot foglalnak magukban. Általában valamely téma ismertetéséről, majd erre épülő játékokról van szó. Ugyan viszonylag kevés térképrejtvényt tartalmazó CD-ROM készült, de egyes kiadványok több ötletes játékot is magában foglalnak. A *Manó Magyarország* hazánk földrajzát vagy az *Alex utazásai (Mit Alex auf Reisen)* a térképtudományt és Németország földrajzát átfogóan és alaposan dolgozza fel a célközönségének, s mindkettő több tucat játékot tartalmaz a megtanultak gyakorlására.

Internetes hozzáféréssel ma már egyre többen rendelkeznek. Az internetes játékok gyorsan, könnyen elérhetőek, platformfüggetlenek, egyszerűek, és csak a játékhoz szükséges és elengedhetetlen tartalommal rendelkeznek. Az internet kortól függetlenül, legtöbbször egy átlag tudásszinthez mért ismeret átadására szolgál. Számszerűleg az interneten jelent meg a legtöbb játék, de típusát tekintve ezek nem olyan változatosak, mint CD-ROM-os társaik. Alapvetően három nagy csoportba sorolhatók: vaktérképes, kirakó- és keresztrejtvényes játékok.

Se a CD-ROM-kiadványoknál, se az interneten nem találtam több iskolai tudásszintnek megfelelő játékot. Az egyes kiadók, szerkesztők nem az országok tanterveihez, hanem a piac igényeihez mérten készítenek kiadványokat és kevés esetben veszik figyelembe az országok oktatási rendszerét. Pedig nagy szükség lenne a szórakoztató jellegű játékokra az oktatásban, amelyek révén könnyebbé válhatna a tanulás. Ezért lenne fontos, hogy az ilyen jellegű kiadványok az aktuális oktatási követelményekre támaszkodjanak, s ezáltal segíthetnék mind a tanárok, mind a diákok munkáját.

A játék térképe is mindig adott, azon legfeljebb nagyítani-kicsinyíteni lehet, de a térképi ábrázolásba nem avatkozhatunk be. Nem választhatjuk meg, hogy milyen térképi alapon szeretnénk játszani (például a vaktérképünk vízrajzot és/vagy domborzatrajzot tartalmazzon, netalán csak fokhálózatot). A nyelvet tekintve az angol nyelv egyértelmű térhódítása figyelhető meg, kevés más nyelvű játék szerepel a weben.

## **4.3. Saját ötletek kidolgozása**

A térképrejtvények vizsgálatakor néhány hiányosságot, illetve a bennük rejlő lehetőséget vettem észre, s ezekre kerestem megoldást egy saját játék keretében. Az ötleteim alapján egy elkészülő térképes játék terveit ismertetem ebben az alfejezetben.

**A játék célját és típusát** tekintve egy szórakoztató, de egyben a tanulást és a gyakorlást elősegítő vaktérképes játékról van szó, amely alapvetően az internetre készül.

**A célcsoport** minden olyan internetes felhasználó, kortól függetlenül, aki szeret játszani és szeretné próbára tenni tudását.

**A játék típusa** lehet:

- a.) vaktérképes "Hol van...?"-típusú térképrejtvény, ahol egy-egy térképi elem helyének megtalálására a cél vagy
- b.) olyan vaktérképes játék, amelyben bizonyos mennyiségű térképi elemet kell a térképre elhelyezni (azaz a térkép "megrajzolása" a cél):
	- pontszerű elemeknél jelet és megnevezést,
	- vonalas elemeknél nevet,
	- felületinél nevet vagy felületet és nevet.

Ez utóbbira eddig kevés példát találtam, így ennek a változatnak a megvalósítását tűztem ki célul.

**A játék térképe** egy vaktérkép, interaktív képernyőtérkép. Az interaktivitása abban rejlik, hogy az egérmozgásnak és kattintásnak a koordinátáit érzékeli a program és így adhatjuk meg a térképi elemek helyét.

A bemutatott térképrejtvényeknél egy ki nem használt lehetőség, hogy mindenki maga választhatja meg a térkép "tartalmát", az egyes rétegeket, amivel játszani fog. A készülő játék térképalapját a fokhálózat alkotná, de ehhez még további négy rétegeket lehetne választani (a legkülönfélébb variációkban): vízrajz, rétegszínezéses domborzatábrázolás (hipszometria), országhatár, megyehatár. Minél kevesebb réteget választ a felhasználó, annál több kezdőpontot fog kapni.

**A nehézségi szintek** megválasztása csak a térképrejtvények kis részénél lehetséges, de egyiknél sem igazodnak az egyes iskolai tudásszintekhez. Az elkészülő játék a magyar oktatási rendszer egyes szintjeinek megfelelő topográfiai követelményekre épül.

A közoktatásról szóló törvény (1993. évi LXXIX. törvény) szerint az egyes iskolák maguk készítik el a helyi tantervüket és a pedagógiai programjukat. A Nemzeti alaptanterv<sup>18</sup> nem határoz meg egységes, minden iskolára kötelezően érvényes tantárgyi rendszert, ez a kerettantervek és a helyi tantervek hatáskörébe tartozik. Az általános és középiskolai földrajz oktatás céliait és követelményeit a 2004-ben kiadott kerettantery<sup>19</sup> határozza meg, ez a minimum. Vagy az oktatási miniszter által kiadott, kihirdetett kerettantervek alapján, vagy a nélkül készíti el minden iskola saját helyi tantervét. De a lecsökkentett óraszám és a tananyag felépítése miatt nincs idő kiegészítésekre, játékos oktatásra pedig végképp kevés az alkalom. Nem utolsó sorban említem azt, hogy általában nem fér be az osztály az iskolai számítógépterembe. Így maradnak a multimédiás atlaszok, ismeretterjesztő CD-ROM-ok, ha az iskolában rendelkezésre áll számítógépes kivetítő (projektor). A tanulók pedig kiegészítésképpen szabadidejükben foglalkozhatnak még a tananyaggal.

A felsőoktatásról szóló 1993. évi LXXX. törvény módosítása a 2003. évi XXXVIII. törvény megjelölést kapta. Nem létezik egységes előre lefektetett követelményrendszer egyik egyetemen sem, minden oktató maga határozza meg, mit kér számon hallgatóitól.

Az elkészülő játékhoz kiválasztott egyes nehézségi fokok az alábbiak:

- **alapfok (általános iskola):** A Nyugat-Magyarországi Egyetem (NYME) Apáczai János Gyakorló Általános Iskola által kiadott ajánlott kerettantervet vettem alapul. A Földünk és környezetünk megnevezésű tantárgy felső tagozatra (5-8. évfolyam) meghatározott minimális topográfiai követelményei képezik a játék alap szintjét. (5. melléklet)
- **középfok (középiskola):** A 2004/2005-ös tanévben bevezetett kétszintű földrajz érettségi vizsga topográfiai követelményei – közép- és emelt szinten egyaránt – képezik a középszintet. (6. melléklet)
- **felsőfok (főiskola, egyetem):** ELTE TTK geográfus és földrajztanár szakának topográfiai követelményei felelnek meg a felső szintnek.
- **mesterfok:** egy további szintet jelentene egy teljes topográfiai lista összeállítása, mint például Magyarország összes települése.

1

<sup>&</sup>lt;sup>18</sup> Nemzeti alaptanterv kiadásáról, bevezetéséről és alkalmazásáról a 243/2003. (XII. 17.) kormányrendelet szól. A kormány vezeti be és adja ki a Nemzeti alaptantervet, amely tantervi alapelveket, általános célkitűzéseket és tantervi követelményeket tartalmaz.

<sup>&</sup>lt;sup>19</sup> Oktatási Miniszter adja ki a kerettantervet. Ez biztosítja az iskolai nevelés tartalmi egységét, átjárhatóságnak ez az alapja. Tartalmazza a nevelési célt, tartalmat, kötelező követelményeket és az óraszámokat. Erre épül a helyi tanterv.

Mindezen nehézségi fokok közül elsősorban az alap- és középszint megvalósítását tűztem ki célul.

**A játék témáját** megválaszthatnánk aszerint, hogy melyik topográfiai csoporttal akarunk játszani (nagytájak, egyéb tájak, vízrajz, városok, nemzeti parkok, világörökségek, megyék, régiók). Másik megoldás a térképi elemek típusa szerinti választás lehetne:

- pontszerűek a települések, a hegycsúcsok és a világörökség részei (kivéve például a Hortobágy),
- vonalasak a vízfolyások, felületi elemek a tájak, a tavak, a nemzeti parkok, a megyék és a régiók.

Vagy véletlenszerűen generálna a program meghatározott számú elemet az összesített topográfiai listából. Első lépésként az elkészülő játék a településekre, mint pontszerű elemekre fog működni.

**A játékban szereplő területek** a megadott topográfiai követelményeknek megfelelően az alábbiak lennének: Föld, Afrika, Amerika, Ausztrália és Óceánia, Ázsia, Európa, Közép-Európa és Magyarország, de csak ez utóbbi megvalósítására került sor a diplomamunkában.

**Az eredmények tárolása** a megadott név alapján történik, mindig a legjobb eredmények eltárolásával. A pontszámozás az egyes térképi elemek elhelyezésénél a távolságbeli tévedéseknek megfelelően történik.

**A játék időkorlátos**. Előre megadható idő áll a játékos rendelkezésére, minél kevesebb időtartamot jelöl meg, annál több pontot érhet el.

## **4.4. Egy térképrejtvény elkészítése**

Az idő rövidsége miatt nem lehetett minden ötletet megvalósítani, de az elkészült játék (http://lazarus.elte.hu/~saman/deszter/index.html weboldal, illetve a CD-ROM melléklet) egy jól kidolgozott alapot szolgálthat a további fejlesztésekhez.

Az elkészült vaktérképes játék lényege, hogy tíz, a program által véletlenszerűen választott térképi elemet kell a térképre elhelyezni. A nehézségi fokok közül az alapfok (általános iskola) és a középfok (érettségi), a topográfiai követelmények közül pedig a magyarországi települések, mint pontszerű elemek megvalósítására és tesztelésére került sor. A játékos maga választja meg a térkép tartalmát, az egyes rétegeket (vízrajz, rétegszínezéses domborzatábrázolás, országhatár, megyehatár), de ebben a próbaverzióban még nem befolyásolja a bekapcsolt rétegek száma az elérhető pontszámot, viszont az eredményeket eltárolja a program.

A program megírásában Gede Mátyás segített. A játék elkészítésénél a programozás részt ő végezte a közös tervezés és folyamatos tesztelés közben.

### **4.4.1. A felhasznált programozási nyelvek**

A játék elkészítése PHP (Hypertext Preprocessor), JavaScript programozási nyelvek és HTML (Hyper Text Markup Language) leíró nyelv, a térkép megrajzolása CorelDRAW grafikus program alkalmazásával történt.

A weboldalalak HTML leíró nyelven készülnek, amellyel szöveget, grafikát stb. lehet a dokumentumba beilleszteni. A HTML egyszerű platformfüggetlen ASCII-szöveg, melyben minden szerkesztő elem szöveges formában található meg, így bármilyen szövegszerkesztővel elkészíthető.

A PHP általános célú szkriptnyelv, képes webalkalmazások fejlesztésére. Kifejezetten alkalmas űrlapok adatainak feldolgozására, elmentésére. A szerver oldali programozáshoz szükség van PHP értelmezőre, webszerverre és egy böngészőre. A PHP program kimenete lehet HTML, melyet (a szerveren keresztül elérve a szkriptet) a webböngészővel lehet megtekinteni. A PHP előnye, hogy könnyű a más webprogramozási nyelvvel való kommunikáció.

A JavaScript nyílt, platformfüggetlen szkriptnyelv, elsősorban HTML-oldalakba illeszthető be. Java-ból levezetett, de vele nem azonos, az objektumorientált programozási nyelvekhez hasonlít. Alkalmas szerver oldali szkriptek írására, ezenkívül népszerű és széles körben támogatott kliensoldali szkriptnyelvnek számít. Komoly programozói munkákra éppúgy használható, mint egyszerű weboldalak interaktívvá tételéhez.

#### **4.4.2. A játék térképe**

A játék térképe CorelDRAW programban megrajzolt (7. melléklet), majd rétegenként (fokhálózat, domborzat, vízrajz, ország- és megyehatárok) GIF raszteres állományformátumba exportált képernyőtérkép (800×552 pixel).

A térkép típusát tekintve általános földrajzi térkép keretes térképtükörrel. Másodlagos rendeltetése szerint oktatási térkép, egy oktató játék részét képezi.

A Cartographia Kft. által 1995-ban kiadott Magyarország domborzata és vizei című térképe (1:1 000 000) szolgált topográfiai alapul. Aktualizálási alapanyagként a Nyír-Karta Bt. Világatlaszát (2004), valamint helységnévtárak és könyvek adatait használtam fel.

A jelkulcsot tekintve nyolc fokozatú rétegszínezéses domborzatrajz, (a kétszintű érettségi topográfiai követelményeiben, mint az elkészülő játék legmagasabb nehézségi szintjében meghatározott) vonalas és felületi vízrajzi elemek, valamint ország- és megyehatár szerepel. A térkép oktatási jellege miatt fontosnak tartottam, hogy a kidolgozottságában jóval részletesebb legyen, mint adott méretarányban egy képernyőtérképnél szükség lenne. Így a térkép egy 1:2 000 000-s nyomtatott térkép részletességnek felel meg.

### **4.4.3. A játék felépítése**

A felépítést tekintve a játék három weboldalból áll – egy rövid játékismertető, egy bejelentkező (36. ábra) és egy, magát a játékot tartalmazó weboldalból. A szerveren a *feladatok* nevű könyvtáron belül találhatók a játék egyes területeinek mappái, egyelőre csak a *Magyarország* mappa. Ezen belül tárolódnak az egyes nehézségi szintek topográfiai listái szöveges állományokként (*altisk.txt* és *kozepisk.txt*) és a térkép rétegei GIF raszteres állományokként (*domborzat.gif, ohat.gif, mhat.gif, vizek.gif* és *fokhalo.gif*). Ezen állományok kezelésére szolgál a PHP, a weboldal interaktívvá tételére és a játék programozására pedig a JavaScript.

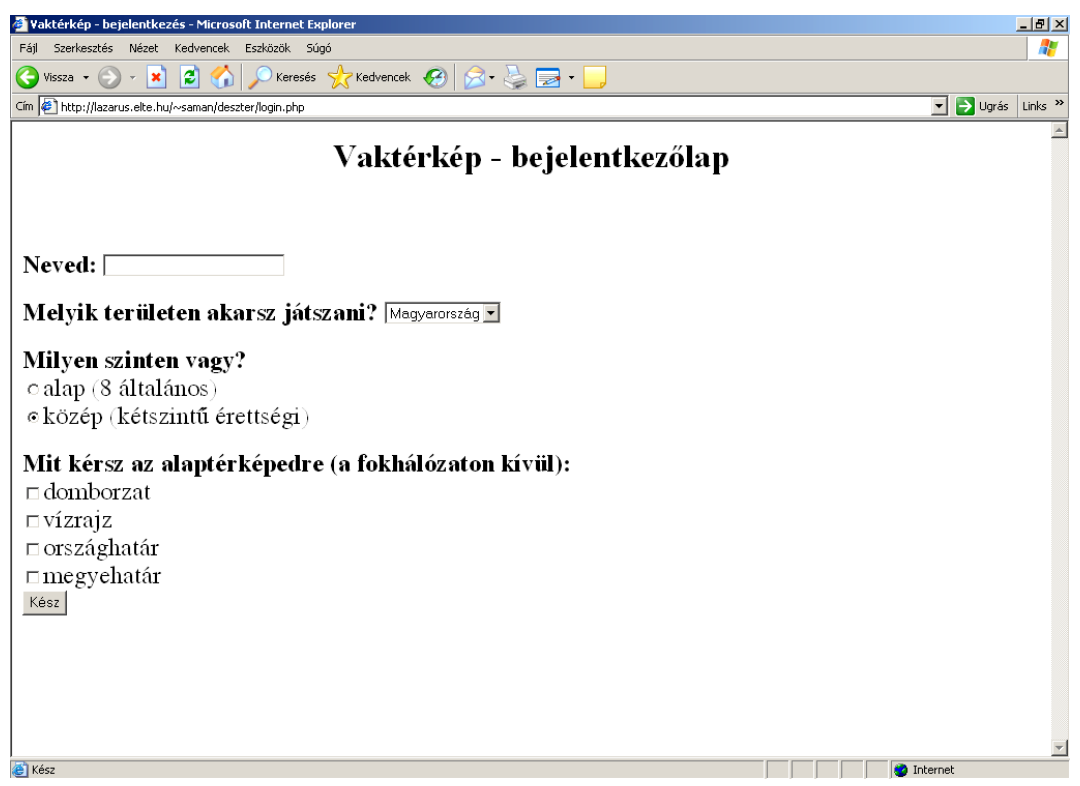

**36. ábra:** Saját játék bejelentkező oldala (http://lazarus.elte.hu/~saman/deszter/login.php)

A bejelentkező weboldal egy PHP-oldal (*login.php*), ahol a játékosnak meg kell adnia a nevét, megválasztania azt a területet és nehézségi szintet, amellyel játszani akar, valamint megjelölni az alaptérképének rétegeit. A bevitt adatok feldolgozása PHP-val történik. A "Kész"-gombra kattintva *urese()* JavaScript függvény ellenőrzi, hogy megadtak-e bejelentkező nevet. Ha nem, hibaüzenet jelenik meg, ellenkező esetben a *fel\_gen.php* hívódik meg, amely a játék HTML-oldalát hozza létre.

A játék weboldala 1024x768 optimális képernyőfelbontás mellett 17"-os monitorra van tervezve. A képernyő bal oldalán 800x552 pixel nagyságú területet foglal el a térkép, ettől jobbra található a szövegmező az utasításokkal, a választható továbblépési lehetőségekkel. Minden játék végén három lehetőség közül lehet választani:

- 1. folytatni lehet a megkezdett játékot,
- 2. új játékot kezdeni, új beállításokat megadni a bejelentkező ablakban,
- 3. kilépni a játékból.

A játék úgy épül fel, hogy a *fel\_gen.php* előkeresi a kiválasztott nehézségi szint .txt állományát és a játékos adatait. A *jatekos* nevű könyvtárban minden játékos nevéhez tartozik egy szöveges állomány, amelyben négy szám található: az alap és közép szint eredményei, előbb az, hogy hányszor játszott az illető, majd az átlagos kilométer-tévedése. Ha új bejelentkezőről van szó, akkor a program új állományt hozza létre. A játék befejezésénél mindig az új eredmények tárolódnak el.

A kiválasztott térképrétegeknek megfelelően a program behívja az elmentett GIFállományokat és egységesen (5,5) kezdőpixel értékekkel helyezi el őket a weboldalra, így áll elő a játék térképe a megválasztott rétegekkel.

Az elhelyezésre kerülő tíz települést véletlenszerűen választja ki a program (37. ábra). Az egyes nehézségi szintek topográfiai listáiban a települések és a hozzájuk tartozó pixelkoordináták tárolódnak. Ezeket a pontokat betölti a PHP egy tömbbe (az egyes sorok egy-egy település nevét, x és y koordinátáját tartalmazzák), ebből véletlenszerűen kiválaszt tizet és egy JavaScript-tömböt hoz létre. A JavaScript tíz települést piros helységjellel rak fel a weboldal jobb oldalára sorban egymás alá, ugyanakkor a településeket a valódi helyükre is elhelyezi kék helységjellel és névvel, de nem jelennek meg a weboldalon.

Három JavaScript-függvény figyeli az egér mozgását, a gombok megnyomását és eleresztését. A települések helységjelének elhelyezkedése koordinátapárokként tárolódik el.

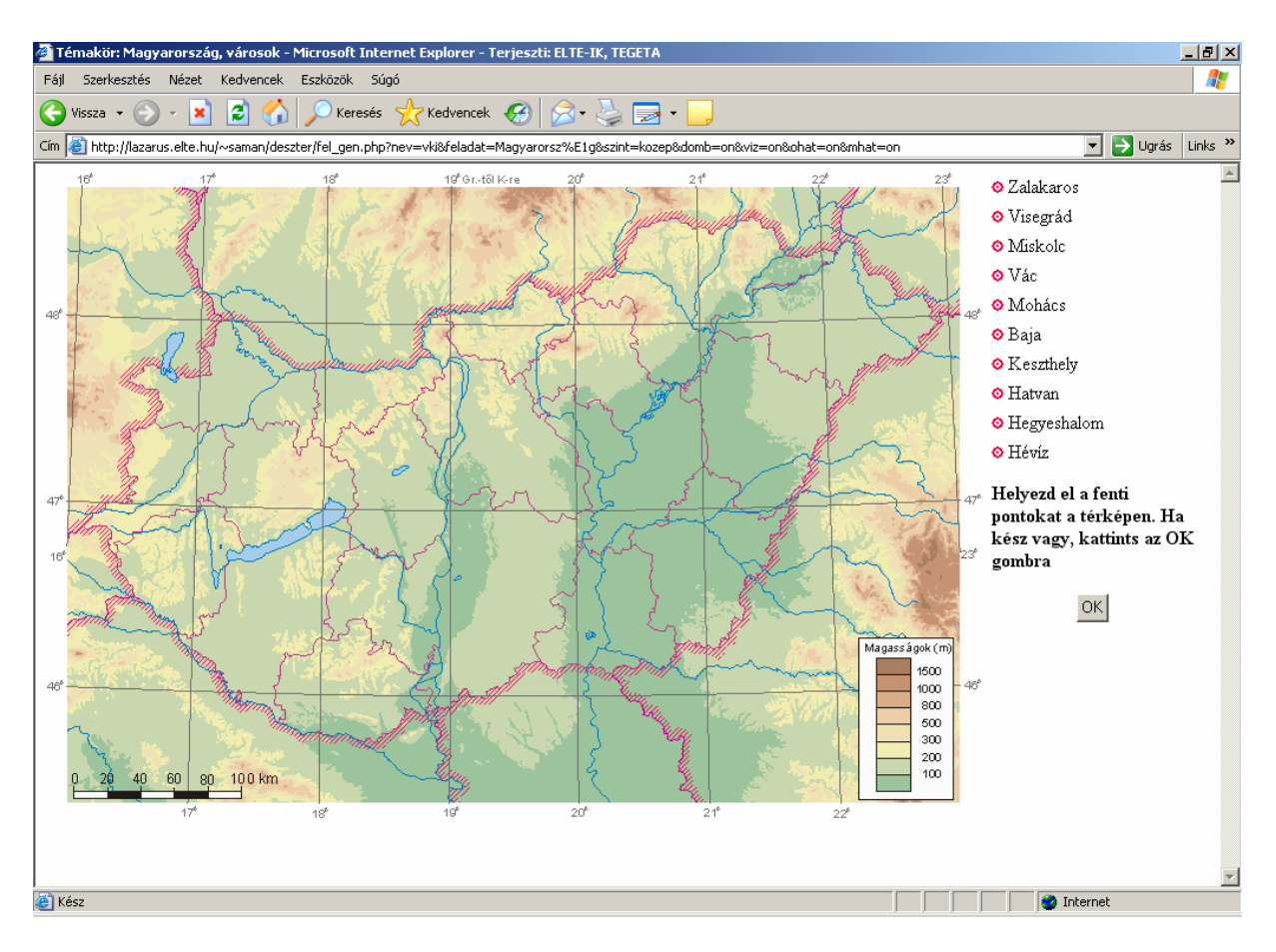

**37. ábra:** A saját játék weboldala (http://lazarus.elte.hu/~saman/deszter/fel\_gen.php)

Kiértékelésnél minden település valódi helyén láthatóvá válik, miközben a játékos által elhelyezettek is a térképen maradnak. Majd kiszámítja a program a játékos által megválaszolt pontok és a valódi helyek közötti távolságot kilométerben (egy pixeltávolság például 0,709 kilométernek felel meg, de ezt is a feladatleíró szöveges állomány tartalmazza, térképenként más lehet) Pitagorasz-tétel segítségével, s a régi eredmény segítségével megkapjuk az eddigi átlagos tévedést.

A kilométer-tévedéseknek megfelelően állapítja meg a program a játékosok rangsorát. Az egyes játékok befejezése után van lehetőség a rangsor megtekintésére, valamint a játék véleményezésére e-mail formájában.

### **4.4.4. Az elkészítés folyamata**

Az elkészítés folyamatában első lépésként egy tesztverzió készült el, amelyben egy egyszerűsített térképen 19 településből véletlenszerűen kiválasztott tizet kellett elhelyezni, majd a játék befejeztével azok valódi vonatkozási helye jelent meg a térképen.

Második lépésben a végleges térkép elkészítése, a rétegek exportálása és a topográfiai követelmények összeállítása után következett a játék elkészítése, a programozás.

### **4.4.5. A felmerült problémák és azok megoldása**

Az elkészítés során következő problémák merültek fel:

1. A települések pixelkoordinátáinak meghatározása egy külön HTML-oldal (*koord.htm*) segítségével történt. A CorelDRAW programban elkészített térképen feltüntettem a települések nevét, majd az ebből exportált GIF-állomány került a weboldalra. A településjelek felett tartott egér kurzornál, a képernyő alján leolvashatóak a pixelkoordináta-értékek.

2. A térképrétegek megválaszthatósága a játékban azon alapszik, hogy minden réteg egyenként exportált un. átlátszó (transparent) GIF-állomány. Ez azt jelenti, hogy egy tetszőleges szín, ez esetben a fehér, átlátszóvá tehető, így a fehér képpontoknál látszik a mögötte lévő tartalom. A weboldalon minden térképi réteget ugyanazzal a kezdőponttal elhelyezve pedig előáll maga a térkép a megválasztott rétegekkel.

3. A távolságbeli tévedések meghatározása a pontszerű elemeknél nem jelent gondot. Egy pontot kell meghatározni, amely az elem valódi helye, majd az ehhez viszonyított távolságot számítja a program. A vonalas elemeknél nem lehet egy vonatkozási pontot meghatározni, csak egy vonalas objektumot definiálni és az attól mért legrövidebb távolságot számítani. Másik lehetőség azt a pontot meghatározni és egyben a keresendő topográfiai elemek közé elhelyezni, ahol a folyók összetalálkoznak, s így egyszerre két folyó helyzete is számon kérhető. A felületi elemeknél megoldás lehet az adott felület középpontját venni alapul. De például a nemzeti parkok esetében sok esetben nem beszélhetünk egy adott területről.

4. További probléma, hogy több webböngésző alatt is működjön a játék. Az alkalmazott programozási nyelvek szabadon használhatóak különböző operációs rendszerek és webszervereken, de a különböző böngészők sajnos más-más módon valósítják meg az események kezelését, ezért böngészőtől függően különböző kódot kell alkalmazni.

5. Az eredmények elmentéséhez a program minden egyes új bejelentkező név megadásakor létrehoz egy .txt szöveges állományt, amelyben négy szám szerepel, első kettő az alapfok, utolsó kettő a középfok eredményeit tartalmazza, mindig a játékok száma és az elért eredmény szerint. Ugyanazzal a névvel történő bejelentkezés esetén az elért legjobb eredmény tárolódik el.

6. A játék továbbfejleszthetősége talán az egyik legfontosabb tényező az eddig említettek közül. A cél az volt a játék felépítésénél, hogy a meglévő állományok is változtathatóak legyenek, valamint további térképekkel, nehézségi szintekkel lehessen bővíteni. Ennek a feltételnek teljes mértékben megfelel az állományok tárolása és a program működésének elve, azaz a játékban kiválasztható területek külön-külön mappák a *feladatok* könyvtáron belül. Minden mappa az egyes GIF térképrétegeket és a topográfiai lista szöveges állományait a nehézségi szintenként tartalmazza, így csak ezeket kell megváltoztatni, illetve kibővíteni.

# **5. KONKLÚZIÓ**

A bemutatott térképes játékok, illetve a bennük szereplő térképek interaktív térképek. Alapvetően a térkép hordozóanyaga, a megjelenítés eszköze határozza meg a térkép interakciós lehetőségeit. A térképtörténetet három részre oszthatjuk: a kézzel "írt" térképek, a nyomtatott térképek és a digitális térképek korára.

Az első térképek, illetve térképszerű ábrázolások kézzel készült egyedi alkotások voltak. Az ókorban és a középkorban még különböző anyagokat és tárgyakat használtak fel a tér ábrázolására.

Az első nagy változást a papírkészítés és a könyvnyomtatás elterjedése jelentette a XIV-XV. században. Különböző nyomtatási technikák fejlődtek ki (fametszés, rézmetszés, litográfia, ofszetnyomtatás).

A másik meghatározó tényezőt a XX. század második felében a számítógép és annak térképészeti alkalmazása jelentette, amely a készítés, s egyben a megjelenítés új eszköze is lett. Több szakterületen kezdtek számítógépeket alkalmazni, mint a légifényképek feldolgozásában, a nyomdatechnikában vagy a térképek digitalizálása, számítógéppel történő előállításában.

Ha az interaktivitás, az interakció fogalmakat közelebbről megvizsgáljuk, kiderül, hogy a térképek interaktivitása jelentőséggel bír az analóg térképek esetében is. Mindig is voltak törekvések, hogy a térkép ne csupán egy papírlapon történő megjelenítés legyen, hanem valamely cselekvésre ösztönözzön és ezáltal nyújtson többet.

Azonos módszerrel, egységes szempontokat vizsgáltam meg az analóg és a digitális térképrejtvényeket. Alapvetően három típus figyelhető meg: kirakó-, vaktérképes és keresztrejtvényes játékok, de ezeken belül is még további változatokat különböztethetünk meg.

Minden játék rajzi adathordozójának megvannak a maga jellemzői, lehetőségei és korlátai, így ez alapján is csoportosíthatjuk a térképrejtvényeket. A megjelenítés és az adattárolás tekintetében hagyományos, azaz nyomdai úton sokszorosított papír vagy más hordozóanyagra készített, illetve számítógépes képernyőn ábrázolható térképről, térképrejtvényről beszélhetünk.

A digitális térképrejtvényeket pedig a számítástechnika fejlődésének megfelelően további korszakokra bonthatjuk. Minden egyes időszaknak megvan a maga jellemzője, minőségi és mennyiségi különbségek figyelhetőek meg.

Az 1980-as években jelentek meg az első grafikus ábrázolást biztosító nagyközönségnek szánt asztali számítógépek, valamint ezeken az első játékok. A személyi számítógépek megjelenésével a grafikus ábrázolás is gyorsan fejlődött. Egyre nagyobb tárolási helyet igénylő, egyre szebb megjelenítést biztosító játékok jelentek meg. Erre a korszakra a már egyre színesebb és változatosabb játékok jellemzőek. Az internet megjelenésével egy új korszak köszöntött be nemcsak a kommunikáció területén, hanem a térképészetben is. A webre készített térképeknek más elveknek kell megfelelniük: a minimális állományméret, de még optimális térképi ábrázolás a meghatározó a hálózati sávszélesség és az átviteli sebesség miatt, valamint egy nagyon fontos tényező is megjelenik, a naprakészség.

A magyar térképrejtvények terén vannak még lehetőségek, s a hiányok pótlására lenne igény, de a megvalósítás még várat magára. Az egyes kiadók, szerkesztők nem az országok tanterveihez, hanem a piac igényeihez mérten készítenek kiadványokat és kevés esetben veszik figyelembe az országok oktatási rendszerét. Pedig nagy szükség lenne a szórakoztató jellegű játékokra az oktatásban, amelyek révén könnyebbé válhatna a tanulás. Ezért lenne fontos, hogy az ilyen jellegű kiadványok az aktuális oktatási követelményekre támaszkodjanak, s ezáltal segíthetnék mind a tanárok, mind a diákok munkáját.

A saját játékommal egyszerre több korcsoportnak, az iskolai tudásszinteknek megfelelő játékot kívántam bemutatni. Az elkészült játék egy próbaverziónak fogható fel, amelyben a nehézségi fokon kívül megválaszthatjuk azt is, hogy milyen térképi alapon szeretnénk játszani (például a vaktérképünk vízrajzot és/vagy domborzatrajzot tartalmazzon, esetleg csak fokhálózatot). Ez a program a későbbiekben továbbfejleszthető, térképekkel, topográfiai követelmények listáival bővíthető, illetve a meglévők utólag is megváltoztathatók. A visszajelzési lehetőség révén az igények felmérhetők és ennek megfelelően alakítható át a játék.

A szakdolgozatom folytatásaként szeretnék a témával tovább foglalkozni, megvizsgálni a térképes játékok lehetőségeit a földrajzoktatásban.

# **IRODALOMJEGYZÉK**

#### **Felhasznált irodalom**

- *1. Domján Tamás: Digitális térképek a világhálón. Szakdolgozat, ELTE Térképtudományi és Geoinformatikai Tanszék. Budapest 2002.*
- *2. Esztergályos Jenő (felelős szerk.): Apáczai kerettantervcsalád, 5-8. évfolyam. Apáczai Kiadó, Celldömölk 2004.*
- *3. Guszlev Antal: A webtérképezés környezete lehetőségek és korlátok. In: Geodézia és Kartográfia, Budapest 2003/10. pp. 28-31.*
- *4. Hake, Günter: Kartographie II. Walter de Gruyter&Co. Berlin 1984.*
- *5. Wiesemüller, Heidrun: Karten in unserer Hand Kartographie im Alltag. In: Kartographischen Nachrichten, Bonn 2005/1. pp. 44-46.*
- *6. Katona Zoltán Zentai László: Számítógépes játékok térképei. In: Geodézia és Kartográfia, Budapest 2003/8. pp. 21-26.*
- *7. Katona Zoltán: A számítógépes játékokban előforduló térképi ábrázolások és a tematikus térképek szerepe a játéktervezésben. Szakdolgozat, ELTE Térképtudományi és Geoinformatikai Tanszék. Budapest 2003.*
- *8. Klinghammer István Pápay Gyula Török Zsolt: Kartográfiatörténet. ELTE Eötvös Kiadó. Budapest 1995.*
- *9. Klinghammer István Papp-Váry Árpád: Földünk tükre a térkép. Gondolat Kiadó. Budapest 1983.*
- *10. Klinghammer István: A föld- és éggömbök története. ELTE Eötvös Kiadó. Budapest 1998.*
- *11. Klinghammer István: A földrajzi szemléltetés korai története. Iskolai térképek, atlaszok, föld- és éggömbök az egykori magyar iskolákban. In: Geodézia és Kartográfia, Budapest 2002/12. pp. 8-14.*
- *12. Márton Mátyás: Atlaszkartográfia. EöWvös Loránd Tudományegyetem, Térképtudományi Tanszék. Budapest 2000.*
- 13. Orosz László: Interaktív térképek: felhasználói felület tervezése a "Magyar felfede*zők" weblapjához. Szakdolgozat, ELTE Térképtudományi és Geoinformatikai Tanszék. Budapest 2002.*
- *14. Papp-Váry Árpád: A hagyományos és számítógépes térképkészítés a Cartographia Kft. tapasztalatai alapján. In: Geodézia és Kartográfia, Budapest 1999/10. pp. 18-23.*
- *15. Stegena Lajos: Térképtörténet. Tankönyvkiadó. Budapest 1985.*
- *16. Zentai László: Számítógépes térképészet. ELTE Eötvös Kiadó. Budapest 2000.*
- *17. Zentai László: Webkartográfia. In: Geodézia és Kartográfia, Budapest 2002/5. pp. 17- 21.*

### **Egyéb kiadványok és elektronikus forrásanyagok**

- *1. AgameAday weboldala http://www.agameaday.com/teachers.htm*
- *2. Ajánlott kerettantervek, 2004 http://www.om.hu/ main.php?folderID=390&articleID=590&ctag=articlelist&iid=1*
- *3. CTcP Ein Meilenstein für Computer to Plate http://www.basysprint.de/produkte/ctcp/ctcpsysteme\_uvsetter.php?lang=ger*
- *4. Fejezet 1. Bevezetés a PHP-be http://hu.php.net/manual/hu/introduction.php*
- *5. Jesús Reyes Nunez: Alapfokú térképészeti ismeretek bemutatása a World Wide Weben http://lazarus.elte.hu/hun/dolgozo/jesus/georg99/tkalweb.htm*
- *6. Kárpáti Andrea: Digitális pedagógia A számítógéppel segített tanítás módszerei http://www.oki.hu/cikk.php?kod=1999-04-ta-Karpati-Digitalis.html*
- *7. Klinghammer István Mosonyi László Török Zsolt (szerk.): Amiről a térképek mesélnek CD-ROM. ELTE Eötvös Kiadó. Budapest 2003.*
- *8. Közép- és emelt szintű érettségi vizsgáztató középiskolai pedagógusok képzése földrajz tantárgyhoz CD-ROM. Országos Közoktatási Értékelési és Vizsgaközpont, Országos Közoktatási Intézet, Budapest 2004.*
- *9. Mimóza kémtörténet a UPC-nek http://www.kreativ.hu/cikk.php?id=12082*
- *10. Mit dem Finger über die Landkarte http://www.verlagruhr.de/tech/reihen.php3?reihe=43*
- *11. MultiCenter Magyarország http://www.ite.hu/multicenter/multicenter.html*
- *12. Ofszeteljárás: piaci trendek és ipari perspektívák http://www.mgonline.hu/files/147/200406\_5-11.pdf*
- *13. Oktatási Minisztérium honlapja http://www.om.hu*
- *14. Dreger, Roland: Geokommunikation: Die Welt im virtuellen Raum http://www.dieuniversitaetonline.at/Schwerpunkte.84.0.html?&no\_cache=1&backPID=178&tt\_news=2021*
- *15. Where in the World is Carmen Sandiego?TM Jr. Detective Edition Game Instructions http://www.ugames.com/rules/carmenjr.htm*
- *16. Wozu Lernspiele? http://www.lernspiele.de*

# **FÜGGELÉK**

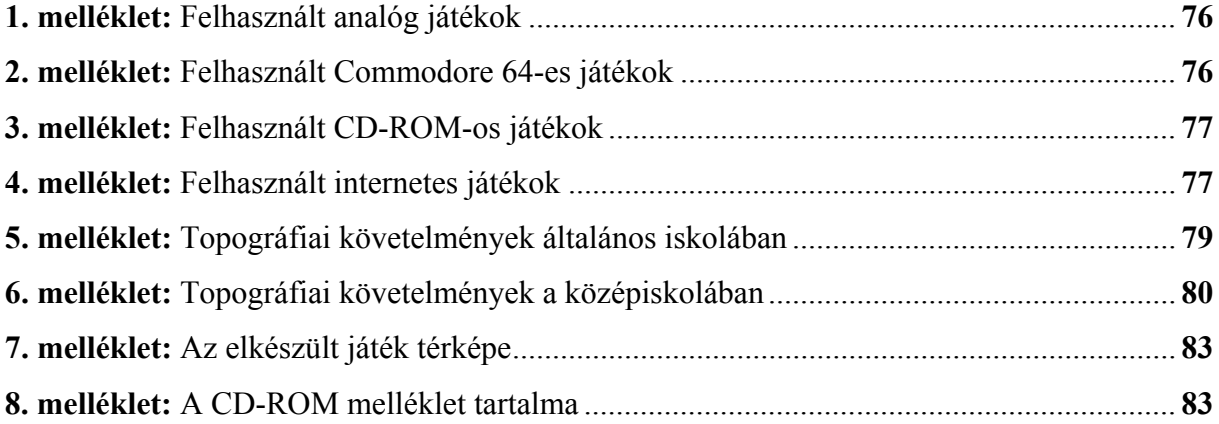

### **1. melléklet:** Felhasznált analóg játékok

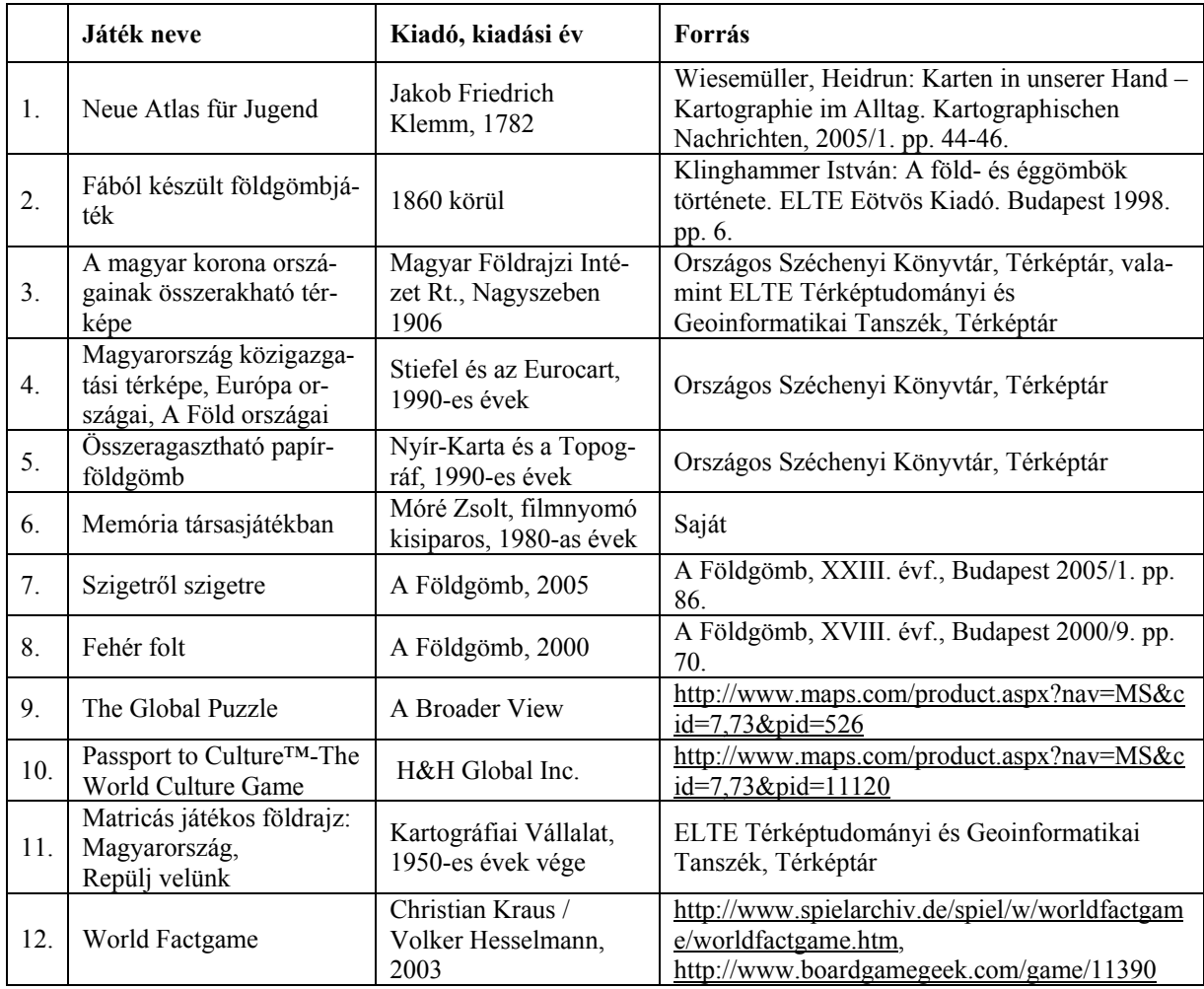

## **2. melléklet:** Felhasznált Commodore 64-es játékok

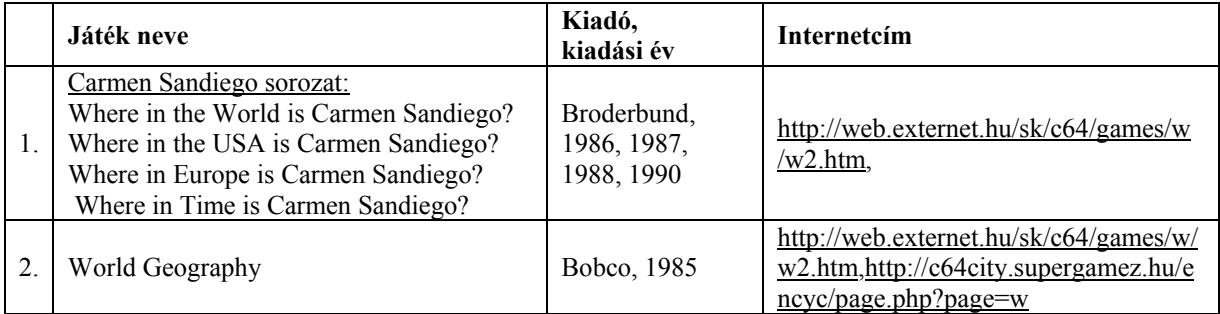

### **3. melléklet:** Felhasznált CD-ROM-os játékok

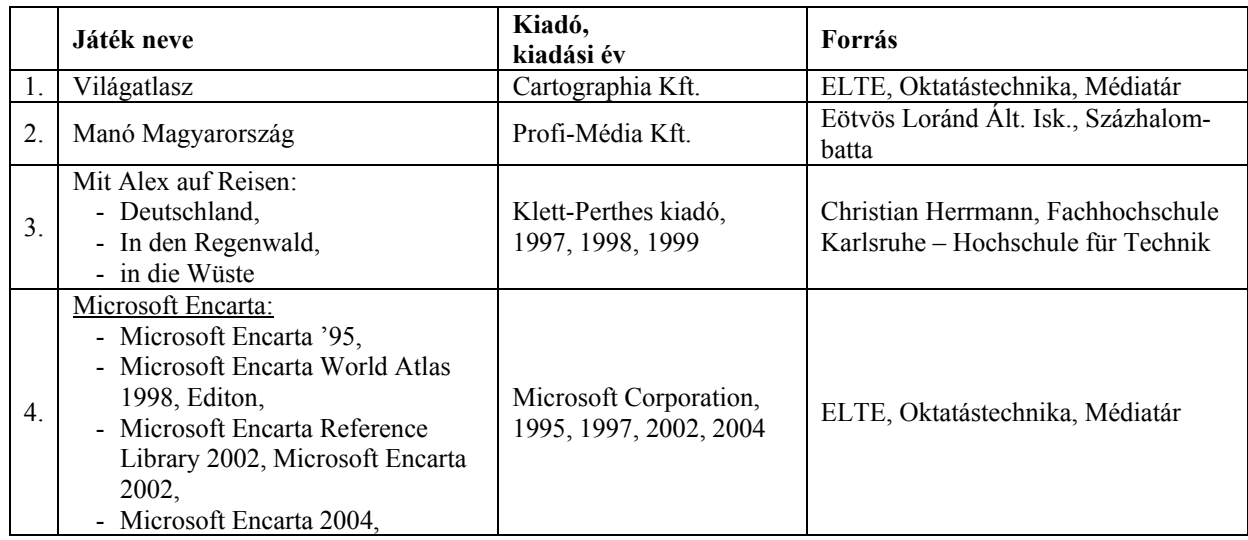

# **4. melléklet:** Felhasznált internetes játékok

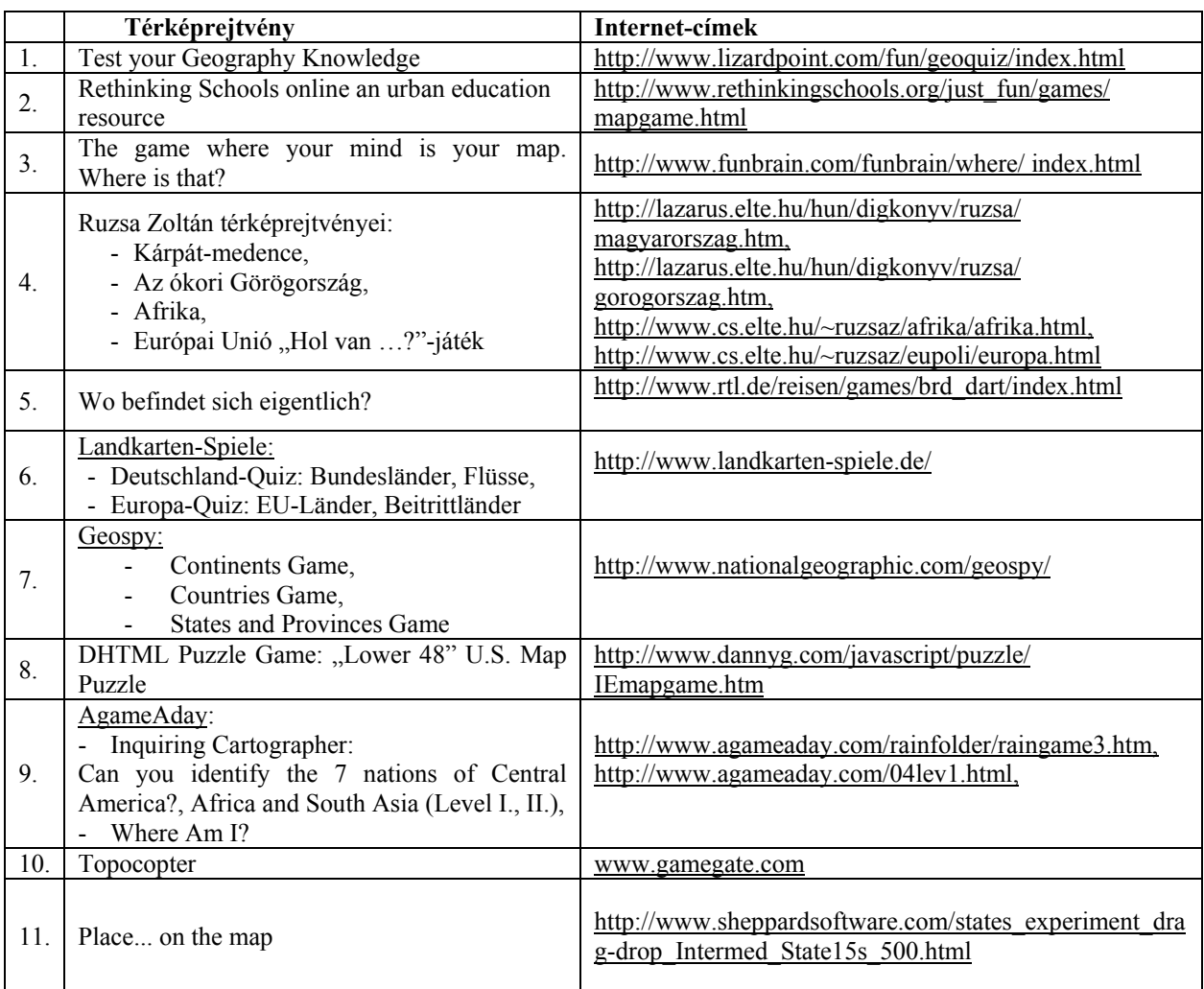

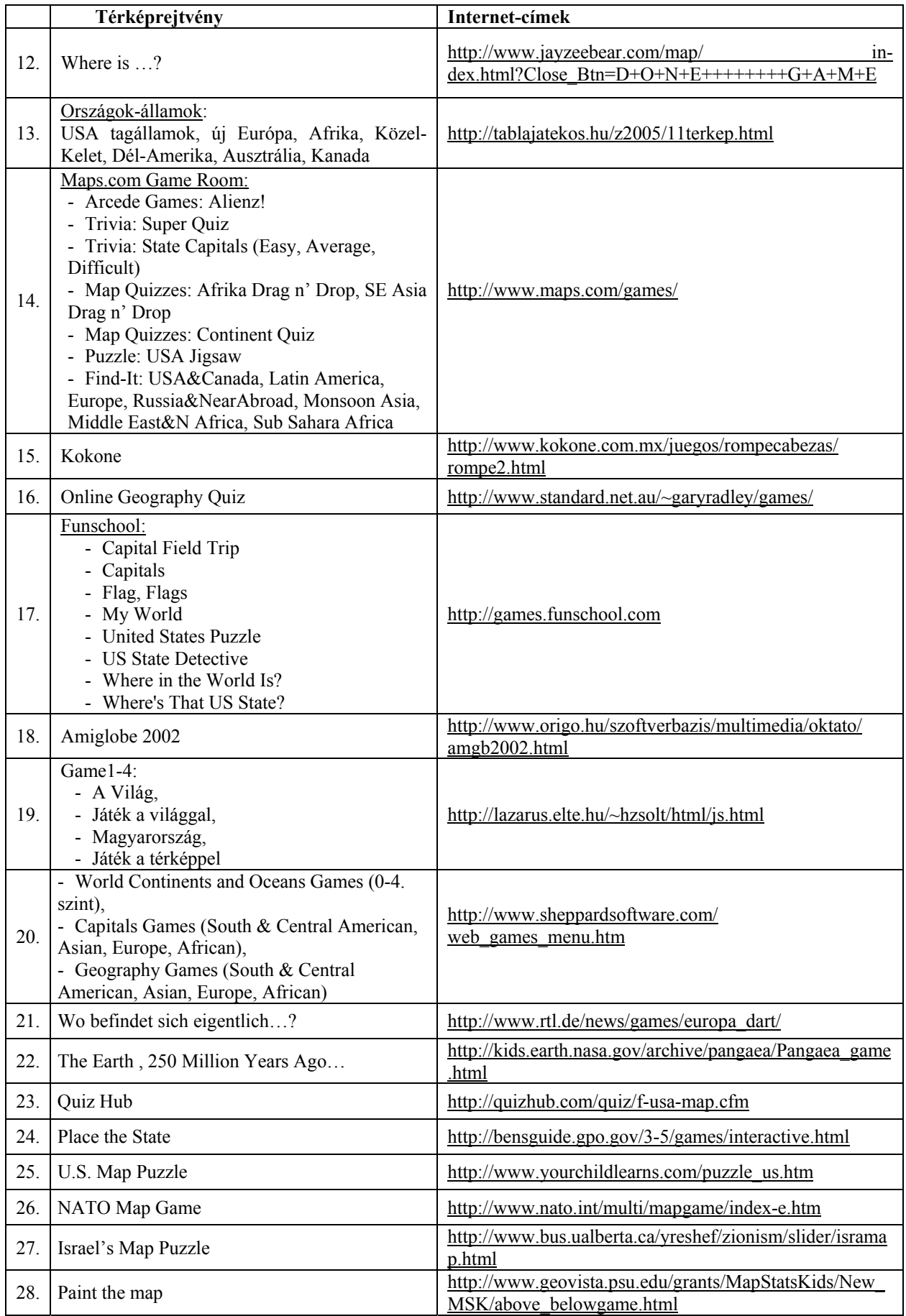

#### **5. melléklet:** Topográfiai követelmények általános iskolában

#### **Afrika**

*Tájak:* Gibraltári-szoros, Madagaszkár, Atlasz, Dél-afrikai-magasföld, Eurázsiai-hegységrendszer, Guineaiöbölpart vidéke, Kelet-afrikai-magasföld, Kongó-medence, Szahara,

*Vízrajz:* Guineai-öböl, Nílus, Szuezi-csatorna, Tanganyika-tó, Vörös-tenger, *Országok:* Szudán, Dél-afrikai Köztársaság, Egyiptom, *Városok:* Kairó, Pretoria.

#### **Ausztrália és Óceánia**

*Országok:* Ausztrália, Új-Zéland, Melanézia, Mikronézia, Polinézia, *Városok:* Canberra,

#### **Sarkvidékek**

*Tájak:* Grönland, Északi-sark, Északi-sarkvidék (Arktisz), Déli-sark, Déli-sarkvidék (Antarktisz), *Vízrajz:* Jeges-tenger,

#### **Amerika**

*Tájak:* Alaszka, Grönland, Hawaii-szigetek, Amazonas-medence, Andok, Appalache, Pacifikushegységrendszer, Sziklás-hegység,

*Vízrajz:* Amazonas, Mississippi, Nagy-tavak, Szt. Lőrinc-folyó,

*Országok*: Amerikai Egyesült Államok, Brazília, Kanada,

*Városok:* Buenos Aires, Los Angeles, Mexikóváros, Montréal, New York, Rio de Janeiro, San Francisco,

#### **Ázsia**

*Tájak:* Mariana-árok, Japán-szigetek, Kis-Ázsia, Csomolungma (Mt. Everest), Himalája, Mezopotámia, Szibéria, Tibet, Tien-san, Urál,

*Vízrajz:* Fekete-tenger, Bajkál-tó, Kaszpi-tenger,

*Országok:* India, Izrael, Japán, Kína, Oroszország, Törökország, Vietnam,

*Városok:* Ankara, Peking, Újdelhi,

#### **Észak-, Nyugat- és Dél-Európa**

*Tájak:* Dél-Európa, Észak-Európa, Kelet Európa, Közép-Európa, Nyugat-Európa, Kelet-Közép-Európa, Appennini-félsziget, Baleár-szigetek, Balkán-félsziget, Izland, Pireneusi (Ibériai)-félsziget, Skandináv-félsziget, Alpok, Kárpátok, Kelet-európai-sík-ság, Mont Blanc, Pireneusok

*Vízrajz:* Északi - tenger, Földközi-tenger, La Manche, Észak-atlanti-áramlás, Rhőne, Szajna, Száva, Temze, Volga,

*Országok:* Dánia, Egyesült Királyság, Észak-Írország, Finnország, Franciaország, Görögország, Hollandia, Horvátország, Írország, Luxemburg, Nagy-Britannia, Olaszország, Portugália, Spanyolország, Svédország, Szerbia és Montenegro (Crna Gora), Törökország,

*Történelmi tájnevek:* Vajdaság,

*Városok:* Amszterdam, Athén, Belgrád, Brüsszel, Hága, Helsinki, Koppenhága, Lisszabon, Ljubljana, London, Luxembourg, Madrid, Oslo, Párizs, Stockholm, Strasbourg, Szarajevó, Szófia, Tirana, Újvidék, Zágráb.

#### **Közép- és Kelet-Európa**

*Tájak:* Alpok, Déli-Kárpátok, Erdély, Erdélyi-középhegység, Erdélyi-medence, Északkeleti-Kárpátok, Északnyugati-Kárpátok, Fekete-erdő, Germán-alföld, Kárpátalja, Kárpát-medence, Keleti-Alpok, Keleti-Kárpátok, Lengyel-alföld, Lengyel-középhegység, Mura-vidék, Német-középhegység, Nyugati-Alpok, Ruhr-vidék, Székelyföld, Vajdaság, Vereckei-hágó,

*Vízrajz:* Duna-delta, Elba, Rajna, Rajna-Majna-Duna vízi út, Genfi-tó, Zürichi-tó, Bodeni-tó,

*Országok:* Ausztria, Csehország, Észtország, Fehéroroszország, Lengyelország, Lettország, Litvánia, Moldova, Németország, Oroszország, Románia, Svájc, Szlovákia, Szlovénia, Ukrajna,

*Városok*: Arad, Bécs, Berlin, Beregszász, Bern, Bukarest, Chiºinãu, Hamburg, Kijev, Kolozsvár, Krasznojarszk, Lendva, Ljubljana, Marosvásárhely, Minszk, Moszkva, Munkács, München, Nagyvárad, Pozsony, Prága, Riga, Székelyudvarhely, Szentpétervár, Tallin, Temesvár, Ungvár, Vajdahunyad, Varsó, Vilnius, Zsolna.

#### **Magyarország**

*Vízrajz*: Balaton, Bodrog, Dráva, Duna, Fertő, Hernád, Ipoly, Kis-Balaton, Körös, Maros, Mura, Rába, Sajó, Sió, Szamos, Tisza, Tisza-tó, Velencei-tó, Zagyva, Zala,

*Nagytájak:* Alföld, Dunántúli-dombság, Dunántúli-középhegység, Észak – magyarország -középhegység (Északi-középhegység), Nyuga - magyarországi-peremvidék (Alpokalja), Kisalföld.

*Tájak:* Aggteleki-karszt, Alföld, Alpokalja, Bakony, Balaton-felvidék, Baranyai-dombság, Bodrogköz, Borsodi-medence, Börzsöny, Budai-hegység, Bükk, Bükk-fennsík, Cserehát, Cserhát, Dráva menti síkság, Duna-Tisza köze, Dunántúli-dombság, Dunántúli-középhegység, Dunazug-hegység, Északi-középhegység, Gerecse, Győrimedence, Hajdúság, Hegyalja, Hortobágy, Írott-kő, Jászság, Kékes, Kisalföld, Kiskunság, Kőszegi-hegység, Maros-Körös köze, Mátra, Mecsek, Mezőföld, Móri-árok, Nagykunság, Nógrádi-medence, Nyírség, Nyugat - magyarországi-peremvidék, Őrség, Pilis, Somogyi-dombság, Soproni-hegység, Szekszárdi-dombság, Tapolcaimedence, Tihanyi-félsziget, Tiszántúl, Tokaj - Eperjesi-hegység, Tolnai-dombság, Velencei-hegység, Zemplénihegység, Csepel-sziget, Mohácsi-sziget, Szentendrei-sziget, Szigetköz,

*Megyék:* Bács-Kiskun megye, Baranya megye, Békés megye, Borsod-Abaúj-Zemplén megye, Csongrád megye, Fejér megye, Győr - Moson - Sopron megye, Hajdú-Bihar megye, Heves megye, Jász – Nagykun - Szolnok megye, Komárom-Esztergom megye, Nógrád megye, Pest megye, Somogy megye, Szabolcs – Szatmár - Bereg megye, Tolna megye, Vas megye, Veszprém megye, Zala megye,

*Települések:* Békéscsaba, Budapest, Debrecen, Eger, Esztergom, Győr, Hegyeshalom, Hollókő, Kaposvár, Kecskemét, Keszthely, Kőszeg, Miskolc, Mohács, Nyíregyháza, Paks, Pannonhalma, Pécs, Salgótarján, Siófok, Sopron, Szeged, Székesfehérvár, Szekszárd, Szolnok, Szombathely, Tatabánya, Tihany, Tiszaújváros, Tokaj, Veszprém, Visegrád, Záhony, Zalaegerszeg.

*Nemzeti parkok:* Aggteleki Nemzeti Park, Balaton-felvidéki Nemzeti Park, Bükki Nemzeti Park, Duna–Dráva Nemzeti Park, Duna–Ipoly Nemzeti Park, Fertő–Hanság Nemzeti Park, Hortobágyi Nemzeti Park, Kiskunsági Nemzeti Park, Körös – Maros Nemzeti Park, Őrségi Nemzeti Park.

*Régiók:* Dél - Alföld régió, Dél-Dunántúl régió, Észak - Alföld régió, Észak-Magyarország régió, Közép-Dunántúl régió, Közép-Magyarország régió, Nyugat-Dunántúl régió.

#### **6. melléklet:** Topográfiai követelmények a középiskolában

#### **Föld**

*Földrajzi fokhálózat:* Baktérítő, Déli-sark, Déli sarkkör, Egyenlítő, Északi-sark, Északi sarkkör, Ráktérítő; kezdő hosszúsági (greenwichi) kör;

*Óceánok:* Atlanti-óceán, Csendes-óceán, Indiai-óceán, Jeges-tenger;

*Földrészek:* Afrika, Amerika, Antarktika, Ausztrália, Ázsia, Eurázsia, Európa;

*Nagyszerkezeti egységek:* Afrikai-lemez, Antarktiszi-lemez, Ausztrál–Indiai-lemez, Csendes-óceáni-lemez, Dél-amerikai-lemez, Észak-amerikai-lemez, Eurázsiai-lemez, Fülöp-lemez, Nasca-lemez; Japán-árok, Marianaárok; Eurázsiai-hegységrendszer, Kaledóniai-hegységrendszer, Pacifikus-hegységrendszer, Variszkuszihegységrendszer;

*Egyéb:* Déli-sarkvidék, Északi-sarkvidék.

#### **Afrika**

*Szerkezeti egységek, tájak:* Afrikai-árokrendszer, Afrikai-ősföld, Atlasz, Dél-afrikai-magasföld, Kanáriszigetek, Kelet-afrikai-magasföld, Kilimandzsáró-csoport, Kongó-medence, Líbiai-sivatag, Madagaszkár, Namib-sivatag, Szahara, Szudán, Teleki-vulkán; Száhel-öv;

*Vízrajz:* Csád-tó, Gibraltári-szoros, Guineai-öböl, Kongó, Niger, Nílus, Szuezi-csatorna, Tanganyika-tó, Viktória-tó, Vörös-tenger; asszuáni Nagy-gát;

*Országok:* Algéria, Csád, Dél-afrikai Köztársaság, Egyiptom, Guinea, Kenya, Libéria, Líbia, Marokkó, Nigéria, Seychelle-szigetek, Tunézia;

*Városok:* Abuja, Alexandria, Fokváros, Johannesburg, Kairó, Pretoria.

#### **Amerika**

*A földrész részei:* Észak-Amerika, Közép-Amerika, Dél-Amerika, Latin-Amerika;

*Tájak:* Alaszka, Amazonas-medence, Andok, Antillák, Appalache, Atacama-sivatag, Bahama-szigetek, Brazilfelföld, Floridai-félsziget, Grönland, Guyanai-hegyvidék, Hawaii-szigetek, Kaliforniai-félsziget, Kanadai-ősföld, Kordillerák, Labrador-félsziget, Mexikói-fennsík, Mississippi-alföld, Mt. Pelée, Mount St. Helens, Paranáalföld, Popocatépetl, Préri, Sziklás-hegység, Szilícium-völgy;

*Vízrajz:* Amazonas, Colorado, Karib (Antilla)-tenger, La Plata, Mexikói-öböl, Mississippi, Nagy-tavak (Erie-, Felső-, Huron-, Michigan-, Ontario-tó), Niagara-vízesés, Panama-csatorna, Paraná, Szt. Lőrinc-folyó;

*Országok*: Amerikai Egyesült Államok, Argentína, Bolívia, Chile, Brazília, Dominika, Kanada, Kuba, Mexikó, Nicaragua, Panama, Venezuela;

*Városok*: Atlanta, Brazíliaváros, Buenos Aires, Caracas, Chicago, Dallas, Havanna, Houston, Los Angeles, Mexikóváros, Montréal, New Orleans, New York, Ottawa, Rio de Janeiro, San Francisco, São Paulo, Seattle, Washington.

#### **Ausztrália és Óceánia**

*Tájak:* Ausztráliai-alföld, Nagy-Artézi-medence, Nagy-korallzátony, Nagy-Vízválasztó-hegység, Nyugatausztráliai-ősföld, Új-Guinea;

*Vízrajz:* Murray;

*Országok:* Ausztrália, Új-Zéland;

*Városok:* Canberra, Melbourne, Perth, Sydney, Wellington.

#### **Ázsia**

*A földrész részei:* Dél-Ázsia, Délkelet-Ázsia, Délnyugat-Ázsia, Észak-Ázsia, Kelet-Ázsia, Közép (Belső)- Ázsia;

*Tájak:* Angara-ősföld, Arab-félsziget, Arab-ősföld, Bali, Csomolungma, Dekkán-fennsík (Dekkán-ősföld), Dél-kínai-hegyvidék (Kínai-ősföld), Fuji, Fülöp-szigetek, Góbi, Himalája, Hindusztáni-alföld, Hindusztánifélsziget, Indokínai-félsziget, Indonéz-szigetvilág, Iráni-felföld, Japán-szigetek, Kaszpi-mélyföld, Kaukázus, Kínai-alföld, Kis-Ázsia, Koreai-félsziget, Közép-szibériai-fennsík, Krakatau, Kuznyecki-medence, Mezopotámia, Nyugat-szibériai-alföld, Pamír, Szibéria, Tajvan, Takla-Makán, Tibet, Tien-san, Turáni-alföld;

*Vízrajz*: Aral-tó, Bajkál-tó, Bering-szoros, Boszporusz, Brahmaputra, Eufrátesz, Holt-tenger, Indus, Jangce, Japán-tenger, Jeges-tenger, Jenyiszej, Gangesz, Kaszpi-tenger, Léna, Mekong, Ob, Perzsa (Arab)-öböl, Sárgafolyó, Tigris;

*Országok:* Arab Emírségek, Dél-Korea (Koreai Köztársaság), Fülöp-szigetek, India, Indonézia, Irak, Irán, Izrael, Japán, Kazahsztán, Kína, Kuvait, Malajzia, Szaúd-Arábia, Thaiföld, Törökország;

*Városok*: Ankara, Bagdad, Bangkok, Bombay, Calcutta, Cseljabinszk, Haifa, Hongkong, Isztambul, Jakarta, Jekatyerinburg, Jeruzsálem, Kanton, Kobe, Krasznojarszk, Kyoto, Manila, Mekka, Novoszibirszk, Osaka, Peking, Rijád, Sanghaj, Szingapúr, Szöul, Teherán, Tel Aviv-Jaffa, Tokió, Újdelhi, Uszty-Ilimszk, Vlagyivosztok.

#### **Európa**

*A földrész részei:* Dél-Európa, Észak-Európa, Kelet-Európa, Kelet-Közép-Európa, Közép-Európa, Nyugat-Európa;

*Tájak:* Alpok, Appenninek, Appennini-félsziget, Azori-szigetek, Balkán-félsziget, Balkán-hegység, Baltiősföld, Brit-szigetek, Ciprus, Dalmácia, Dinári-hegység, Etna, Finn-tóvidék, Francia-középhegység, Hollandmélyföld, Izland, Kárpátok, Kelet-európai-síkság, Kréta, Londoni-medence, Mont Blanc, Párizsi-medence, Pennine, Pireneusi (Ibériai)-félsziget, Pireneusok, Skandináv-félsziget, Skandináv-hegység, Szicília, Urál, Vezúv;

*Vízrajz*: Adriai-tenger, Balti-tenger, Dnyeper, Don, Duna, Ebro, Elba, Északi-tenger, Fekete-tenger, Földközitenger, IJssel-tó, La Manche, Ladoga-tó, Pó, Rajna, Rhône, Szajna, Temze, Urál folyó, Volga, Watt-tenger;

*Országok:* Albánia, Anglia, Belgium, Bosznia-Hercegovina, Bulgária, Dánia, Egyesült Királyság, Fehéroroszország, Finnország, Franciaország, Görögország, Hollandia, Horvátország, Írország, Luxemburg, Macedónia, Málta, Moldova, Monaco, Nagy-Britannia, Norvégia, Olaszország, Oroszország, Portugália, Spanyolország, Svédország, Szerbia és Montenegró, Ukrajna, Vatikán;

*Történelmi tájnevek:* Burgenland (Őrvidék), Délvidék, Erdély, Felvidék; Kárpátalja; Vajdaság;

*Városok:* Amszterdam, Antwerpen, Athén, Barcelona, Belgrád, Beregszász, Bilbao, Birmingham, Brüsszel, Chişinắu, Csernobil, Dnyepropetrovszk, Donyeck, Dublin, Dubrovnik, Europoort, Fiume (Rijeka), Genova, Gibraltár, Glasgow, Göteborg, Hága, Helsinki, Kijev, Koppenhága, Lisszabon, London, Luxembourg, Lyon, Madrid, Manchester, Marseille, Milánó, Minszk, Moszkva, Munkács, Murmanszk, Nápoly, Nyizsnyij Novgorod, Odessza, Oslo, Párizs, Podgorica, Reykjavík, Róma, Rotterdam, Sevilla, Skopje, Split, Stockholm, Strasbourg, Szabadka, Szarajevó, Szentpétervár, Szófia, Theszaloníki, Tirana, Torino, Újvidék, Ungvár, Várna, Velence, Volgográd, Zágráb;

*Iparvidékek*: Dél- és délkelet-angliai iparvidék, Donyec-medence, Északkelet-angliai iparvidék, Északnyugatoroszországi (Szentpétervár környéki) iparvidék, Flandriai-iparvidék, Karaganda, Közép-angliai iparvidék, Kuznyecki-medence, Lotaringia, Moszkva környéki (központi) iparvidék, olasz ipari háromszög, Randstad, Skót-iparvidék, Uráli iparvidék, Volgai iparvidék.

#### **Közép-Európa**

*Tájak:* Bécsi-medence, Csallóköz, Cseh-medence, Déli-Kárpátok, Duna-delta, Erdélyi-középhegység, Erdélyimedence, Északkeleti-Kárpátok, Északnyugati-Kárpátok, Germán-alföld, Hargita, Kárpát-medence, Kárpátmedencevidék, Keleti-Alpok, Keleti-Kárpátok, Lengyel-alföld, Lengyel-középhegység, Lengyel-tóhátság, Magas-Tátra, Morva-medence, Német-középhegység, Nyugati-Alpok, Román-alföld, Székelyföld, Szent Gotthárdhágó, Szilézia, Szudéták, Vereckei-hágó;

*Vízrajz:* Boden-tó, Duna–Majna–Rajna vízi út, Genfi-tó, Gyilkos-tó, Odera, Olt, Szent Anna-tó, Vág, Visztula; Grossglockner;

*Országok:* Ausztria, Csehország, Észtország, Lengyelország, Lettország, Litvánia, Németország, Románia, Svájc, Szlovákia, Szlovénia;

*Városok:* Arad, Beregszász, Bécs, Berlin, Bern, Bonn, Brassó, Bréma, Brno, Bukarest, Constanţa, Dortmund, Drezda, Duisburg, Eszék, Frankfurt, Galați, Gdańsk, Genf, Graz, Halle, Hamburg, Hannover, Kassa, Karlovy Vary, Katowice, Kolozsvár, Köln, Krakkó, Linz, Lipcse, Ljubljana, Lódz, Marosvásárhely, München, Mannheim, Nagyvárad, Ostrava, Ploieşti, Plzeň, Pozsony, Prága, Riga, Révkomárom, Rostock, Salzburg, Stuttgart, Szczecin, Székelyudvarhely, Tallinn, Temesvár, Trieszt, Varsó, Vilnius, Zürich;

*Iparvidékek:* Ruhr-vidék.

#### **Magyarország**

*Nagytájak:* Alföld, Dunántúli-domb- és hegyvidék (Dunántúli-dombság), Dunántúli-középhegység (Dunántúli-középhegyvidék), Északi-középhegység, Kisalföld, Nyugat-magyarországi-peremvidék (Nyugati-peremvidék);

*Egyéb tájak:* Aggteleki-karszt, Alpokalja, Badacsony, Bakony, Balaton-felvidék, Baradla-barlang, Baranyaidombság, Bodrogköz, Borsodi-medence, Börzsöny, Budai-hegység, Bükk, Bükk-fennsík, Csepel-sziget, Cserehát, Cserhát, Dráva menti síkság (Dráva-mellék), Duna–Tisza köze, Dunakanyar, Dunántúl, Dunazug-hegység, Gerecse, Győri-medence, Hajdúság, Hegyalja, Hortobágy, Írott-kő, Jászság, Kékes, Kiskunság, Körös–Maros köze, Kőszegi-hegység, Marcal-medence, Mátra, Mecsek, Mezőföld, Mohácsi-sziget, Móri-árok, Nagykunság, Nógrádimedence, Nyírség, Őrség, Pesti-síkság, Pilis, Somogyi-dombság, Soproni-hegység, Szigetköz, Szekszárdidombság, Szentendrei-sziget, Tapolcai-medence, Tihanyi-félsziget, Tiszántúl, Tokaj–Eperjesi-hegység, Tolnaidombság, Velencei-hegység, Vértes, Villányi-hegység, Visegrádi-hegység, Zalai-dombság, Zempléni-hegység;

*Vízrajz:* Balaton, Bodrog, Dráva, Duna, Fertő, Hernád, Hévízi-tó, Ipoly, Kis-Balaton, Körös, Maros, Mura, Rába, Sajó, Sió, Szamos, Száva, szegedi Fehér-tó, Szelidi-tó, Tisza, Tisza-tó, Velencei-tó, Zagyva, Zala;

*Városok*: Ajka, Algyő, Baja, Balassagyarmat, Balatonfüred, Békéscsaba, Budapest, Bük, Cegléd, Debrecen, Dorog, Dunaújváros, Eger, Esztergom, Gyöngyös, Győr, Gyula, Hajdúszoboszló, Harkány, Hatvan, Hegyeshalom, Hévíz, Hódmezővásárhely, Hollókő, Jászberény, Kalocsa, Kaposvár, Kazincbarcika (Berente), Kecskemét, Keszthely, Komárom, Kőszeg, Komló, Lábatlan, Makó, Miskolc, Mohács, Mosonmagyaróvár, Nagykanizsa, Nyíregyháza, Orosháza, Ózd, Paks, Pannonhalma, Pápa, Pécs, Salgótarján, Sárospatak, Siófok, Sopron, Százhalombatta, Szeged, Székesfehérvár, Szekszárd, Szentendre, Szentgotthárd, Szolnok, Szombathely, Tata, Tatabánya, Tihany, Tiszaújváros, Vác, Várpalota, Veszprém, Visegrád, Visonta, Záhony, Zalaegerszeg, Zalakaros;

*Nemzeti parkok, világörökségek:* Aggteleki Nemzeti Park, Balaton-felvidéki Nemzeti Park, Bükki Nemzeti Park, Duna–Dráva Nemzeti Park, Duna–Ipoly Nemzeti Park, Fertő–Hanság Nemzeti Park, Hortobágyi Nemzeti Park, Kiskunsági Nemzeti Park, Körös–Maros Nemzeti Park, Őrségi Nemzeti Park;

Aggteleki- és Szlovák-karsztvidék, Budapest Andrássy út a Millenniumi földalattival, Budapest Várnegyed és a pesti Dunapart, Fertő tó, Hollókő, Hortobágy, Pannonhalmi apátság, Pécsi ókeresztény sírkamrák, Tokaj-Hegyalja borvidéke;

*Megyék*: Baranya megye, Bács-Kiskun megye, Békés megye, Borsod-Abaúj-Zemplén megye, Csongrád, Fejér megye, Győr-Moson-Sopron megye, Hajdú-Bihar megye, Heves megye, Jász-Nagykun-Szolnok megye, Komárom-Esztergom megye, Nógrád megye, Pest megye, Somogy megye, Szabolcs-Szatmár-Bereg megye, Tolna megye, Vas megye, Veszprém megye, Zala megye;

*Régiók*: Dél-Alföld régió, Dél-Dunántúl régió, Észak-Alföld régió, Észak-Magyarország régió, Közép-Dunántúl régió, Közép-Magyarország régió, Nyugat-Dunántúl régió;

Budapesti agglomeráció

## **7. melléklet:** Az elkészült játék térképe

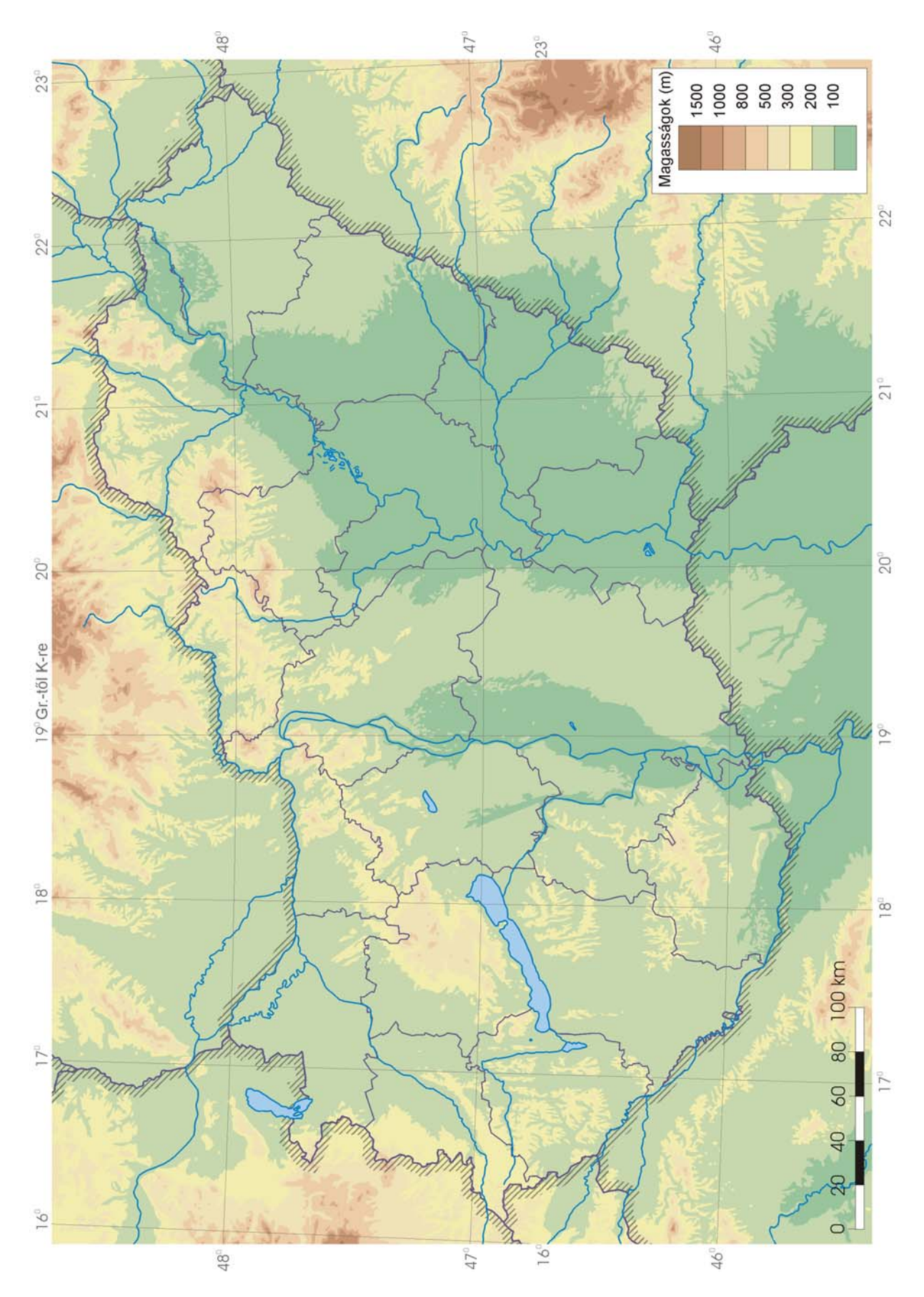

### **8. melléklet:** A CD-ROM melléklet tartalma

A mellékelt CD-ROM az alábbi állományokat tartalmazza:

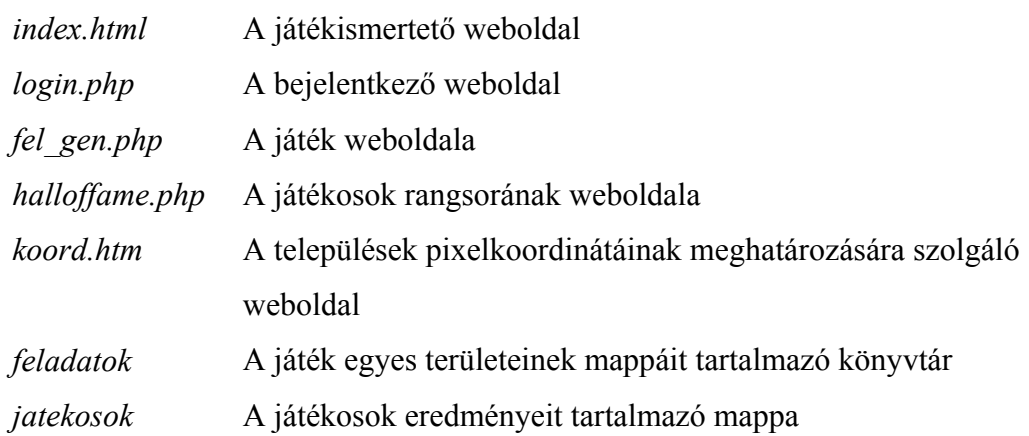

A *feladatok* nevű könyvtáron belül található a *Magyarország* mappa az alábbi állományokkal:

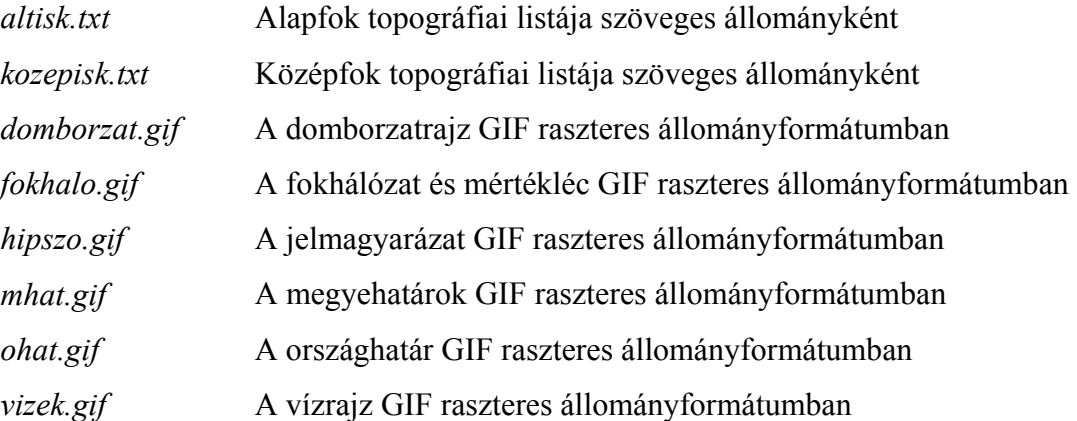